# Peregrine Systems, Inc. **ServiceCenter® 6.1**

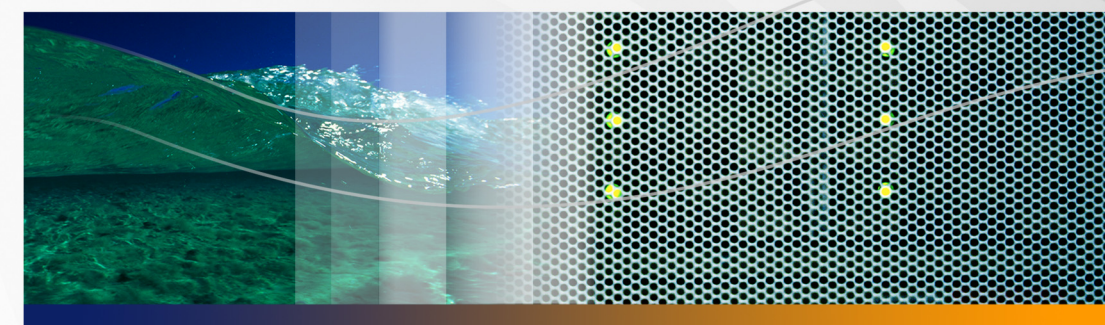

# **Distributed Services**

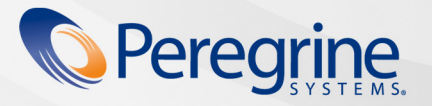

Part No. DSC-61-EN20

© Copyright 2005 Peregrine Systems, Inc.

PLEASE READ THE FOLLOWING MESSAGE CAREFULLY BEFORE INSTALLING AND USING THIS PRODUCT. THIS PRODUCT IS COPYRIGHTED PROPRIETARY MATERIAL OF PEREGRINE SYSTEMS, INC. ("PEREGRINE"). YOU ACKNOWLEDGE AND AGREE THAT YOUR USE OF THIS PRODUCT IS SUBJECT TO THE SOFTWARE LICENSE AGREEMENT BETWEEN YOU AND PEREGRINE. BY INSTALLING OR USING THIS PRODUCT, YOU INDICATE ACCEPTANCE OF AND AGREE TO BE BOUND BY THE TERMS AND CONDITIONS OF THE SOFTWARE LICENSE AGREEMENT BETWEEN YOU AND PEREGRINE. ANY INSTALLATION, USE, REPRODUCTION OR MODIFICATION OF THIS PRODUCT IN VIOLATION OF THE TERMS OF THE SOFTWARE LICENSE AGREEMENT BETWEEN YOU AND PEREGRINE IS EXPRESSLY PROHIBITED.

Information contained in this document is proprietary to Peregrine Systems, Incorporated, and may be used or disclosed only with written permission from Peregrine Systems, Inc. This book, or any part thereof, may not be reproduced without the prior written permission of Peregrine Systems, Inc. This document refers to numerous products by their trade names. In most, if not all, cases these designations are claimed as Trademarks or Registered Trademarks by their respective companies.

Peregrine Systems, AssetCenter, AssetCenter Web, BI Portal, Dashboard, Get-It, Peregrine Mobile, and ServiceCenter are registered trademarks of Peregrine Systems, Inc. or its subsidiaries.

Microsoft, Windows, Windows NT, Windows 2000, SQL Server, and names of other Microsoft products referenced herein are trademarks or registered trademarks of Microsoft Corporation. Oracle is a registered trademark of Oracle Corporation. Zlib software copyright © 1995-2004 Jean-loup Gailly and Mark Adler. This product includes cryptographic software written by Eric Young (eay@cryptsoft.com). This product includes software written by Tim Hudson (tjh@cryptsoft.com). Spell Checker copyright © 1995-2004 Wintertree Software Inc. Smack software copyright © Jive Software, 1998-2004. SVG Viewer, Mozilla JavaScript-C (SpiderMonkey), and Rhino software Copyright © 1998-2004 The Mozilla Organization. This product includes software developed by the OpenSSL Project for use in the OpenSSL toolkit. (http://www.openssl.org/). OpenSSL software copyright 1998-2005 The OpenSSL Project. All rights reserved. This product includes software developed by the MX4J project (http://mx4j.sourceforge.net). MX4J software copyright © 2001-2004 MX4J Team. All rights reserved. JFreeChart software © 2000-2004, Object Refinery Limited. All rights reserved. JDOM software copyright © 2000 Brett McLaughlin, Jason Hunter. All rights reserved. LDAP, OpenLDAP, Java, and the Netscape Directory SDK Copyright © 1995-2004 Sun Microsystems, Inc. Japanese Morphological Analyzer ©2004 Basis Technology Corp. The Sentry Spelling-Checker Engine Copyright © 2000 Wintertree Software Inc. CoolMenu software copyright © 2001 Thomas Brattli. All rights reserved. Coroutine Software for Java owned by Neva Object Technology, Inc. and is protected by US and international copyright law. Crystal Reports Pro and Crystal RTE software © 2001 Crystal Decisions, Inc., All rights reserved. Eclipse software © Copyright 2000, 2004 IBM Corporation and others. All rights reserved. Copyright 2001-2004 Kiran Kaja and Robert A. van Engelen, Genivia inc. All rights reserved. Xtree copyright 2004 Emil A. Eklund. This product includes software developed by the Indiana University Extreme! Lab (<http://www.extreme.indiana.edu/>). Portions copyright © Daniel G. Hyams, 1998. cbg.editor Eclipse plugin copyright © 2002, Chris Grindstaff. Part of the software embedded in this product is gSOAP software. Portions created by gSOAP are copyright © 2001-2004 Robert A. van Engelen, Genivia inc. All Rights Reserved. This product leverages open source components. Please contact Peregrine Systems (support@peregrine.com) to be directed to the appropriate site to access the unmodified open source code, or to obtain the modified open source code, as applicable, for the relevant open source components.

ReportCenter includes software developed by the Apache Software Foundation (http://www.apache.org). Copyright © 2000, The Apache Software Foundation. All rights reserved.

This product includes software developed by the Apache Software Foundation (http://www.apache.org/). This product also contains software developed by: Sun Microsystems, Inc., Netscape Communications Corporation, and InstallShield Software Corporation.

The information in this document is subject to change without notice and does not represent a commitment on the part of Peregrine Systems, Inc. Contact Peregrine Systems, Inc., Customer Support to verify the date of the latest version of this document. The names of [companies and individuals used in the sample database and in examples in the manuals are fictitious and are intend](mailto:support@peregrine.com)ed to illustrate the use [of the software. Any rese](mailto:support@peregrine.com)[mblance to actual companies or individuals, whether past or present, is purely coincidental.](mailto:doc_comments@peregrine.com) If you need technical [support for this product, or would like to request documentation for a product for which you are licensed, contact Pe](mailto:doc_comments@peregrine.com)regrine Systems, Inc. Customer Support by email at support@peregrine.com. If you have comments or suggestions about this documentation, contact Peregrine Systems, Inc. Technical Publications by email at doc\_comments@peregrine.com. This edition of the document applies to version 6.1 of the licensed program.

# **Contents**

## **PEREGRINE**

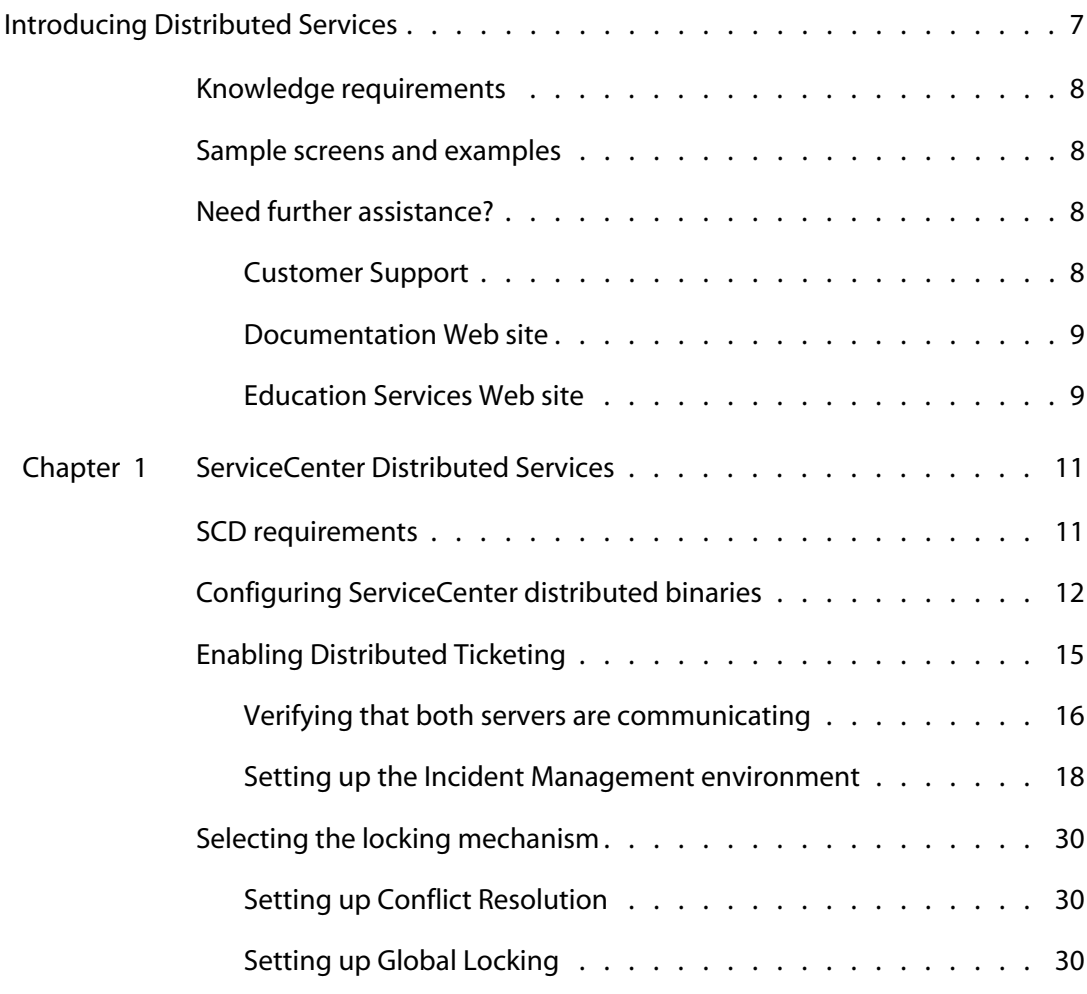

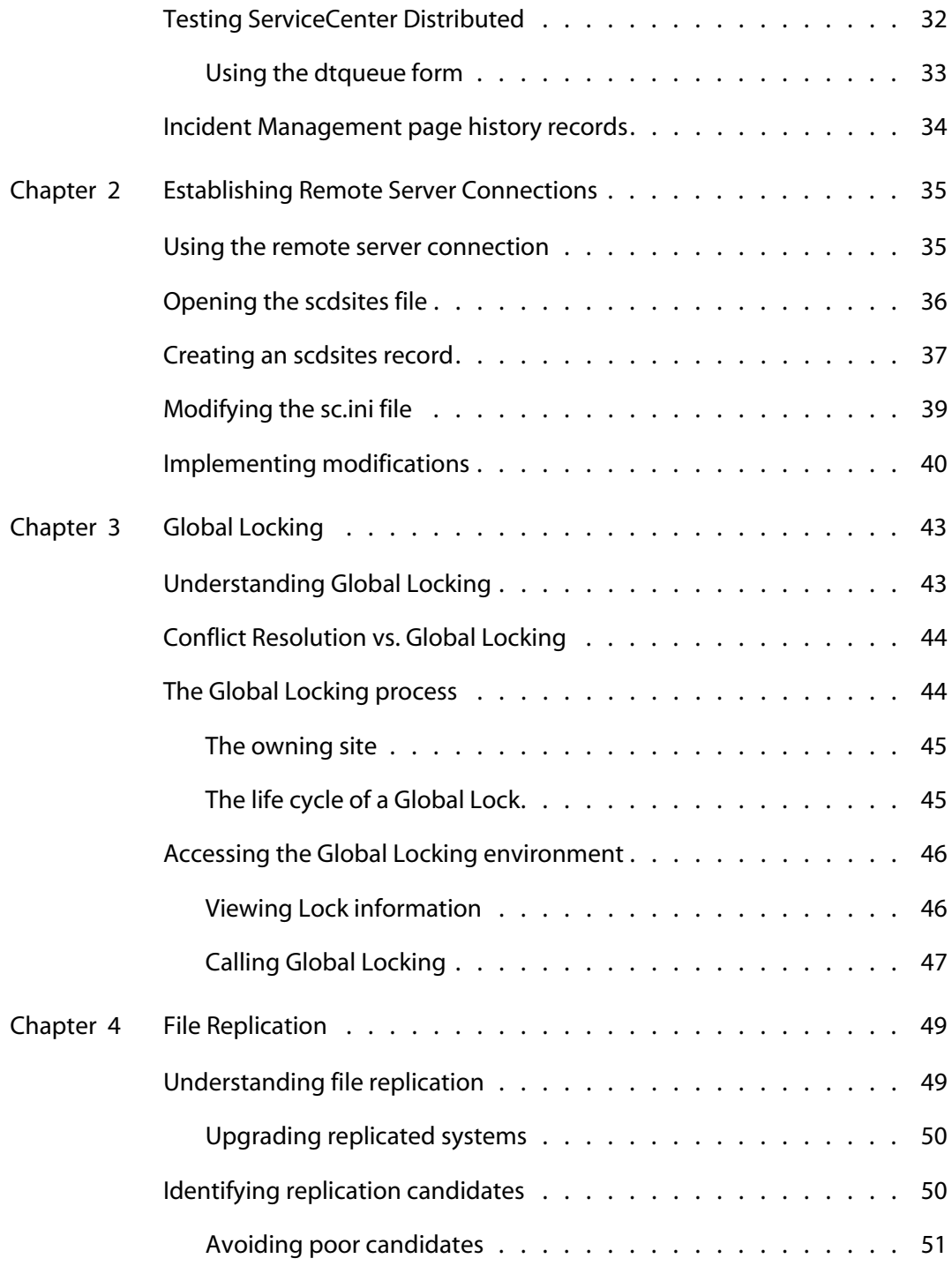

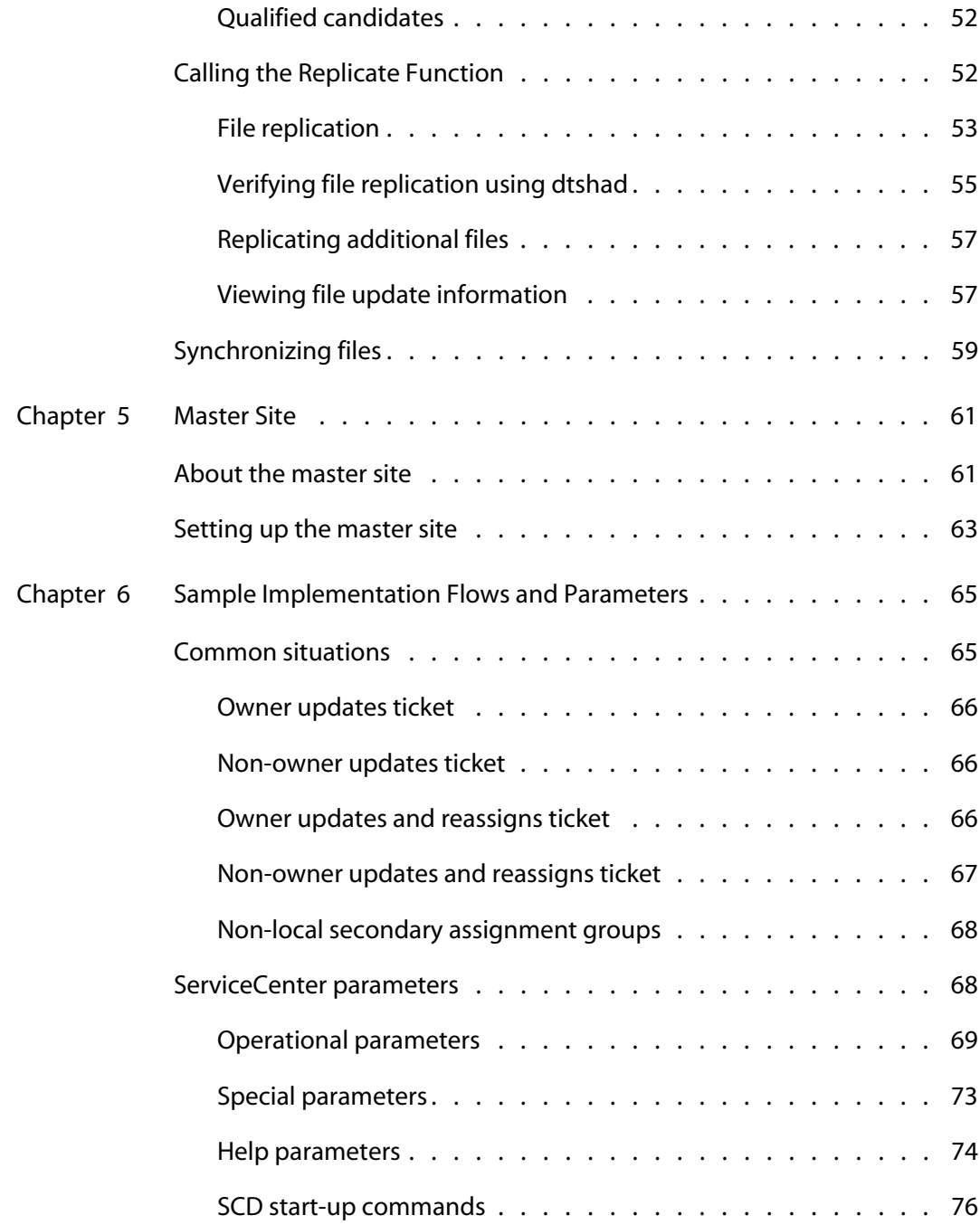

 **| 5**

n na

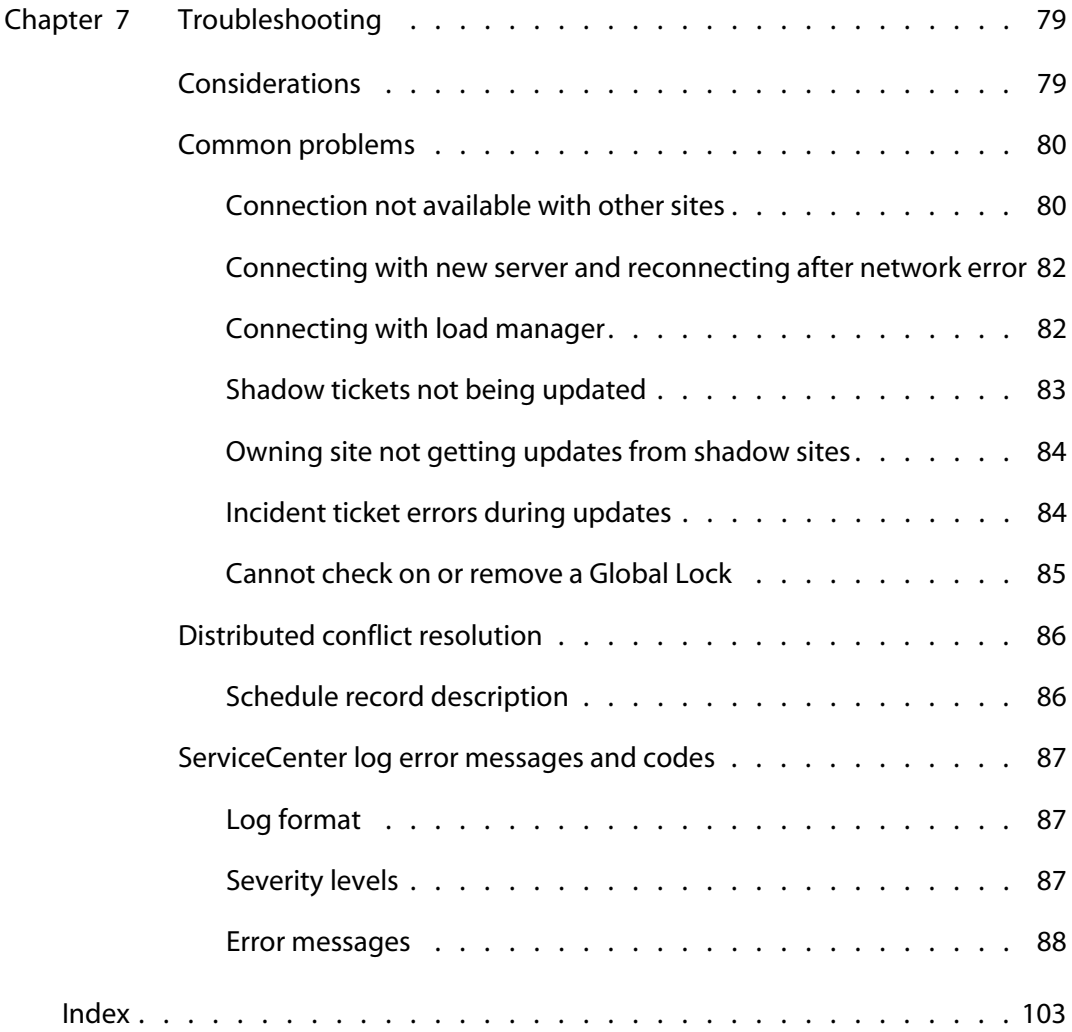

# <span id="page-6-0"></span>Introducing Distributed Services

#### **PEREGRINE**

The *Distributed Services* Guide aids ServiceCenter administrators who are responsible for setting up Distributed Services. With Distributed Services, users can open tickets at one site and assign them to another site. Users can update tickets at either site and review the results at both sites.

The following table shows you where to find more information about Distributed Services.

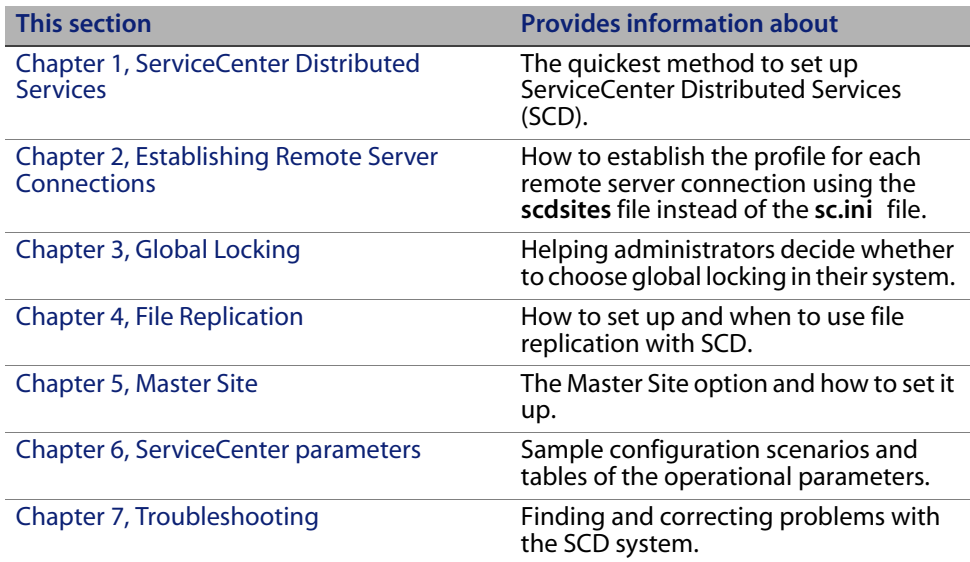

# <span id="page-7-0"></span>**Knowledge requirements**

You must have a working knowledge of ServiceCenter and supported installation platforms. For additional information about installing and configuring ServiceCenter, see the *ServiceCenter Installation Guide* and the Application Administration Help topics.

## <span id="page-7-1"></span>**Sample screens and examples**

The sample screens and examples included in this guide are for illustration only, and may differ from those at your site.

# <span id="page-7-2"></span>**Need further assistance?**

For further information and assistance with this release, you can download documentation or schedule training.

## <span id="page-7-3"></span>**Customer Support**

For further information and assistance, contact Peregrine Systems' Customer Support at the Peregrine CenterPoint Web site.

To contact customer support:

- **1** In a browser, navigate to*<http://support.peregrine.com>*
- **2** Log in with your user name and password.
- **3** Follow the directions on the site to find your answer. The first place to search is the KnowledgeBase, which contains informational articles about all categories of Peregrine products.
- **4** If the KnowledgeBase does not contain an article that addresses your concerns, you can search for information by product; search discussion forums; and search for product downloads.

### <span id="page-8-0"></span>**Documentation Web site**

For a complete listing of current ServiceCenter documentation, see the Documentation pages on the Peregrine Customer Support Web.

To view the document listing:

- **1** In a browser, navigate to*<http://support.peregrine.com>*.
- **2** Log in with your login user name and password.
- **3** Click either Documentation or Release Notes at the top of the page.
- **4** Click the ServiceCenter link.
- **5** Click a product version link to display a list of documents that are available for that version of ServiceCenter.
- **6** Documents may be available in multiple languages. Click the Download button to download the PDF file in the language you prefer.

You can view PDF files using Acrobat Reader, which is available on the Customer Support Web site and through Adobe at *<http://www.adobe.com>*.

**Important:** Release Notes for this product are continually updated after each release of the product. Ensure that you have the most current version of the Release Notes.

## <span id="page-8-1"></span>**Education Services Web site**

Peregrine Systems offers classroom training anywhere in the world, as well as "at-your-desk" training using the Internet. For a complete listing of Peregrine's training courses, refer to the following web site:

*<http://www.peregrine.com/education>*

You can also call Peregrine Education Services at +1 858.794.5009.

# <span id="page-10-2"></span><span id="page-10-0"></span>**CHAPTE 1** ServiceCenter Distributed Services

With Distributed Services, users can open tickets at one site and assign the tickets to another site. Users can update a ticket at either site and review the results at both sites.

This chapter describes the quickest method to set up ServiceCenter Distributed Services (SCD).

To learn more about SCD, read:

- [SCD requirements on page 11](#page-10-1)
- [Configuring ServiceCenter distributed binaries on page 12](#page-11-0)
- **[Enabling Distributed Ticketing on page 15](#page-14-0)**
- **[Selecting the locking mechanism on page 30](#page-29-0)**
- [Testing ServiceCenter Distributed on page 32](#page-31-0)
- **[Incident Management page history records on page 34](#page-33-0)**
- [For more information, see the Administration Help topics. on page 34](#page-33-1)

# <span id="page-10-1"></span>**SCD requirements**

While you can perform the setup in several way, this document examines the most direct method. See [Sample Implementation Flows and Parameters on](#page-64-2)  [page 65,](#page-64-2) and [Troubleshooting on page 79,](#page-78-2) for more information about utilizing the SCD TCP/IP connection.

You must install ServiceCenter Distributed on at least two servers. SCD supports ServiceCenter servers running on Unix and Microsoft Windows systems. SCD does not require the servers to be the same platform type.

**Note:** Contact Peregrine Systems Professional Services to assist with installation and configuration.

When using Load Manager, run SCD on only one of the systems in the Load Manager network. You can use either of the following:

- A system dedicated to SCD work (**scenter –scd**).
- A system that does SCD work and allows users to login (**scenter –listener and scenter –scd**).

## <span id="page-11-0"></span>**Configuring ServiceCenter distributed binaries**

The operating and setup procedures in this guide support Unix and Microsoft Windows platforms.

**Note:** The **scenter –scd** command replaces the **scdserve** command to start the SCD server. Issue it from the command line or a configuration file.

**To set up the SCD configuration from the binary side:**

**1** Identify the site and ServiceCenter server names for each machine running SCD.

Each machine using SCD must have a TCP/IP host name with which you can verify the connection. This is the name of the Microsoft Windows or Unix system running the ServiceCenter server and express clients.

In the following example, the machine names are scusa and scaus.

**2** Allocate a listening TCP/IP port number other than the ServiceCenter system listening port. This can be any available port number other than 3611.

In this example, assume that port number 3612 is available.

**3** Modify the initialization file on each server.

**Important:** Modifying the **sc.ini** initialization file is only a temporary step. Replace the lines that you are adding with entries in the **scdsites** file. See [Establishing Remote Server Connections on page 35](#page-34-2), for more information.

When modifying the initialization file, you add the TCP/IP port number and a ServiceCenter server name. Each machine must have a ServiceCenter server name. The name is arbitrary to other names used for this server and can be the same as the host name. Their definition has some flexibility, including the ability to use more logical names.

Add the following to the **sc.ini** file.

```
localsc:server1 name,host name,port#,system 
ID1,password1,lock.capable,lock.onlyremotesc1:server2 
name,host name,port#,system 
ID2,password2,lock.capable,lock.only
```
Where:

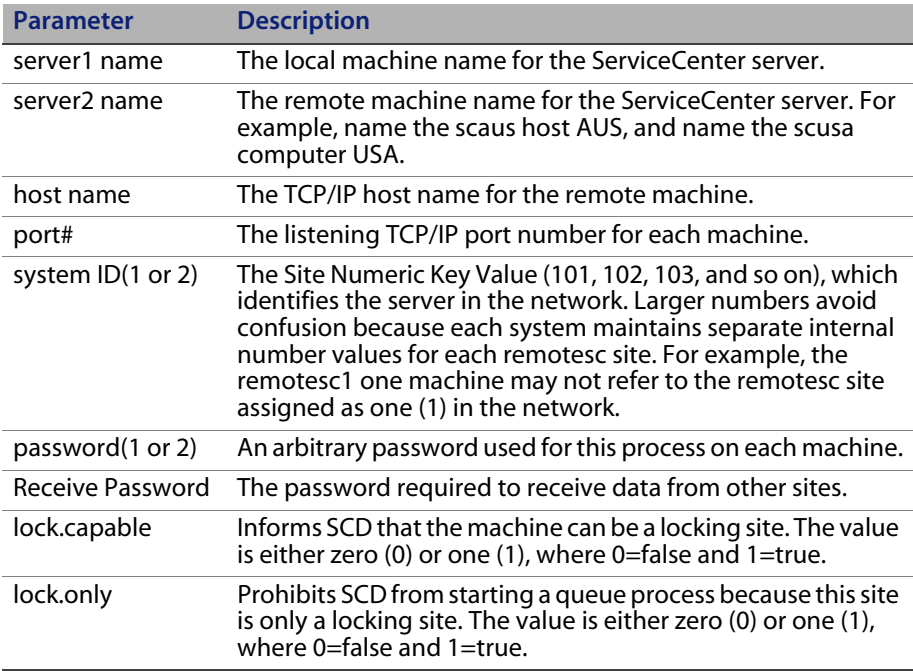

Modify the **sc.ini** file on the first server (the USA server).

```
localsc:USA,*,3612,101,password1,1,0
remotesc1:AUS,scaus,3612,102,password2,0,0
remotesc2:UK,scuk,3612,103,password3,1,1
```
Modify the **sc.ini** file on the second server (the AUS server).

```
llocalsc:USA,*,3612,101,password1,1,0
remotesc1:AUS,scaus,3612,102,password2,0,0
remotesc2:UK,scuk,3612,103,password3,1,1
```
Modify the **sc.ini f**ile on the third server (the UK server).

```
localsc2:UK,*,3612,103,password3,1,1
remotescAUS,scaus,3612,102,password2,0,0
remotesc1:USA,scusa,3612,101,password1,1,0
```
**Important:** This is the quickest way to establish the connections before starting the ServiceCenter server. Entries in the **scdsites** file replace the lines added in this example. See [Establishing Remote Server Connections](#page-34-2)  [on page 35](#page-34-2) for more information about the **scdsites** file.

- **1** Depending on your environment, do one of the following:
- In a Windows environment, add the following line at the end of the **sc.cfg** file:

**scenter -scd**

There is no **sc.cfg** file on a Unix server. In Unix, add the command to start the SCD server to the scstart procedure.

 For Unix servers, open the **scstart** file and add **scenter –scd &** after the code block starting the ServiceCenter server.

```
echo "Starting ServiceCenter server(s)…"
scserver >${LOGDIR}/server.log 2>&1 &
sleep 1
```
 You can also issue the **scenter –scd &** command manually after you start the server on the Unix system.

**2** Restart the ServiceCenter servers.

See the Administration Help topics for instructions on starting and stopping a ServiceCenter server.

On Unix servers, issue the **scstart** command followed by **scenter –scd &** if you did not modify scstart, then log onto the server as normal.

- **3** On Unix servers, issue the **system.status** command to view the status of the regular server processes.
- **4** On each server, open the **sc.log** log file in either the base ServiceCenter directory or the Logs directory, and check for the following messages:
	- Distributed ServiceCenter Server Started
	- Session Established with <*hostname*>

Where:

The value of <*hostname*> is the name of the other ServiceCenter server running distributed service.

In this example, the messages in the Windows log file read:

000202 02/26/02 13:17:54 SC001001: \*\*\*\* Distributed ServiceCenter Server Started\*\*\*\* 000145 02/26/02 13:18:51 SC001002: \*\*\*\* Session Established with AUS \*\*\*\*

The AUS system log file indicates the same messages when started, with the exception of establishing a connection with USA instead of AUS.

# <span id="page-14-0"></span>**Enabling Distributed Ticketing**

To use Distributed Ticketing, you must configure the Incident Management on each ServiceCenter server running SCD. Enable Distributed Ticketing to ensure that Incident Management uses the feature on all linked systems, and to add a site number to the assignment group table.

#### **Use the following steps to configure Incident Management:**

**Step 1** Verify that both servers are communicating (see next section).

**Step 2** Set up the Incident Management environment (see [page 18](#page-17-0)).

## <span id="page-15-0"></span>**Verifying that both servers are communicating**

#### **To ensure that both servers are connected:**

**1** Open a ServiceCenter client, logging on to the host scuk (both lock capable and lock only) as a system administrator.

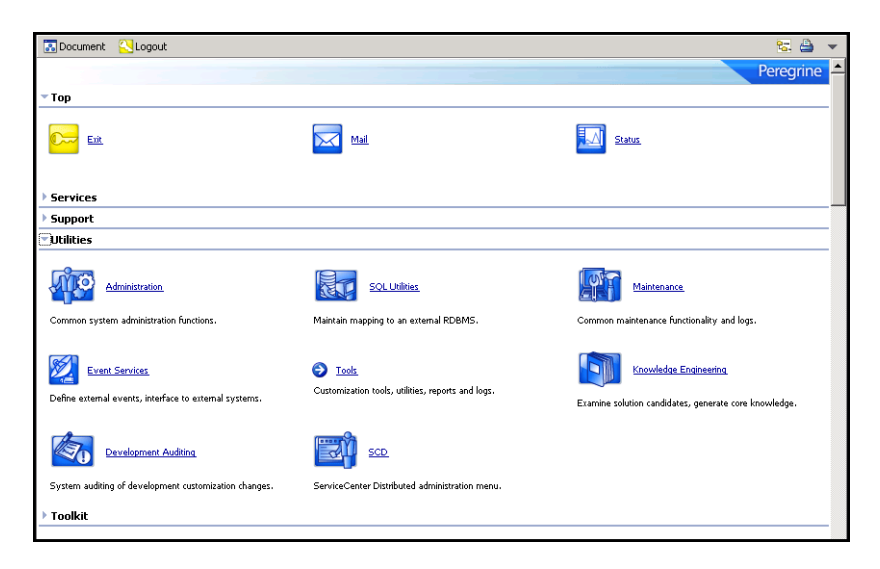

**2** From the Top menu, click **Status** to display the status of system background processes.

**3** When the system status screen opens, locate SCD-Listener and SCDQUE in the User Name column.

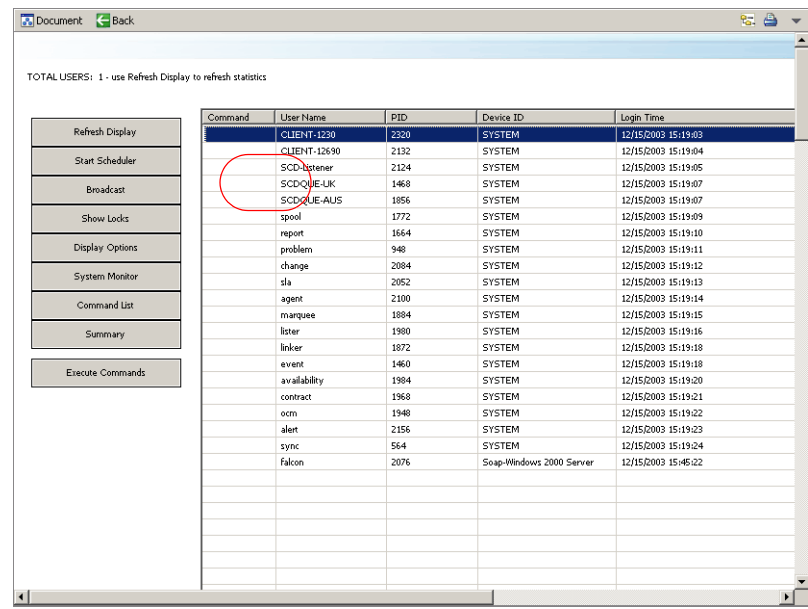

The list has one SCD-Listener and one SCDQUE for each connected site, not including the system you are currently on. If you are connected to two sites from your machine, as shown in this example, the column has one SCD-Listener and two SCDQUEs (one SCDQUE for each remote site). You make and break connections with the remote sites repeatedly during a session as the remote systems sleep, awaiting distribution activity.

- **Note:** If you use a system only for global locking, you do not see an SCDQUE process.
- **4** Click **Back** to return to the main menu.
- **5** Repeat these steps for all servers that you connect for SCD.
- **Note:** See [Implementing modifications on page 40](#page-39-1) for an alternative verification method.

### <span id="page-17-0"></span>**Setting up the Incident Management environment**

Use the Incident Management Security option to modify the environment and configure Assignment Groups.

#### **Environment setup**

The Use Paging? check box is clear. Paging is active by default. Use paging to append progressive updates to an incident ticket as an associated page. This feature is available in SCD 3 SP2 and later releases. In earlier versions, you deactivated the systems paging by clearing the check box option on the Environment tab.

For more information about this option, see the Administration Help topics.

To set up the environment:

**1** From the ServiceCenter main menu, click **Incident Management** to open the Incident Management menu.

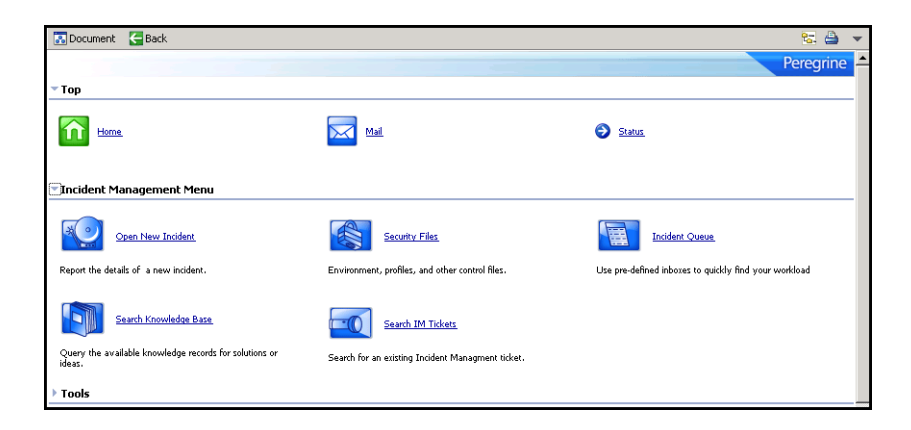

**2** Click **Security Files** to open the ServiceCenter Incident Management Security Administration Utility menu.

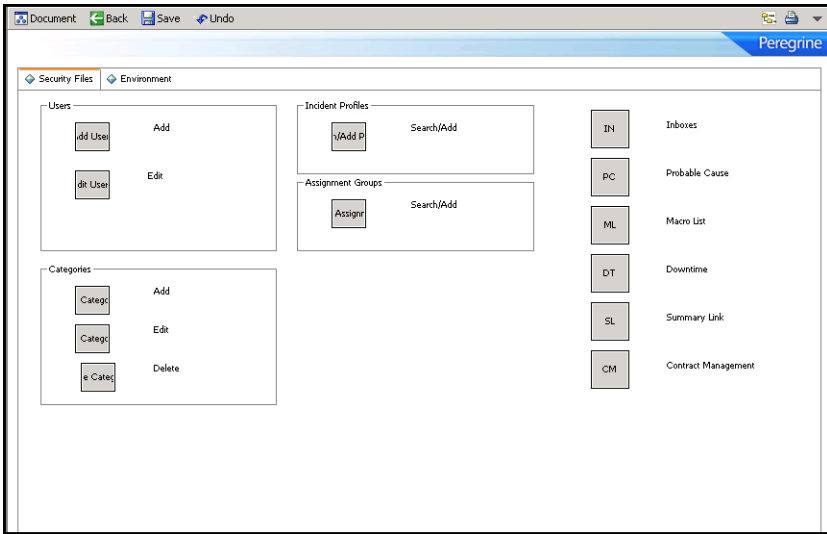

<span id="page-18-0"></span>**3** From the Environment tab, select the **Use Distributed Ticketing** check box.

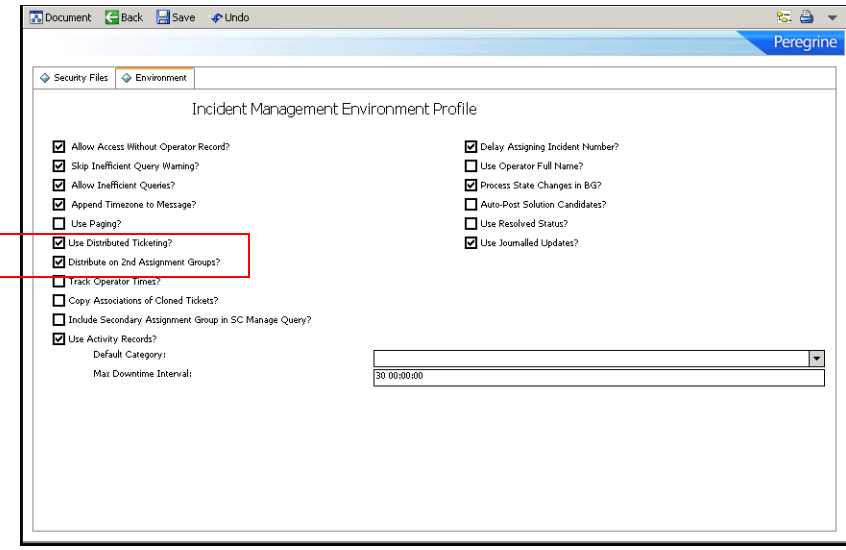

**4** If you want secondary distributing, select the Distribute on 2nd Assignment Groups check box.

Use secondary distributing to send copies of tickets to the secondary assignment group defined on the incident ticket. This differs from regular distributed ticketing because the secondary assignment group does not own the ticket, but receives a copy for modifying and updating and can receive future updates from the owner of the ticket (primary assignment group).

**Note:** You must manually configure the global list to build the SCD sites at start up. For instructions on configuring global lists, see the next section.

**5** Click **Save** to record the environment changes.

#### **Building the global list**

The Startup Lists global list stores all the global lists where the build.startup field equals true*.* The global list is in the **listrepository** file. During login, the system checks the listrepository entry and builds all global lists in this file. If the **global list** file changes, the Startup Lists global list is marked as expired and rebuilds the next time the lister background process runs. This updates the listrepository record.

**Note:** Since the lister background process does not run continually, there may be a slight delay between the time a global list changes and when it appears in the listrepository record.

#### **To build the global list:**

<span id="page-19-0"></span>**1** From the ServiceCenter main menu, click **Toolkit > Database Manager**.

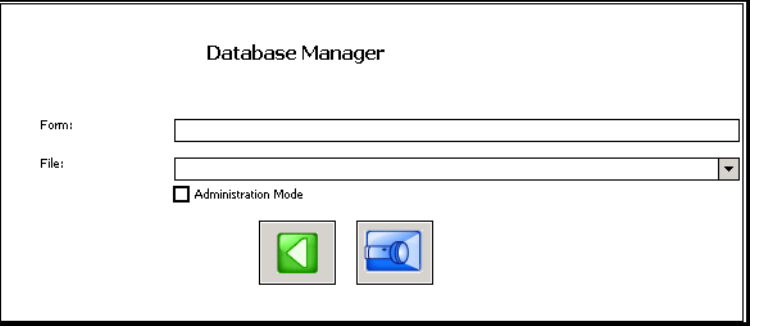

- Format Name Updated By File Name Last Updated Language 04/23/99 11:38:20 apm.anubis.control.g anuhiscontro **Tica**  $\frac{1}{e}$ andbiseventlog apm.anubis.log 05/13/97 17:20:38 pcasey<br>lisa apm.anubis.stats.g anubisstats 04/23/99 11:40:47  $\frac{1}{2}$ apm.anubis.system.state.g anubissystemstate 04/23/99 11:40:01 lisa  $en$ apm.category category 01/12/01 10:47:40 kasey en apm.clocks clocks 01/15/98 21:29:56 pcasey  $\frac{1}{e_0}$ apm.edit.inbox.basic inbox 03/02/98 15:16:00 sanderson  $en$ apm.edit.inbox.basic 01/08/01 13:29:19 sanderson inbox en apm.front.screen environment 06/02/00 15:54:05 lisa en sanderson apm.global.list.entry aloballists 09/18/98 09:18:36  $en$ 10/25/01 15:26:48 pbudic apm.inbox.edi inbox  $en$ apm.problem.update problem 01/08/01 14:01:16 .<br>sanderson  $en$ problem<br>problem apm.quick 08/20/01 15:52:21 pbudic en 11/01/02 13:12:21 apm.search.problem joeh  $en$ apm.search.probsummary probsummary 03/07/01 12:06:55 Íisa  $en$ apm.search.probsummary2 probsummary 08/09/00 15:09:03 joeh<br>sanderson en 02/23/98 13:37:30  $en$ apm.status pmstatus apm.tbd.g problem 01/08/01 14:21:08 sanderson  $en$ apm.upgrade.fmt.stockroom<br>apm.upgrade.log.reader stockroom 05/23/00 15:48:03<br>06/29/98 17:03:10 pbudic en upgradepseudolog ksparrow en apm.upgrade.patch patches 07/24/96 09:32:02 pcasey en rtener)<br>Falcon apm.upgrade.results.g upgraderesults 04/26/99 11:55:28<br>11/05/96 09:06:54  $en$ upgraderizate<br>upgradesystables<br>upgradestatus<br>problem apm.upgrade.systables<br>apm.upgradestatus en<br>en 02/06/97 16:50:00 mikep apm.web 12/23/98 09:44:09 sanderson  $en$ 04/26/99 11:58:12 apm.web.g problem lisa  $en$
- **2** Enter **apm** in the Form field, and click **Search** to open a record list.

**3** Select the **apm.global.list.entry** from the list to open the form.

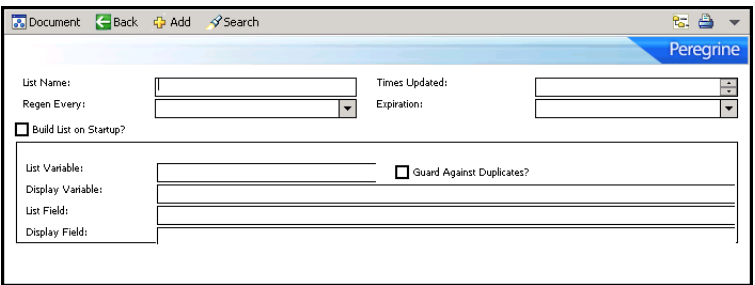

**4** Enter sites in the List Name field, and click **Search** to retrieve the sites global list record showing the field values.

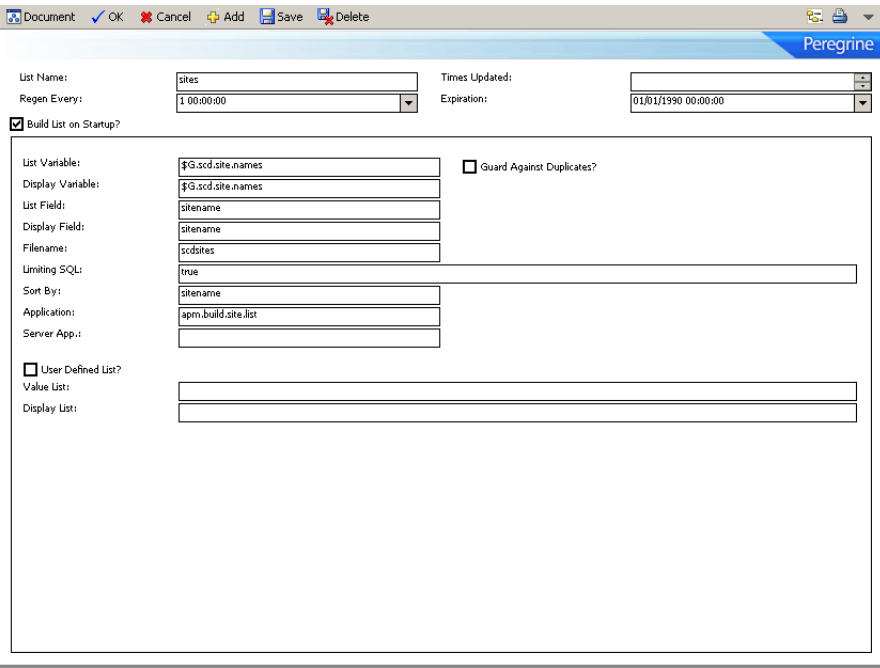

**5** Select the Build List on Startup check box and provide missing field values.

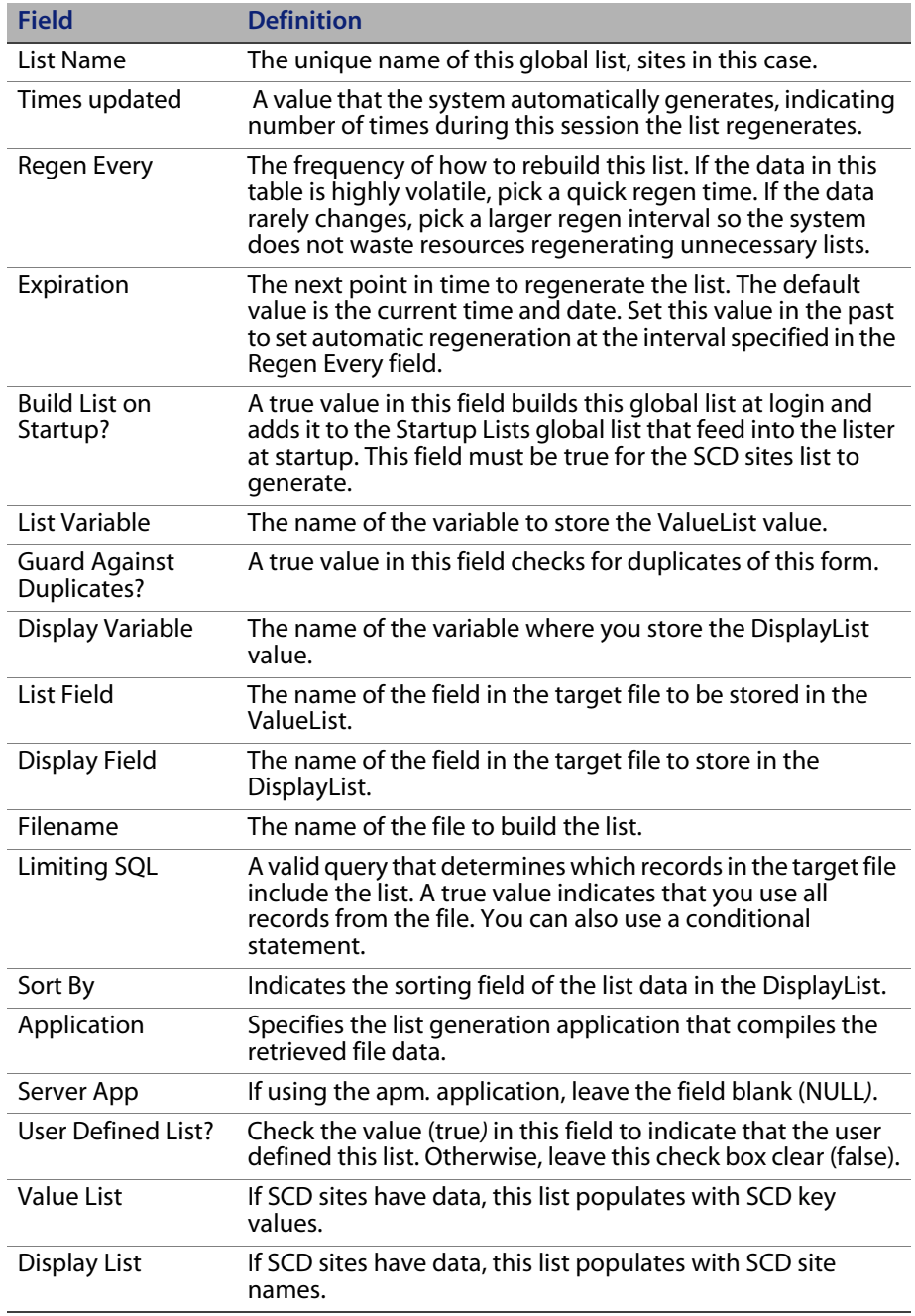

The List and Display variables are in other applications in the system already. When you activate this global list record, those applications that use these variables pick up the SCD sites information.

**Note:** If you decide to change the name of the List or Display variable from those used on this form, some search functions, such as the Incident Search form (apm.search.probsummary), may not retrieve SCD sites information.

When the system starts up, the Startup Lists global list adds the sites list.

When the server generates the sites list, the system:

- Queries all records from the **scdsites** file, a true query. For more information, see [Establishing Remote Server Connections on page 35](#page-34-2).
- Builds a display list by adding the sitename field from each returned record to an array.
- Builds a value list by adding the sitename field from each returned record to a different array.
- Saves both lists.
- When a client requests this list by name (for example, using an incident Search form apm.search.probsummary), the following occurs:
- The client displays a variable *\$G.scd.site.names* which holds the sitename DisplayList.
- The client displays a variable *\$G.scd.site.names* which holds the sitename ValueList.
- **Note:** Your DisplayList and ValueList properties can be the same. For example, you want to store what the user sees in the combo box. If this is the case, use the same values for each list.

Advanced users can benefit from the flexibility of global variables (variables beginning with \$G) by sharing lists between multiple threads.

**6** After providing the necessary information, click **Save**.

The screen refreshes. The message Global List Definition record updated displays at the bottom of the screen.

For more information about global lists, lister, and advanced issues related to list generation, see the Administration Help topics.

#### **Defining Assignment Groups**

The next step involves defining at least one Incident Management assignment group with shared or distributed incident ticket records between the servers connected with SCD. For detailed information about Assignment Groups, see the Administration Help topics.

To define a distributed Assignment Group:

- **1** From the Service Menu main menu, click **Services > Incident Management > Security Files** to open the ServiceCenter Incident Management Security Administration Utility menu.
- **2** Click **Search/Add** under Assignment Groups to open a blank assignment profile.

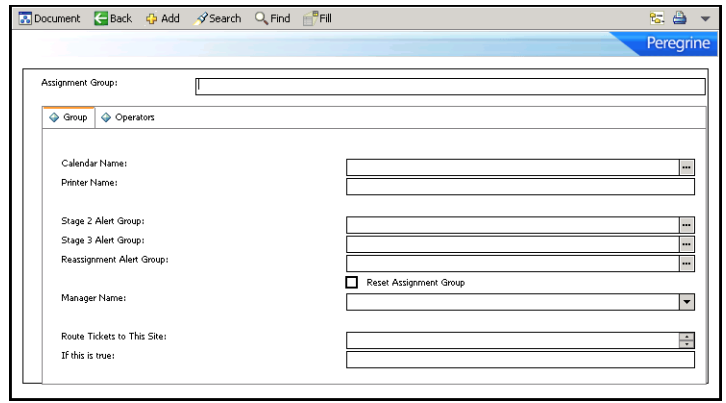

**3** Search for or enter an Assignment Group.

For example, enter **FACILITIES** as the Assignment Group, and click **Search** to open the Facilities Assignment Group record.

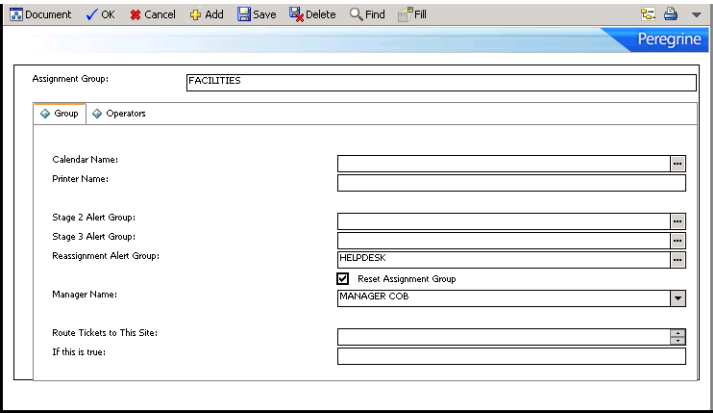

In the Route Tickets to This Site field, enter the site number for the other location where you want to distribute the incident tickets. If there is more than one site, then separate the site numbers by spaces.

Using the example created in [Configuring ServiceCenter distributed](#page-11-0)  [binaries on page 12](#page-11-0), from the USA site (site 101), designate the AUS site (site 102) as the destination. Enter 102 in the **Route Tickets to This Site** field.

**4** In the If this is True field, enter a condition statement defining when to distribute this Assignment Groups incident tickets.

For example, if you always want to distribute the tickets automatically each time someone adds a new incident on either server, enter **true**.

In this example, enter **true** to distribute all assigned USA (site 101) facilities group incident tickets to AUS (site 102).

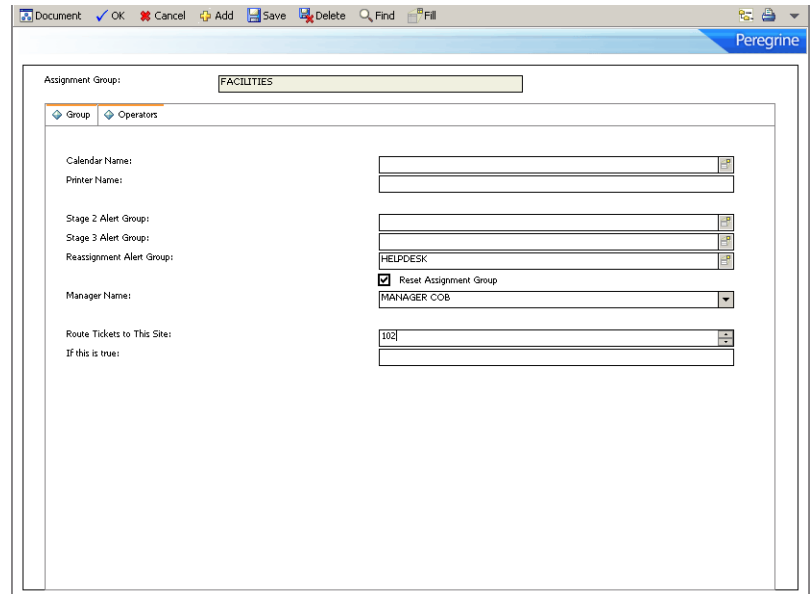

- **5** Click **Save**.
- **6** From the File menu, click **Close** to return to the Incident Management menu.
- **7** Repeat these steps to modify other assignment groups that utilize Distributed Services, for example, development, engineering, communications.
- **8** Click **Back** to return to the Incident Management menu when you complete modifications to the assignment groups.

Return to Database Manager to update the **Sequential Number** file for Incident Management in the next phase of the configuration.

### **Changing the incident number prefix**

Incident Management adds a default prefix of IM to incident ticket numbers and to activity record numbers. This prefix is set in the number file.

When using SCD, prevent duplicate ticket numbering at different locations by making each incident ticket and activity record numbering prefix (or suffix) unique to each site; for example, SC, CA, and so on. Use the Database Manager application to make this change. The following steps require system administrator permissions.

#### **To change the incident and activity number prefixes:**

- **1** From the ServiceCenter main menu, click **Toolkit > Database Manager** to open the Database Manager dialog box (see [page 20\)](#page-19-0).
- **2** Enter number in the Form field, and click **Search** to open the Sequential Number File form.
- <span id="page-27-0"></span>**3** Enter problem management in the Class field, and click **Search**.

You see the Sequential Number record for Problem Management (the activity form). The Last Number field contains the number of the last saved ticket or record. Only newer numbers contain the new prefix or suffix.

**4** Enter the prefix, suffix, or both for the site where the incident tickets (activity record) originate.

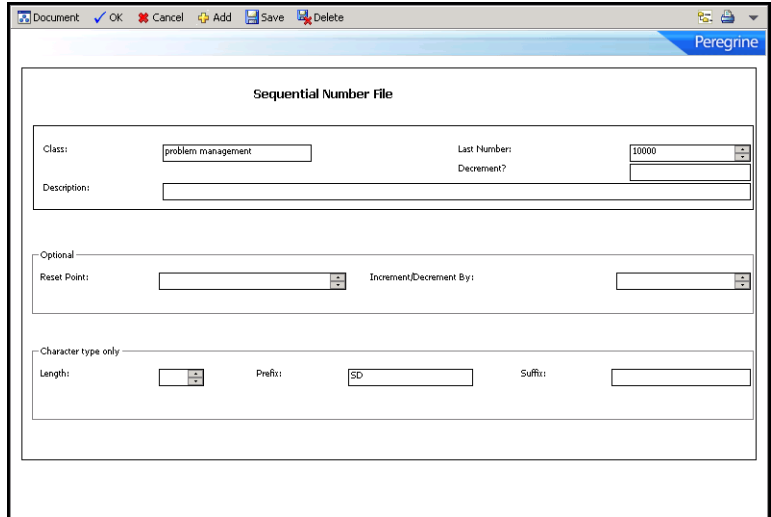

Following the example, enter **SD** for a San Diego site.

**5** Click **Save**.

A message in the status bar reads:

Number record updated.

- <span id="page-28-0"></span>**6** Click **OK** to exit the current Sequential Number record.
- **7** Repeat [Step 3 on page 28](#page-27-0) through [Step 6 on page 29](#page-28-0) for each server, giving each server a unique prefix, suffix, or both.

**Important:** You must restart all servers now before opened tickets can move from one site to another.

**8** Shut down all involved servers and clients, then restart the ServiceCenter servers you configured.

# <span id="page-29-0"></span>**Selecting the locking mechanism**

ServiceCenter 4.0 and later offers two methods for resolving conflicts: Global Locking and Conflict Resolution. Earlier versions use Conflict Resolution only. If your version of ServiceCenter is earlier than 4.0, you do not need to select a locking mechanism.

For more information about Global Locking and Conflict Resolution, see [Global](#page-42-2)  [Locking on page 43.](#page-42-2)

Use dlocksc to view the list of the machines for distributed locking. Enter this parameter at initialization in the **sc.ini** file. The format for the dlocksc parameter is:

dlocksc:<*system\_name*>,<*system\_name*>,<*system\_name*>,…

Where:

The value of <*system\_name*> represents the system name that the localsc and remotesc definitions specify. Systems listed in dlocksc must have a corresponding localsc or remotesc entry.

## <span id="page-29-1"></span>**Setting up Conflict Resolution**

Conflict Resolution is the system default value. To use SCD Conflict Resolution, remove or comment out other references to dlocksc from your initialization file (by default, located in the RUN directory). If you do not include this parameter in the initialization file, the default value is Conflict Resolution.

## <span id="page-29-2"></span>**Setting up Global Locking**

Though SCD Global Locking works with both lock-only and SCD sites, use a dedicated 24x7 machine for the primary locking site. Performing lock and unlock operations can be processor-intensive. Using a dedicated 24x7 server to control the lock and unlock operations provides continuity and ensures that you do not compromise current SCD operations.

The following entry in the initialization file establishes the AUS system as the primary distributed locking machine.

dlocksc:AUS,USA,UK

USA and UK are secondary machines in the order provided. A secondary distributed locking machine immediately takes over if something happens to the current lock site.

The following entries in the **sc.ini** file establish an SCD network on the computer USA. In this example, USA is the locking and distributed processing site, the AUS site is for locking only, and the UK site is for distributed processing only.

```
dlocksc:AUS,USA
localsc:USA,255.255.255.1,3612,101,password1,1,0
remotesc1:AUS,255.255.255.2,3613,102,password2,0,1
remotesc2:UK,255.255.255.3,3614,103,password3,0,0
```
At initialization, ServiceCenter uses the first system listed in the dlocksc parameter for distributed locking. When it needs to distribute a ticket, if this system is down or unable to cooperate, ServiceCenter uses the next system listed, and so on, until there are no systems available.

#### **To set up SCD Global Locking:**

**1** Specify distributed locking sites with the dlocksc parameter in the **sc.ini** file, located in the RUN directory by default.

If you do not include this parameter in the **sc.ini** file, the default value is Conflict Resolution. Each site in the distributed network must have the same dlocksc parameter. The order of the locking sites must be the same on all machines. See [Configuring ServiceCenter distributed binaries on page 12](#page-11-0) for more information about setting up the **sc.ini** file.

**2** Specify the distributed locking sites in either the **scdsites** file or by using the localsc or remotesc parameters.

Depending on your environment, you can add these fields to the localsc and remotesc parameters or update the **scdsites** file. See [Establishing Remote](#page-34-2)  [Server Connections on page 35](#page-34-2) for more information about the **scdsites** file and modifying it.

# <span id="page-31-0"></span>**Testing ServiceCenter Distributed**

To test SCD, open an incident ticket using one of the assignment groups you designated for Distributed Services (in this example use FACILITIES).

The new prefix is at the beginning of the Incident ID (number). See the ServiceCenter Help for ServiceCenter instructions about opening an incident ticket.

Following this example, open an incident ticket at the USA site under the FACILITIES Assignment Group.

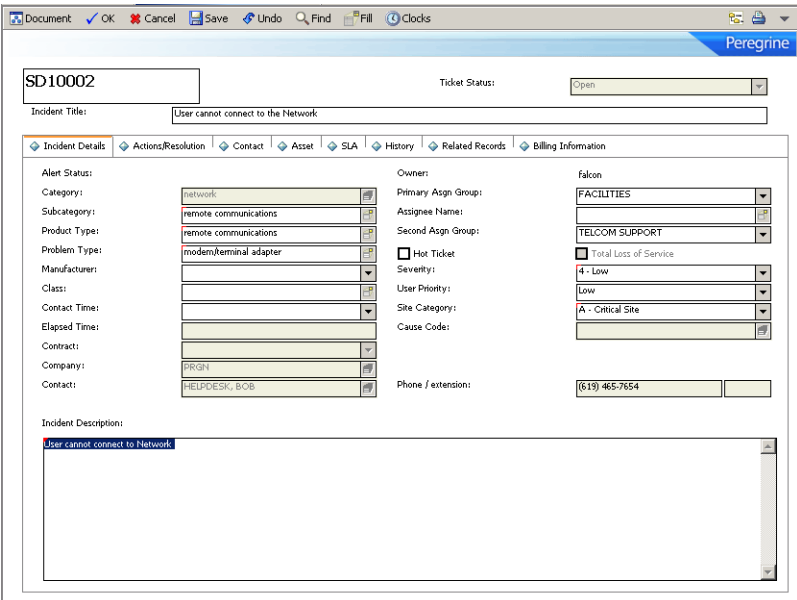

- The Incident ID begins with SD, for example, SD10002.
- The ticket, opened under the FACILITIES Assignment Group, is set up for SCD distribution; therefore, the incident ticket transfers to the AUS site.

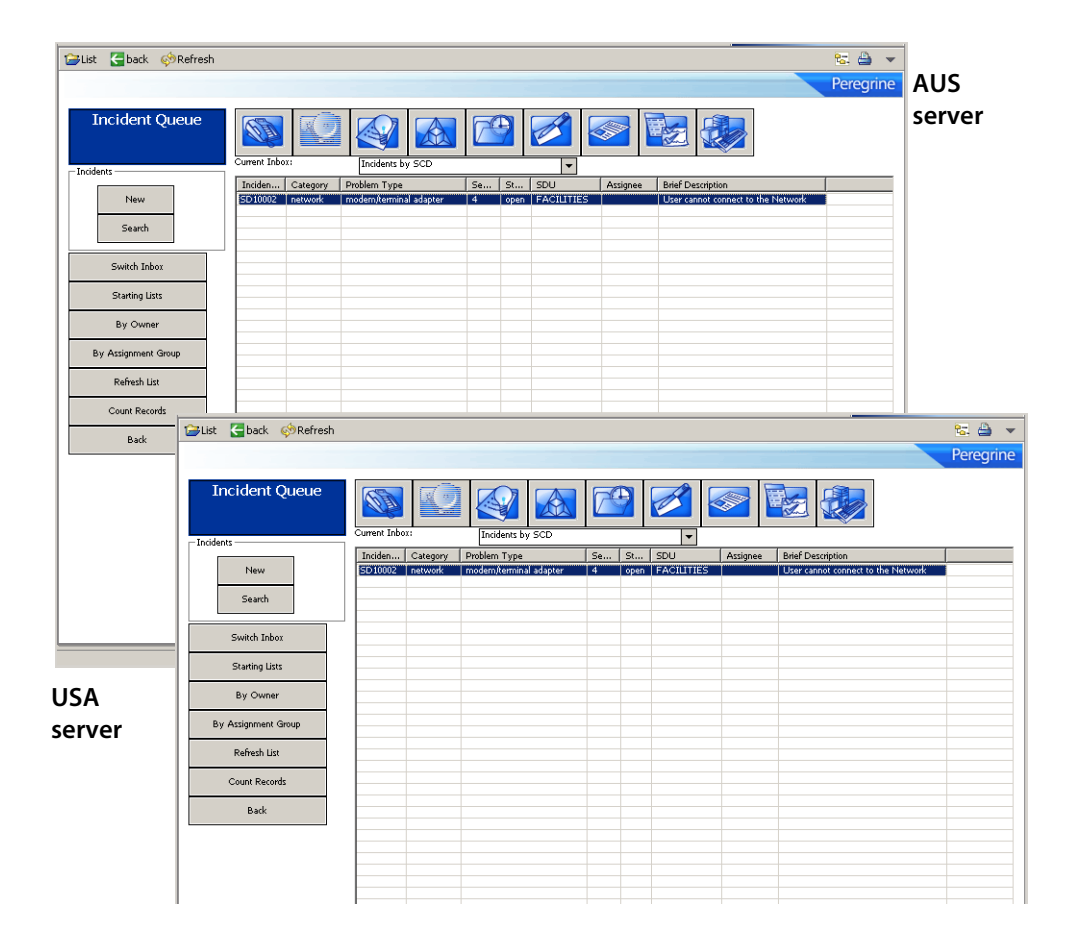

The incident ticket is on both systems under the FACILITIES assignment group.

## <span id="page-32-0"></span>**Using the dtqueue form**

The dtqueue form maintains a list of all replicated and distributed ticketing processes as they are set to occur. You can view this record queue in Database Manager by opening the dtqueue form, then querying on the blank form. The record list displays all SCD replication and distributed ticketing processes set to occur. For more information about the dtqueue, see [Viewing file update](#page-56-2)  [information on page 57.](#page-56-2)

# <span id="page-33-0"></span>**Incident Management page history records**

Distributed Ticketing supports standard ServiceCenter ticket paging. When ServiceCenter updates a distributed ticket on one server, the updated information page transmits to the remote site associated with the assignment group. This page contains all previous ticket information and the ticket update.

The page attaches to the distributed ticket at the remote site. In this way, all sites holding that ticket have a complete history of updates to that ticket, sorted by pages.

**Note:** To use paging across an SCD network, all ServiceCenter servers in the network must select the Use Paging? option (set to *true*) on the Incident Management Environment Profile form (see [page 19](#page-18-0)).

<span id="page-33-1"></span>For more information, see the Administration Help topics.

# <span id="page-34-2"></span><span id="page-34-0"></span>**CHAPTER 2** Establishing Remote Server **Connections**

You can set up remote server connections through the **scdsites** file or the **sc.ini** initialization file for Microsoft Windows and Unix.

Use the **scdsites** file when you establish remote server connections to reduce initial set up time and maximize performance.

This chapter explains how to establish the profile for each remote server connection using the **scdsites** file.

To learn more about remote server connections, read:

- [Using the remote server connection on page 35](#page-34-1)
- [Opening the scdsites file on page 36](#page-35-0)
- [Creating an scdsites record on page 37](#page-36-0)
- [Implementing modifications on page 40](#page-39-0)

## <span id="page-34-1"></span>**Using the remote server connection**

If you use the initialization file to establish the connection to SCD remote sites, you must list each remote site in the initialization file of each server to connect to all the others in the network. This often requires a long list of remotesc\*: notations in the initialization file.

A preferable alternative is to establish the profile for each remote server connection through the **scdsites** file, rather than continued additions to the initialization file. When you use the **scdsites** file to define the network, then SCD file replication can duplicate the file to all sites across the network. You make updates to the **scdsites** file at a single location, and ServiceCenter automatically propagates the changes to all locations.

The profiles in the **scdsites** file replace additional lines in the system initialization file. If you use the **scdsites** file, then the initialization file only must contain a single simplified localsc parameter to identify the local site. The system reads all other sites in the **scdsites** file as remote sites.

**Note:** The **scdsites** file takes precedence over the initialization file.

Converting to the **scdsites** file instead of extending the initialization file text makes maintenance of SCD server connection profiles quick and accessible within the ServiceCenter suite without having to shutdown or restart the connected servers.

# <span id="page-35-0"></span>**Opening the scdsites file**

The **scdsites** file is a database file within ServiceCenter where you enter the profiles for remote SCD site connections. Each connection receives its own record within the file.
#### **To reach the record form and records in the file:**

**1** From the ServiceCenter main menu, click **Utilities > SCD > SCD Sites** to access the **scdsites** file form.

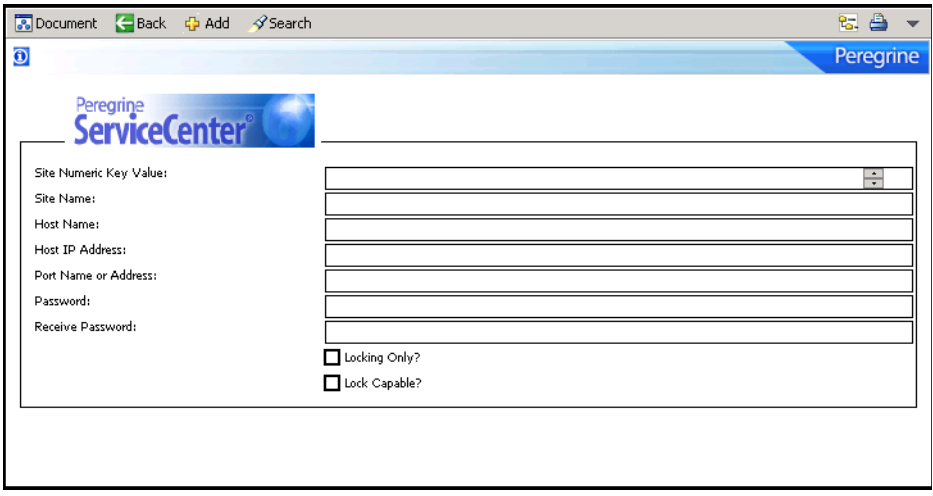

**2** Click **Search** to pass a true query and call up a record list of all current records in the file.

## **Creating an scdsites record**

When accessing the file from within Database Manager or the SCD control menu, the procedures for creating a new SCD remote site connection are the same.

**To create an scdsites record:**

<span id="page-36-0"></span>**1** Open the **scdsites** file form (see [page 36](#page-35-0)).

**2** Enter the desired parameters.

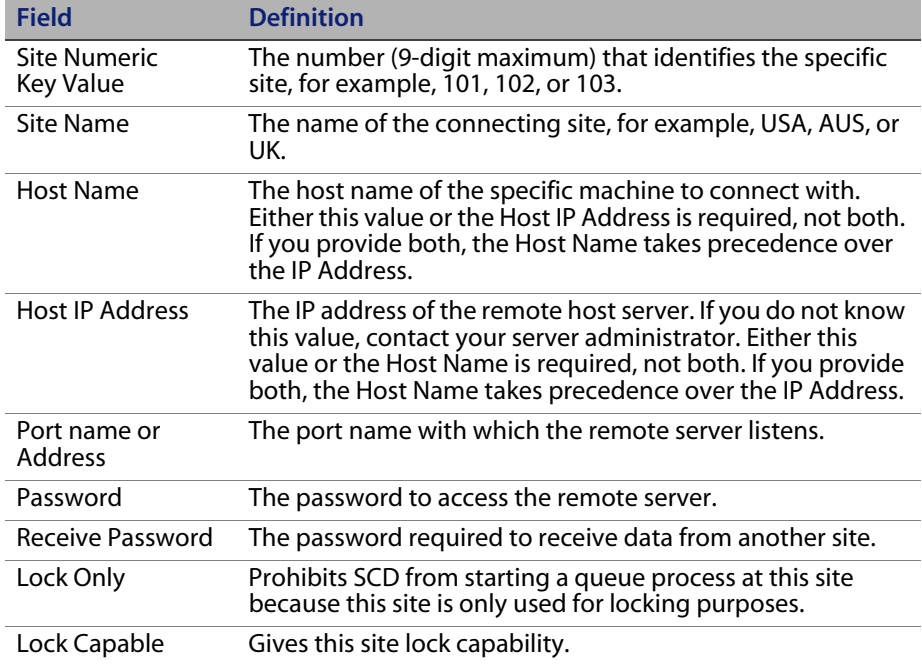

<span id="page-37-0"></span>**3** Click **Add** to record this profile.

The profile uses the same values in the **sc.ini** file if this profile is for an SCD remote site set up in [Chapter 1, ServiceCenter Distributed Services](#page-10-0). Ultimately, ServiceCenter uses the scdsites records and removes the values from the **sc.ini** file.

**4** Repeat [Step 1](#page-36-0) through [Step 3](#page-37-0) to create a unique scdsites record for each SCD remote server, including the server on which you are working.

- **5** Exit ServiceCenter and shut down the server.
- **6** Do one of the following:
	- Repeat these steps on each ServiceCenter server, creating records for all remote SCD sites on all servers.
	- Create and test the **scdsites** file, unload it, then load it at each remote site.

The system replicates the **scdsites** file, and keeps all files identical at each remote site. For more information about unloading and loading system files, see the Administration Help topics.

## **Modifying the sc.ini file**

After you include the information in the **scdsites** file, you must update the **sc.ini** file

#### **To update the sc.ini file:**

- <span id="page-38-0"></span>**1** Using a text editor, open the **sc.ini** file.
- **2** Locate the line containing *localsc*.

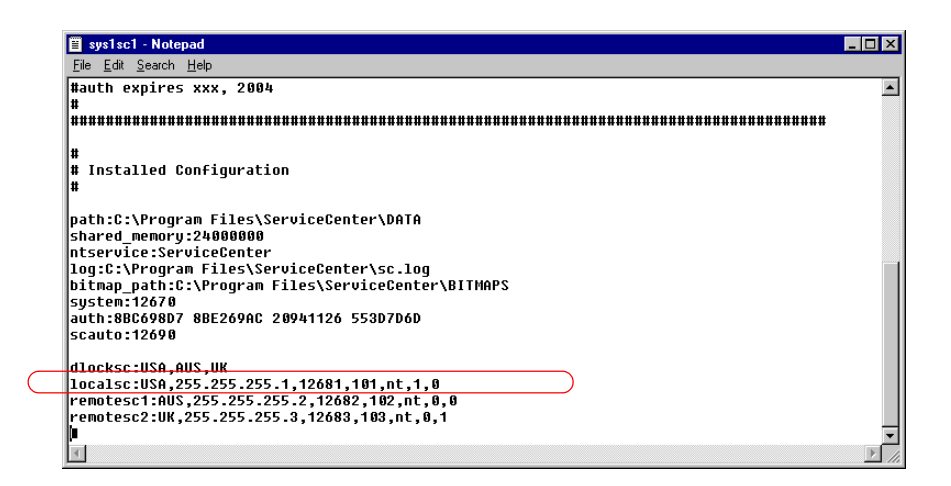

**3** Remove all values after localsc except the site name.

For example, USA, AUS or UK.

**4** Remove all *remotesc\** listings, as shown in the following example.

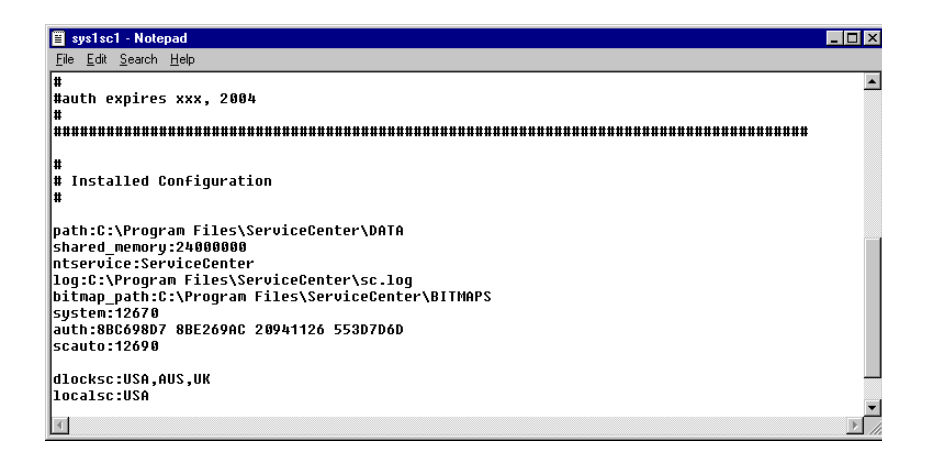

- <span id="page-39-0"></span>**5** Save the modified **sc.ini** file.
- **6** Repeat [Step 1](#page-38-0) through [Step 5](#page-39-0) on each ServiceCenter server where you modified the **sc.ini** file.

## **Implementing modifications**

#### **To use the new scdsites profiles:**

- <span id="page-39-1"></span>**1** Restart all ServiceCenter servers connected through SCD, but do not open a client.
- **2** Open a command window.

For example, from a Microsoft Windows system, use a DOS window and from a Unix system, use an Xterm window.

- **3** Navigate to the directory where ServiceCenter is running.
- **4** Issue the **scenter -reportscd** command.

#### <span id="page-40-0"></span>**5** Press **Enter**.

If the connection is successful, the Waiting for QUEUE record message displays following the listing of each remote site.

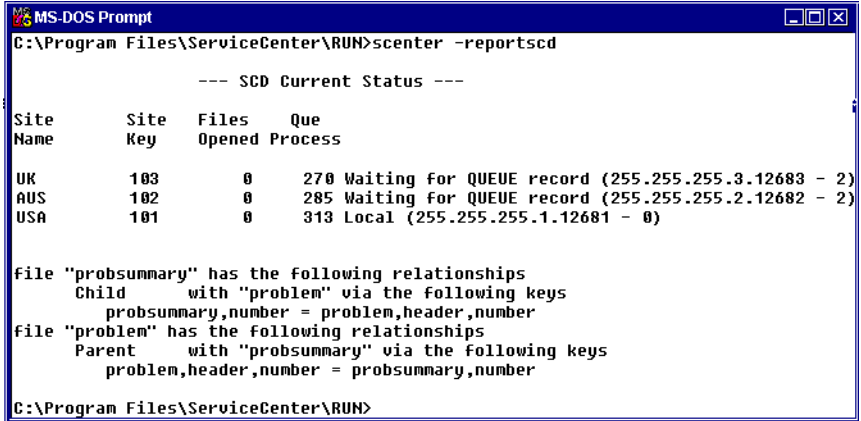

- If you do not receive the Waiting for QUEUE record message:
	- Verify that you have a scdsites record for this site with accurate profile, IP address, and Port name values.
	- Verify that the same profile exists on all systems in the connection network.
	- Repeat [Step 1](#page-39-1) through [Step 5](#page-40-0).
- **6** When you receive the message, open a client and begin using SCD.

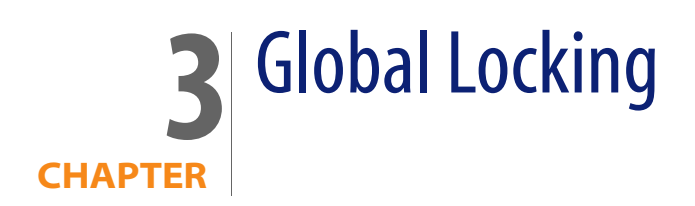

Global Locking is an option that locks an object across the entire ServiceCenter network when a user is updating it.

This chapter describes the Global Locking process and compares it with Conflict Resolution, the default mechanism for handling conflicts between updates.

To learn more about Global Locking, read:

- [Understanding Global Locking on page 43](#page-42-0)
- [Conflict Resolution vs. Global Locking on page 44](#page-43-0)
- [The Global Locking process on page 44](#page-43-1)
- [Accessing the Global Locking environment on page 46](#page-45-0)

**Note:** To set up Global Locking on your distributed system, see *[Selecting the](#page-29-0)  [locking mechanism on page 30](#page-29-0)*.

# <span id="page-42-0"></span>**Understanding Global Locking**

In a distributed environment, there are often two or more users making updates to an object. This creates an opportunity for conflict to arise between two updates. If both users try to update the same field, then the system rejects one of the updates. Beginning with ServiceCenter 4.0 and later, there are two methods to resolve these conflicts: Global Locking and Conflict Resolution. Releases earlier than ServiceCenter 4.0 use Conflict Resolution only.

# <span id="page-43-0"></span>**Conflict Resolution vs. Global Locking**

With Conflict Resolution, users attached to a local system lock an object (incident ticket, configuration item, and so on), while users on different systems can update the same distributed object at the same time. An update cannot occur if the user updates a field that another user is updating. An update can occur if the user updates a field that another user is NOT updating. Conflict Resolution can only work when the users that are updating an object are working on different attributes or fields within the object.

Most objects have fields that programmatically maintain status and workflow information. Even when users are updating different fields, these common attributes can cause conflicts. Global Locking is a logical choice when several users are attempting to update the same object simultaneously.

With Global Locking, when updating an object, a user locks the object across the entire ServiceCenter network. Users on other systems receive notifications about the updated object when they attempt to update the same object. They must make their updates later.

- Use Global Locking in a distributed environment where several people are actively updating the same objects. In such an environment, conflicts are likely to occur where users lose updates.
- Use Conflict Resolution in a distributed environment where only a single person is updating an object at one time, but the person and location change based on time of day or resource availability.

## <span id="page-43-1"></span>**The Global Locking process**

Using Global Locking during an update prevents dual updates across a Distributed environment.

A Global Lock continues for the least amount of time possible. As soon as the owning site finishes processing an update request, the Global Lock stops. Individual site locks remain until the site acknowledges the processing of the update to the object.

### **The owning site**

In ServiceCenter, all distributed objects have an owning site. The owning site controls the update process and the distribution of updates. In addition, the owning site:

- Maintains the workflow for the object.
- Has all updates flow into it and distributes to all other sites that have a copy of the object.
- Maintains the list of sites that have copies of the object and forwards all updates to all interested sites.
- Tracks the progress of the update in shadow sites so that the Global Lock can be removed.
- Is responsible for Conflict Resolution for an object, and for maintaining and releasing the Global Lock when an update is processed.

## **The life cycle of a Global Lock**

The Global Lock process is:

- **1** The user displays an object.
- **2** When the user modifies a field within the object, the client software notifies the application program.
- **3** The locking system requests a Global Lock if the object is distributed.
- **4** The application attempts to place a lock on the object.
- **5** If another user currently holds the lock, the current user receives notification about the user and system that currently is locking the object. The user cannot update the record and must try again at a later time.

If the lock is granted and the user updates the record, then the record updates locally and a request queues to the owning site to update the record. At this point the local application unlocks the object but the global lock is not released until the owning site processes the update request.

**6** Once the owning site processes the update, the Global Lock is removed. However, other locks are placed that are related to each site that has a

shadow copy. These locks remain in effect and prevent updates to the object from that shadow until the shadow site acknowledges that it processed the update to the object. This gives each site access to the record at the earliest possible time. No site has to wait for other sites to acknowledge the update.

**7** Once the owning site receives notification that all shadow sites received the updated object, then all evidence of the Global Lock is removed.

## <span id="page-45-0"></span>**Accessing the Global Locking environment**

You can view or call Global Lock information. The global lock events are in the scdislock table.

### **Viewing Lock information**

Issue the **scenter –reportscdlocks** command or view the scdislock table for an available online lock site.

#### **To view the scdislock file:**

- **1** From the System Navigator menu, click **Toolkit > Database Manager** to open the Database Manager window.
- **2** Type **scdislock** in the Form text box and click **Search** to open the scdislock file.

You can manually unlock an object using the **scenter –dlockclear** command. The **dlockclear** command removes all SCD Global Locks. Use the **scenter -dlockclear** command to clear dead locks that can occur when an SCD site goes down or off line for an extended period of time.

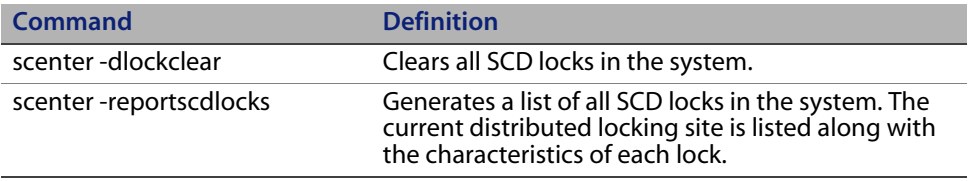

Warning: Conflicts and loss of data may occur if a lock is removed prematurely.

## **Calling Global Locking**

The commands in this section are for RAD programmers to include Global Locking in a ServiceCenter form. Global Lock processing takes place once a ServiceCenter application requests a Global Lock on a distributed object using the lock panel.

The application must use the tag panel to format the parameter for the lock request. If the parameter is not in the proper format, SCD does not issue a Global Lock. The tagquery panel allows the application to parse a previously formatted tag parameter. For more information about using these panels, see the Administration Help topics.

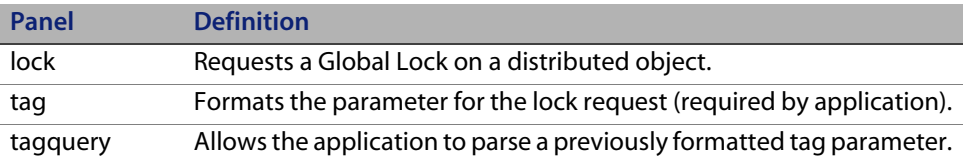

<span id="page-48-1"></span>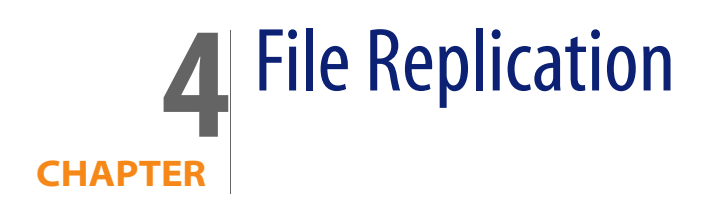

Besides sharing incident ticket information, ServiceCenter allows you to share other system files and replicate them across disparate systems through SCD connections. Files replicated from a remote system replace existing files with the same name on the local system, updating and removing previous information simultaneously.

This chapter explains when and how to set up and use ServiceCenter file replication.

To learn more about file replication, read:

- **[Understanding file replication on page 49](#page-48-0)**
- **IDENTIFY IS A LIGAN IS A LIGAN IS A LIGAN IS A LIGAN IS A LIGAN ISLAM IS A LIGAN ISLAM ISLAM ISLAM ISLAM ISLAM ISLAM ISLAM ISLAM ISLAM ISLAM ISLAM ISLAM ISLAM ISLAM ISLAM ISLAM ISLAM IS**
- [Calling the Replicate Function on page 52](#page-51-0)
- [Synchronizing files on page 59](#page-58-0)

# <span id="page-48-0"></span>**Understanding file replication**

You can replicate any ServiceCenter system file into another SCD system except the following:

- number
- counter
- schedule

Do not replicate these files. They must be unique for each system configuration and identity. For more information, see [Avoiding poor candidates on page 51.](#page-50-0)

File replication uses the same communication profiles that you set up in [Chapter 2, Establishing Remote Server Connections](#page-34-0). You must be familiar with ServiceCenter RAD operations and internal application calls from the command line.

Replication and distribution use the same technology. The difference is that replication occurs to all records in the file, and distribution only occurs to specific records within a file. When you set up ticket distributing, you activate the Incident Management Security Distributed Ticketing option, which File Replication requires. For additional information, see [Enabling Distributed](#page-14-0)  [Ticketing on page 15.](#page-14-0)

Each site in the replication network must have a unique prefix (or suffix) specified in the number file for Incident Management. Without a unique prefix (suffix or both), sites within the replication network may create the same ticket (for example, key value of IM1) rather than creating separate tickets (for example, SD1, CA1, and so on).

#### **Upgrading replicated systems**

You cannot upgrade a single system and have replication take care of upgrading the rest of the systems. This is because an upgrade modifies and adds Database Dictionary entries that you cannot replicate. The best way to perform an upgrade on replicated systems is to copy the dtshad file to another location during the upgrade process, and then copy the dtshad file back when the upgrade is complete. Without the dtshad file contents, the system is not aware of a replication and the upgrade therefore affects only a single system.

## <span id="page-49-0"></span>**Identifying replication candidates**

This section explains how to identify good file replication candidates. It includes:

- [Avoiding poor candidates](#page-50-0)
- [Qualified candidates on page 52](#page-51-1)

### <span id="page-50-0"></span>**Avoiding poor candidates**

File Replication is a powerful tool, it allows files to update automatically on disparate systems. Not all files in a ServiceCenter system is a candidate for replication.

Use the following criteria and examples to determine which files NOT to replicate.

Warning: Do not replicate dbdict files. The dbdict records contain internal pointers into the file system and transferring that data to another system may cause corruption.

Avoid replicating files containing data specific to a site.

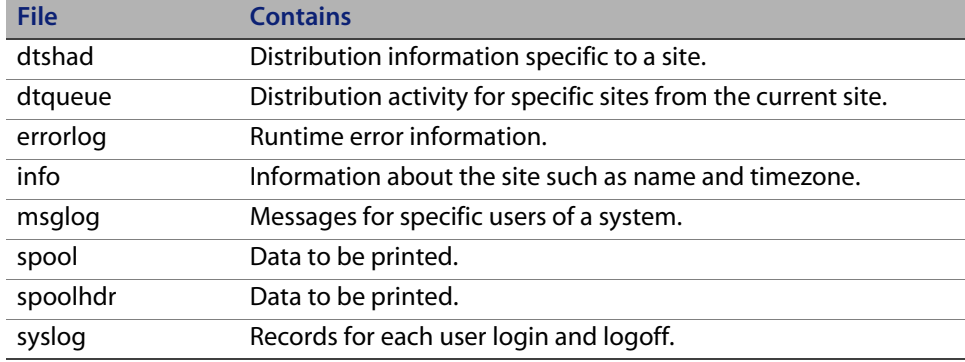

Avoid replicating files that maintains logical consistency or unique keys.

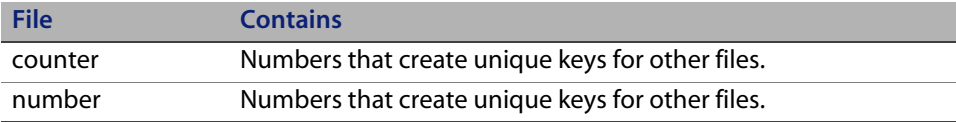

Avoid replicating files that contain events that are specific to a site.

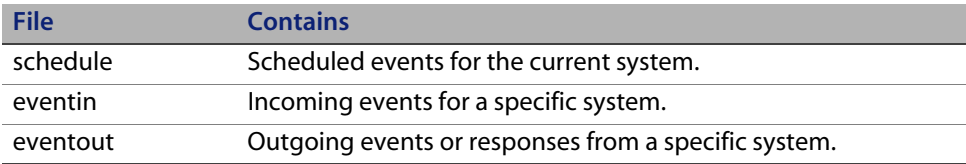

Avoid replicating files that contain system-generated or scheduling information.

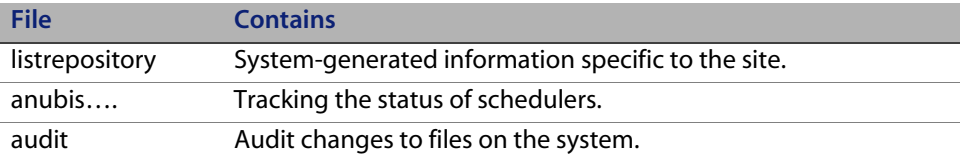

Avoid replicating files that contains information relative to a process flow that takes place on all systems that have the files involved in the flow replicated.

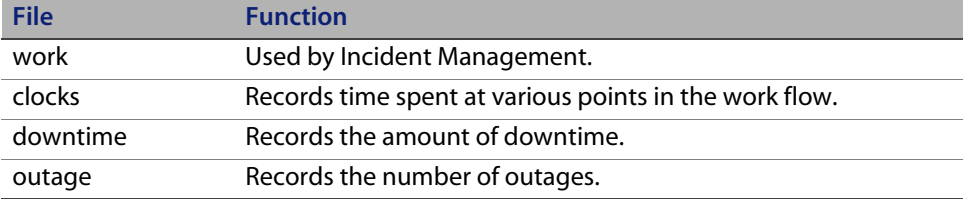

Avoid replicating files that are part of the upgrade process.

- signatures
- signaturemake
- upgrade….
- upg......

### <span id="page-51-1"></span>**Qualified candidates**

You can replicate almost any other file that is not specified in the [Avoiding poor](#page-50-0)  [candidates](#page-50-0) section, or included as a unique system file. The company and contacts files in the following examples test and verify that the replication process is functioning properly.

## <span id="page-51-0"></span>**Calling the Replicate Function**

This section explains how to replicate files, including

- **[File replication](#page-52-0)**
- [Verifying file replication using dtshad on page 55](#page-54-0)
- [Replicating additional files on page 57](#page-56-0)
- **[Viewing file update information on page 57](#page-56-1)**
- **[Synchronizing files on page 59](#page-58-0)**

## <span id="page-52-0"></span>**File replication**

**To replicate files:**

**1** From the ServiceCenter main menu, click **Utilities**.

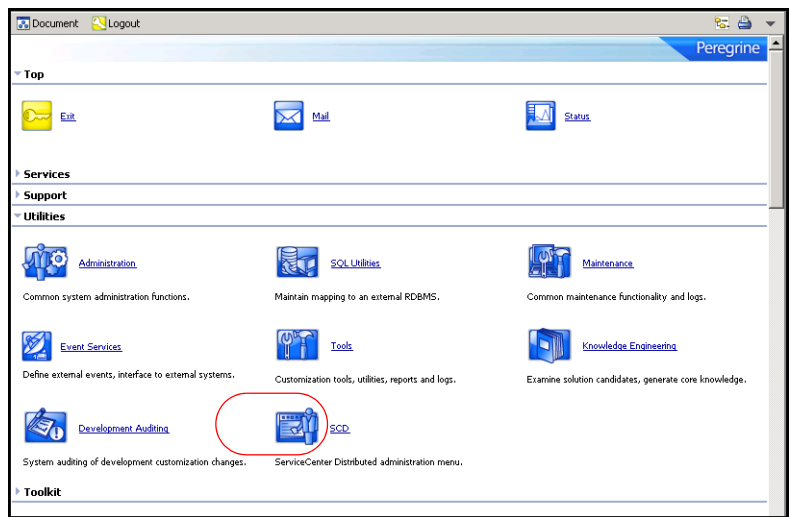

**2** Click **SCD** to open the SCD Control menu.

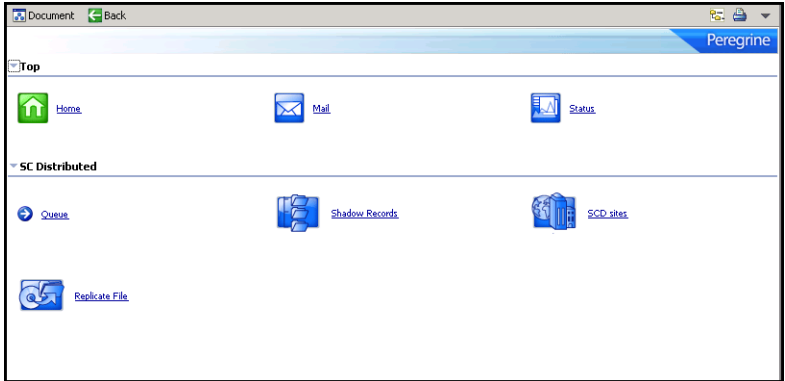

**3** Click **Replicate File** to open the Replicate from which site? dialog box.

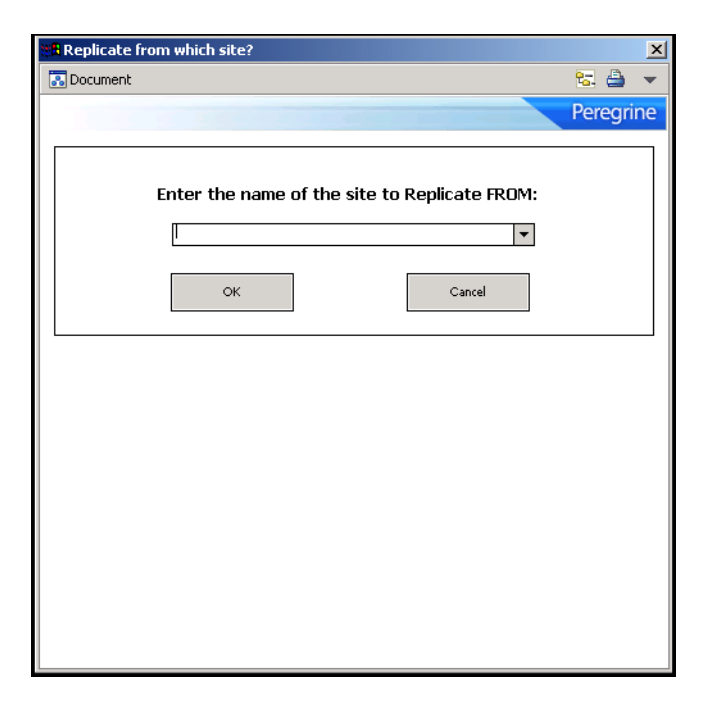

This must be in the **scdsites** file and previously established for SCD transactions.

**4** Enter the name of the site you want to replicate from, and then click **OK**.

The prompt asks you to specify the file you want to replicate from the owning site.

**5** Type the name of the file, or select a name from the drop-down list of available files at that site, and then click **OK**.

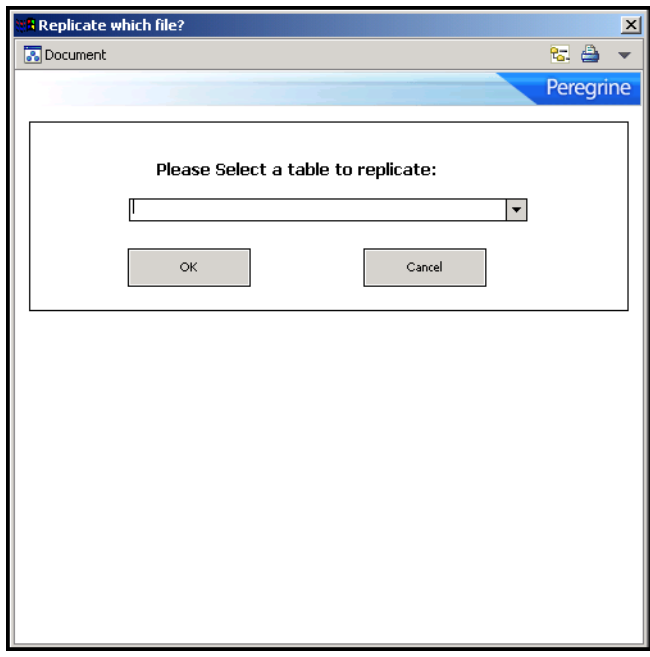

The replication occurs immediately in the foreground. You must wait for the processing to complete. You then return to the SCD control menu.

## <span id="page-54-0"></span>**Verifying file replication using dtshad**

Use the dtshad form to view the replicated files in the shadow site. If the file is not on this form, the connection or action failed.

#### **To view the file replication record:**

**1** From the ServiceCenter main menu, click **Utilities > SCD > Shadow Records** to open the dtshad form.

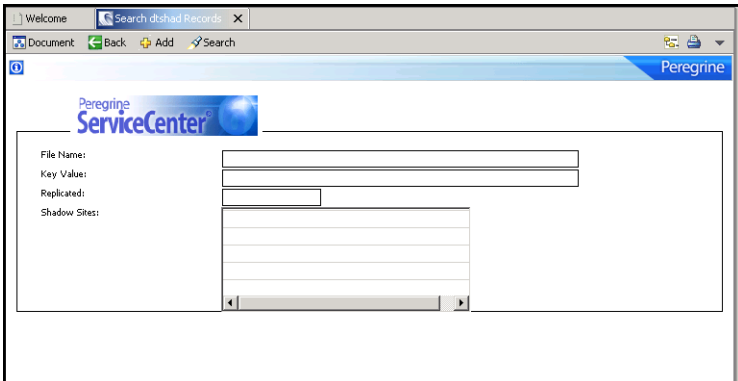

**2** Press **Enter** to search.

The dialog box contains a record list of current processes on the system, including the new replication process you just initiated.

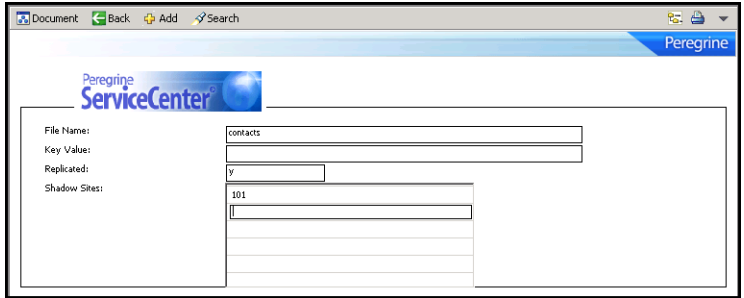

**3** Locate the name of the file previously specified for the replication.

**Note:** If you do not see the file, the connection or action failed.

**4** When you see the item on the list, click the item for which you want to display the record.

You see the name of the file to replicate. The Replicated field indicates y (yes/true) to indicate that the file replicated from the site indexed. On the owing site, the same record indicates n (no/false) in this field because it did not replicate the file. Only the site replicating the file (shadow site) has the y value.

The numeric value of the shadow site matches the numeric value given to each site in the SCD network, as shown in the **scdsites** file.

Updates to the replicated file automatically return to the owning site. The owning site then distributes the update to all other shadow sites. In this fashion, even though the shadow site has replicated the original data, it receives all updates from the owning site.

If more than two systems are going to replicate a file, then all of the systems replicate the file from the same owning site. For example, if you have three systems, A, B, and C, then choose one as the owning site, and the other two replicate from this site. If A is the owning site, then replicate B replicate from A and replicate C from A.

**Note:** Do not attempt to cascade replication. Do not replicate from A to B and then from B to C.

### <span id="page-56-0"></span>**Replicating additional files**

To replicate additional files from the owning site, repeat the entire process until you replicate all the files on the shadow site.

### <span id="page-56-1"></span>**Viewing file update information**

The dtqueue form displays information relevant to the file replication and distributed ticketing process. This form shows which files contain updated records from either the shadow site or owning site and what information changed in the process.

#### **To display dtqueue records:**

- **1** From the ServiceCenter main menu, click **Utilities > SCD > Queue** to open the empty dtqueue form.
- **2** Press **Enter** to search and return a list of all queue records for this SCD site.

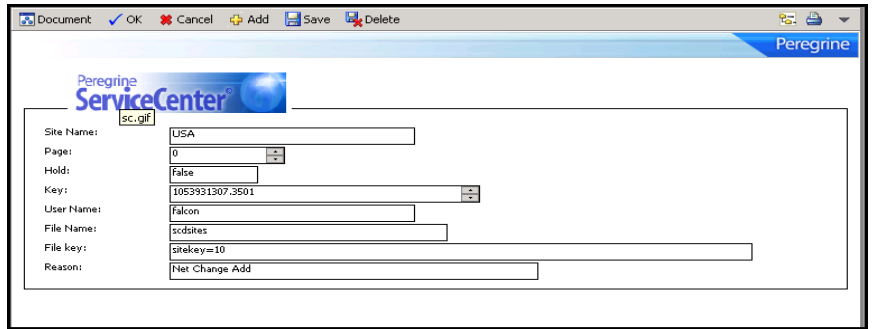

The dtqueue file opens.

Records from the queue delete automatically as soon as they process. Therefore, you do not necessarily view all records before the system removes them. If there is a processing lag however, the updates remain visible until all records before them in the queue are processed. The dtqueue file contains the following fields.

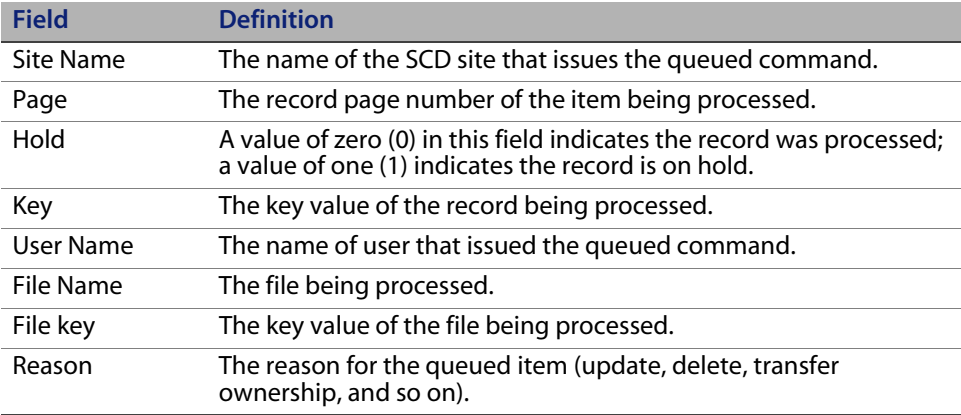

# <span id="page-58-0"></span>**Synchronizing files**

All systems must be running for files to remain synchronized. Replications cannot occur if the owning site is not running. Update actions that are processed at shadow sites are held in queue until the owning site receives them.

The shadow sites must replicate the files from the owning site only once, then all future updates at the owning site are sent to all shadow sites that replicated that file. Updates at the shadow sites are also automatically returned to the owning site.

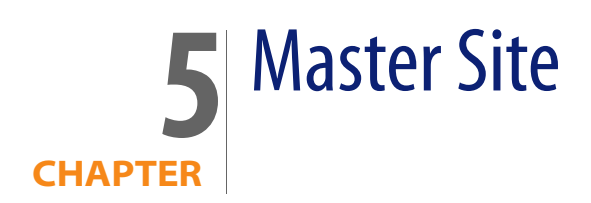

The master site option provides a sophisticated type of ticket information sharing within a distributed network of sites. This option establishes a single site that retains a local copy of all tickets from all other sites. This chapter explains the master site option, and describes how to set it up.

To learn more about the master site option, read:

- [About the master site on page 61](#page-60-0)
- [Setting up the master site on page 63](#page-62-0)

## <span id="page-60-0"></span>**About the master site**

Using a distributed network of four sites (USA, UK, AUS, and FR) where USA is the master site, any ticket entered at the UK, AUS or FR site automatically shadows at the USA site.

The master site option is not the same as file replication.

In a replication scenario, the USA, UK, AUS, and FR databases are identical. A master site has a copy of all tickets from all sites, but each database at each site still holds only tickets opened by or assigned to it. The database for the master site contains all tickets in the distributed network, while the other sites hold site-specific database records only. See [File Replication on page 49](#page-48-1) for more information about file replication.

The master site option is not the same as simple distributed ticketing. In a regular distributing ticketing scenario, a ticket entered at the UK site and assigned to the AUS site only exists at those two sites through distributed ticketing. The master site, once defined, also holds a copy of the ticket created in this example.

The master site enables access to all tickets in the network from one local site. Users logged into the master site location can locally view and update all tickets in the network.

SCD recognizes three site types.

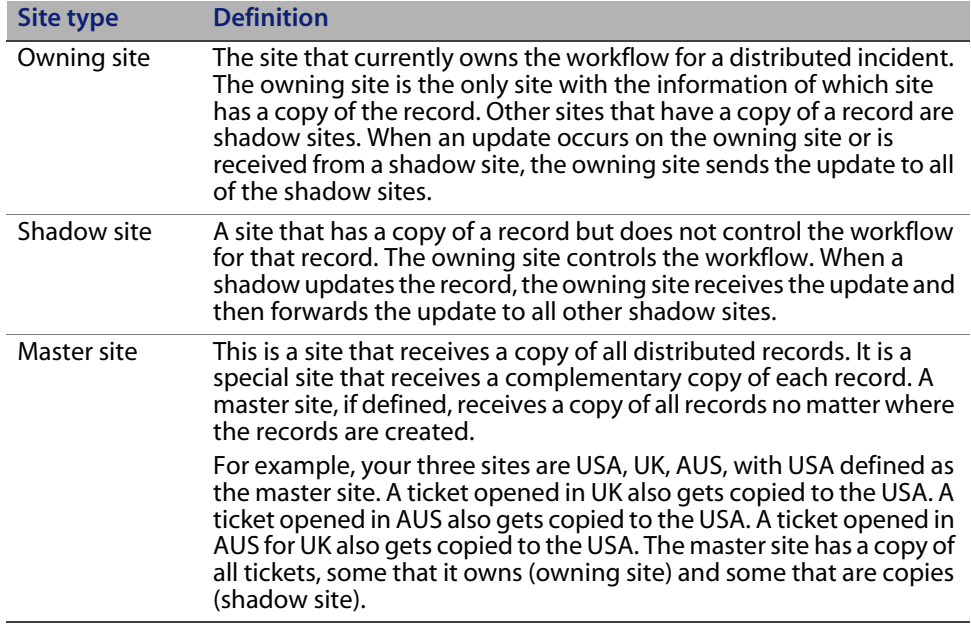

## <span id="page-62-0"></span>**Setting up the master site**

You establish a master site by adding the mastersc parameter to each **sc.ini** file. In the previous example, the **sc.ini** file of the AUS server contains the following code.

```
# Installed Configuration
#
path:C:\Program Files\ServiceCenter\DATA
shared_memory:48000000
log:C:\Program Files\ServiceCenter\sc.log
bitmap_path:C:\Program Files\ServiceCenter\BITMAPS
system:12670
language:English
auth:2ca1539e 2418c543 7f478188 a7a77686
localsc:AUS
```

```
mastersc:USA
```
**Note:** Both the mastersc line and the localsc line are part of the code. Define remotesc sites through the **scdsites** file (see [Chapter 2, Establishing](#page-34-0)  [Remote Server Connections](#page-34-0)).

This single line in the ServiceCenter initialization file at each site initiates shadow ticket distribution to the master site from those sites. These tickets flow up to the master site, creating a network archive at the master location.

For more information about establishing shadow sites and using them with ServiceCenter, see [File Replication on page 49.](#page-48-1)

# **CHAPTER 6** Sample Implementation Flows and Parameters

This chapter provides sample configuration scenarios and tables of the operational parameters that you can use to tailor the distribution process.

To view these examples, see:

- [Common situations on page 65](#page-64-0)
- [ServiceCenter parameters on page 68](#page-67-0)

# <span id="page-64-0"></span>**Common situations**

The sample flows that follow represent common situations that can occur when implementing multiple sites across a SCD network. Distributed Services uses parameters to achieve the results indicated in the sample configurations and to control additional aspects of the data distribution process across your linked network.

The following examples illustrate the flow of data within the distributed environment. The examples use a network with three sites called SanDiego, Germany, and France.

- [Owner updates ticket](#page-65-0)
- [Non-owner updates ticket on page 66](#page-65-1)
- [Owner updates and reassigns ticket on page 66](#page-65-2)
- [Non-owner updates and reassigns ticket on page 67](#page-66-0)
- [Non-local secondary assignment groups on page 68](#page-67-1)

#### <span id="page-65-0"></span>**Owner updates ticket**

The following example begins with a ticket that exists on all three sites that SanDiego owns. SanDiego updates the ticket.

Because SanDiego owns the ticket, the updates are applied directly to the database. As the owner, SanDiego knows that Germany and France have a copy of the ticket through an entry in the dtshad file. The updated records (problem and probsummary), queued to both Germany and France, are queued in the dtqueue file. For each remote site there is an SCDSVQT process that monitors the dtqueue file for that site. The SCDSVQT process pulls records from the queue and sends them to the desired site. As the German and French site receive the updates, the problem and probsummary files are updated. Local data at the German and French sites is preserved.

### <span id="page-65-1"></span>**Non-owner updates ticket**

The following example begins with a ticket that exists on all three sites that SanDiego owns. Germany updates the ticket.

The update is made to the local database in Germany and a record is queued (the dtqueue file) for the SanDiego site. When SanDiego receives the updates (through the SCDSVQT process in Germany), it passes the data through conflict-resolution to ensure that the updates made in Germany do not conflict with updates from other sites. The SanDiego database is then updated and SanDiego creates a dtqueue entry for France. The SCDSVQT process reads the queue and sends the updates to France, which applies them directly to the database without destroying local data that exists at the site.

**Note:** When an incident ticket is closed on a remote site, call closure connectivity between the ticket and any originating Service Management calls on the owner site are affected. See [For more information, see the](#page-33-0)  [Administration Help topics. on page 34.](#page-33-0)

## <span id="page-65-2"></span>**Owner updates and reassigns ticket**

The following example begins with a ticket that exists on all three sites that SanDiego owns. SanDiego updates the ticket and reassigns the ticket to Germany.

The update is made to the local database in SanDiego. A dtqueue record is written for Germany, indicating that Germany assumes responsibility for the record. When Germany receives the assume responsibility request (through the SCDSVQT process in SanDiego). it requests the current list of shadow sites from SanDiego. SanDiego responds with the dtshad record that indicates Germany and France are shadow sites. Germany is removed from the list and SanDiego is added. Germany then requests the complete record from the SanDiego site. The complete record is written to the database in Germany and records are written to the dtaueue file for France.

When all the records are received and written in Germany, the dtshad file at SanDiego is removed. Germany is now the owner of the record. The SCDSVQT process in Germany processes the records in the dtqueue file and sends the updates to France. Local data is preserved at all sites.

#### <span id="page-66-0"></span>**Non-owner updates and reassigns ticket**

The following example begins with a ticket that exists on all three sites that SanDiego owns. Germany updates the ticket and assigns the ticket to France.

The updates are made to the local database in Germany and a dtqueue record is written for the SanDiego site. Germany sends nothing to France since Germany does not own the ticket.

The SCDSVQT process at Germany processes the dtqueue record and sends the update request to SanDiego. SanDiego does conflict-resolution on the update and writes the updated records to the database in SanDiego. SanDiego notices that the ownership of the record changed and writes a dtqueue record for the France site to assume responsibility for the record. When France receives the assume responsibility request (through the SCDSVQT process in SanDiego), it requests the current list of shadow sites from SanDiego. SanDiego responds with the dtshad record that indicates Germany and France are shadow sites. France is removed from the list and SanDiego is added. France then requests the complete record from the SanDiego site. The complete record is written to the database in France and records are written to the dtqueue file for Germany.

Once all the records are received and written in France, the dtshad file at SanDiego is removed. France is now the owner of the record. The SCDSVQT process in France processes the records in the dtqueue file and sends the updates to Germany. Local data is preserved at all sites.

**Note:** When an incident ticket is closed on a remote site, call closure connectivity between the ticket and any originating Service Management calls on the owner site are affected. See [For more information, see the](#page-33-0)  [Administration Help topics. on page 34.](#page-33-0)

### <span id="page-67-1"></span>**Non-local secondary assignment groups**

The following example begins when a ticket is created in SanDiego. The primary assignment group for the ticket is SanDiego. The ticket also has France and Germany as secondary assignment groups.

The ticket is added to the SanDiego database. The application processes the secondary assignment groups and issues a request to share the ticket with Germany and France. A share request is written to the dtqueue file for both France and Germany. The SCDSVQT process in SanDiego reads the dtqueue record and sends notification to Germany that sharing is requested. Germany requests the complete record from SanDiego and writes the data to its local database. SanDiego creates or updates a dtshad record indicating that Germany is a shadow site. The SCDSVQT process in SanDiego reads the dtqueue record and sends notification to France that sharing is requested. France requests the complete record from SanDiego and writes the data to its local database. SanDiego creates or updates a dtshad record indicating that France is a shadow site. The SCDSVQT processes are independent tasks. Processing at Germany and France can occur at the same time.

## <span id="page-67-0"></span>**ServiceCenter parameters**

You can specify ServiceCenter parameters to maximize use of the ServiceCenter functions. Distributed ServiceCenter parameters provide system-level customization options. For more information, see the Administration Help topics.

ServiceCenter parameter categories include:

- **Dearational parameters on page 69**
- **[Special parameters on page 73](#page-72-0)**
- **[Help parameters on page 74](#page-73-0)**
- **SCD** start-up commands on page 76

## <span id="page-68-0"></span>**Operational parameters**

Specify these five parameters in the **sc.ini** file using one parameter per line without dashes.

- **Lacalsc:london**
- scsitesdef:newyork
- erdsite:newyork
- mastersc:london
- **locksc:newyork**

Specify the following parameters in **sc.ini** file or from the command line.

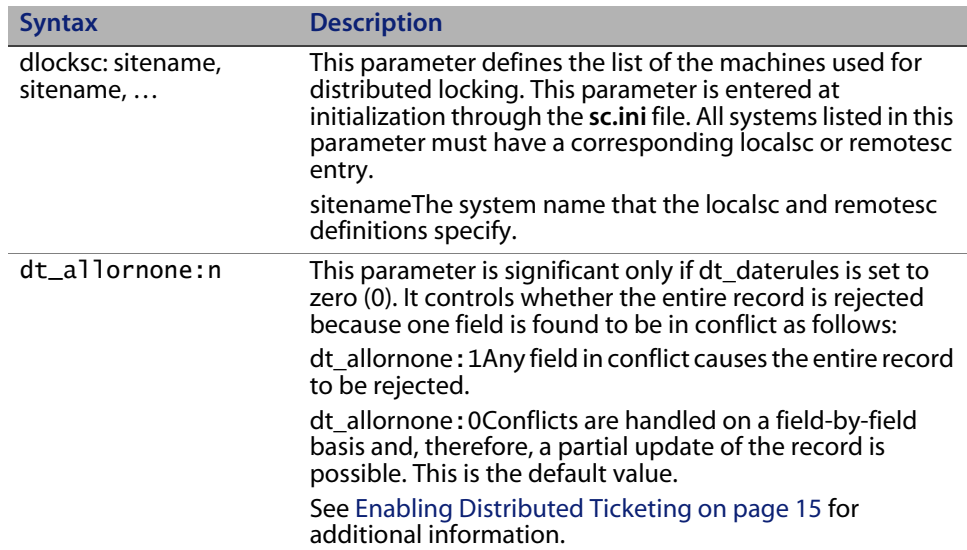

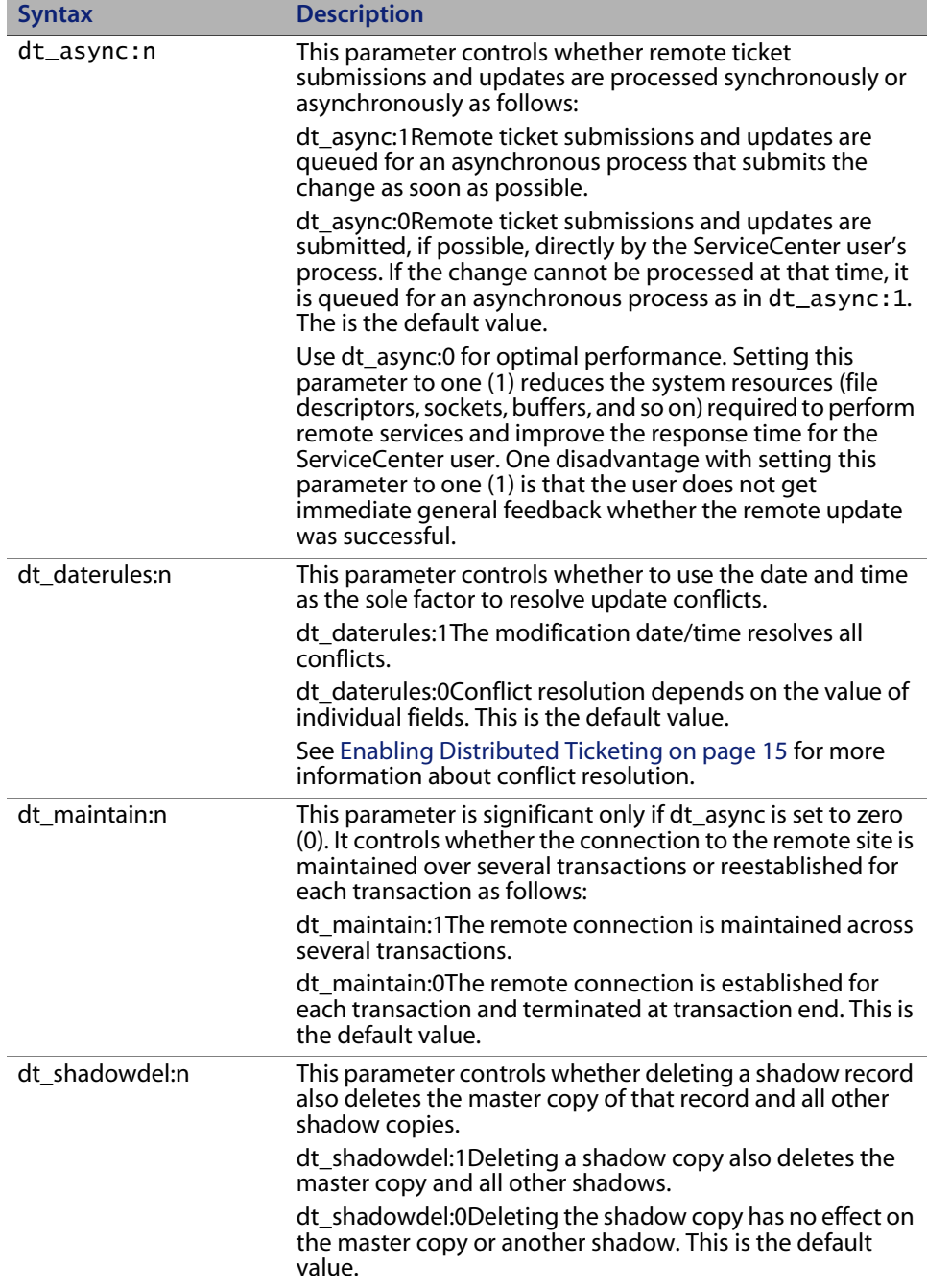

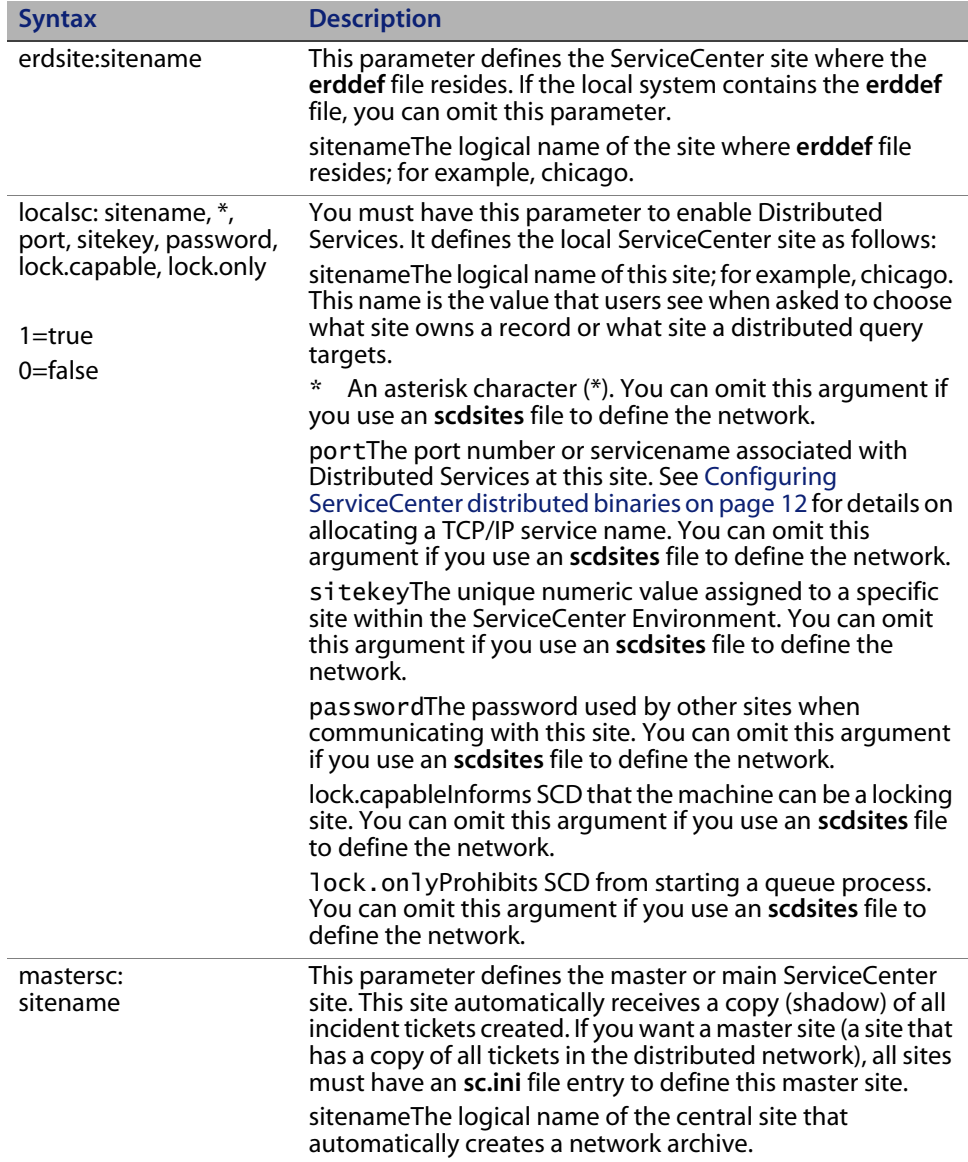

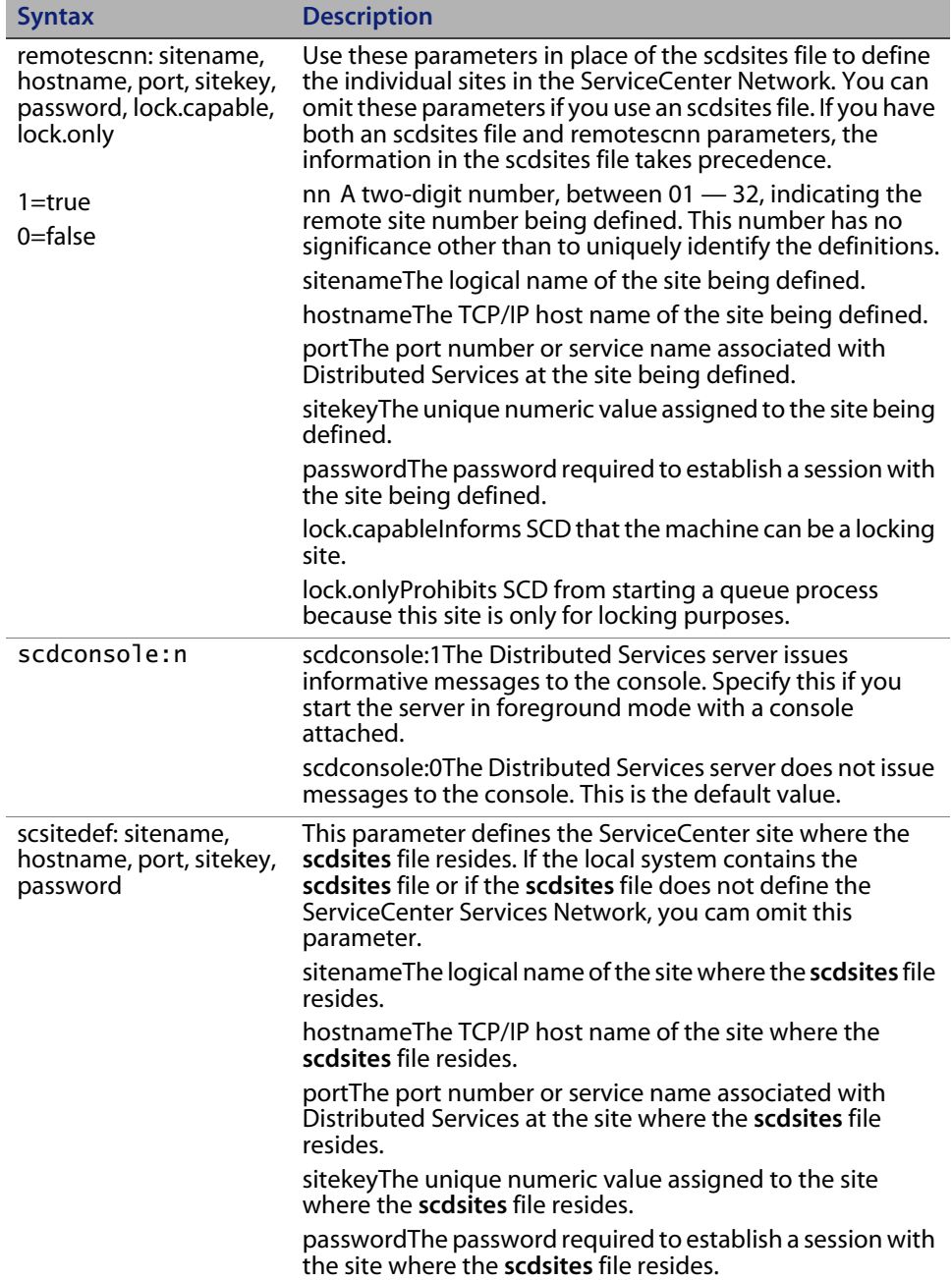
# **Special parameters**

<span id="page-72-8"></span><span id="page-72-7"></span><span id="page-72-6"></span><span id="page-72-5"></span><span id="page-72-4"></span><span id="page-72-3"></span><span id="page-72-2"></span><span id="page-72-1"></span><span id="page-72-0"></span>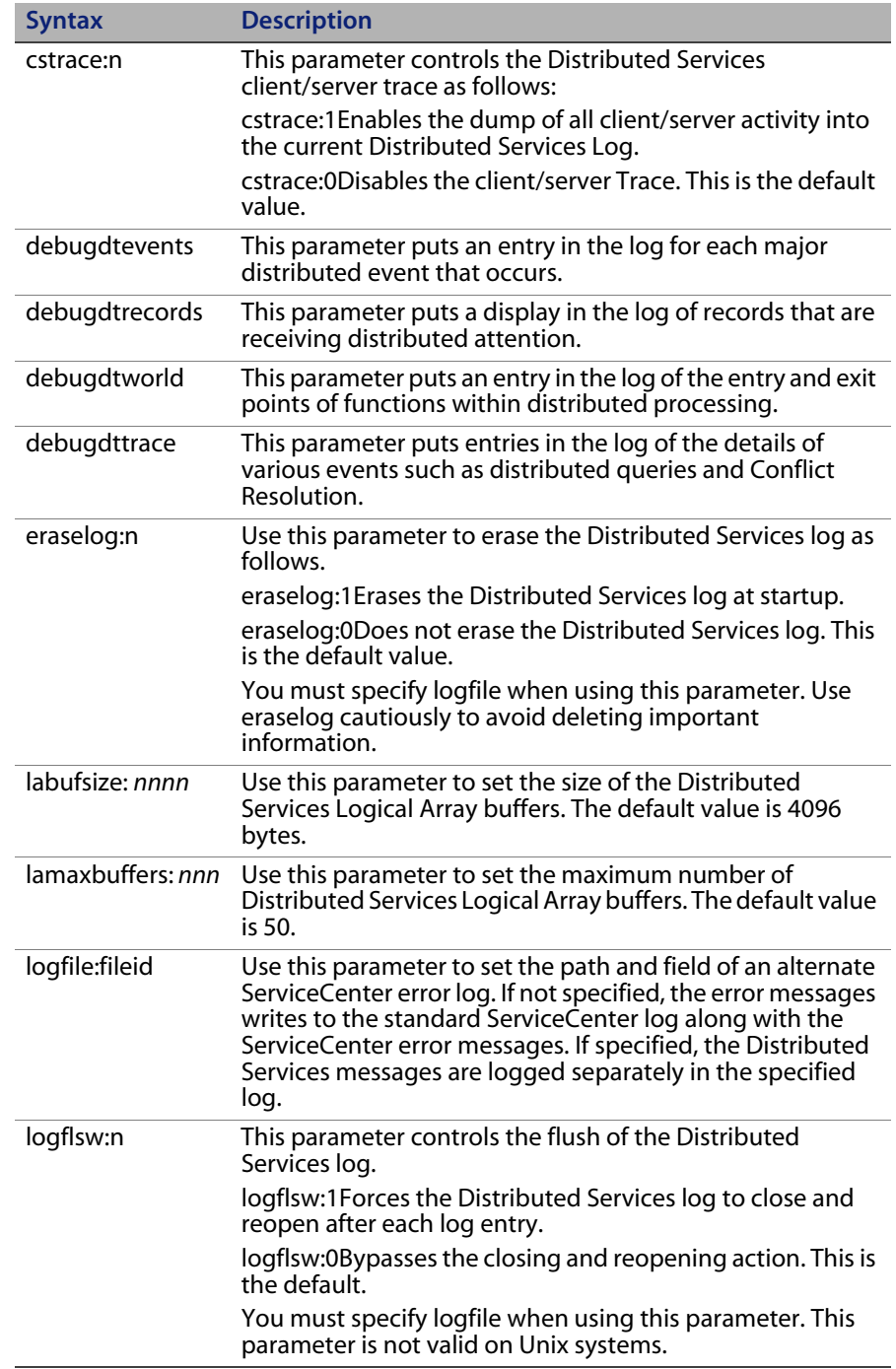

# <span id="page-73-0"></span>**Help parameters**

The following parameters display the help information indicated when entered from the command line with a ServiceCenter executable.

<span id="page-73-1"></span>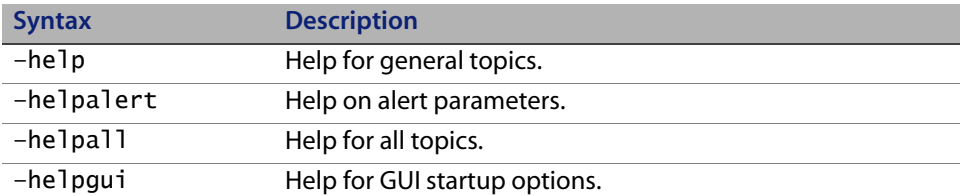

<span id="page-74-0"></span>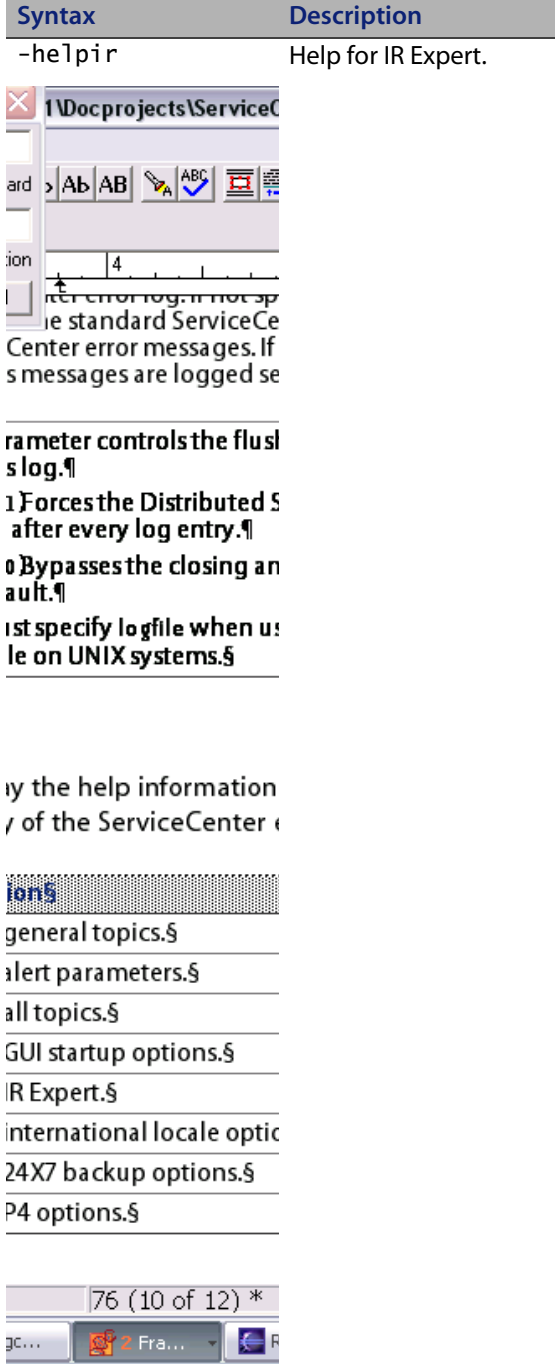

<span id="page-74-1"></span>-helplocale Help for international locale options.

<span id="page-75-13"></span><span id="page-75-12"></span>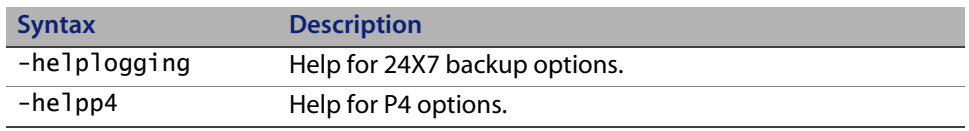

# **SCD start-up commands**

The following commands are available when you enter **SCENTER -HELPSCD** from the command line when starting the SCD server.

<span id="page-75-25"></span><span id="page-75-24"></span><span id="page-75-23"></span><span id="page-75-22"></span><span id="page-75-21"></span><span id="page-75-20"></span><span id="page-75-19"></span><span id="page-75-18"></span><span id="page-75-17"></span><span id="page-75-16"></span><span id="page-75-15"></span><span id="page-75-14"></span><span id="page-75-11"></span><span id="page-75-10"></span><span id="page-75-9"></span><span id="page-75-8"></span><span id="page-75-7"></span><span id="page-75-6"></span><span id="page-75-5"></span><span id="page-75-4"></span><span id="page-75-3"></span><span id="page-75-2"></span><span id="page-75-1"></span><span id="page-75-0"></span>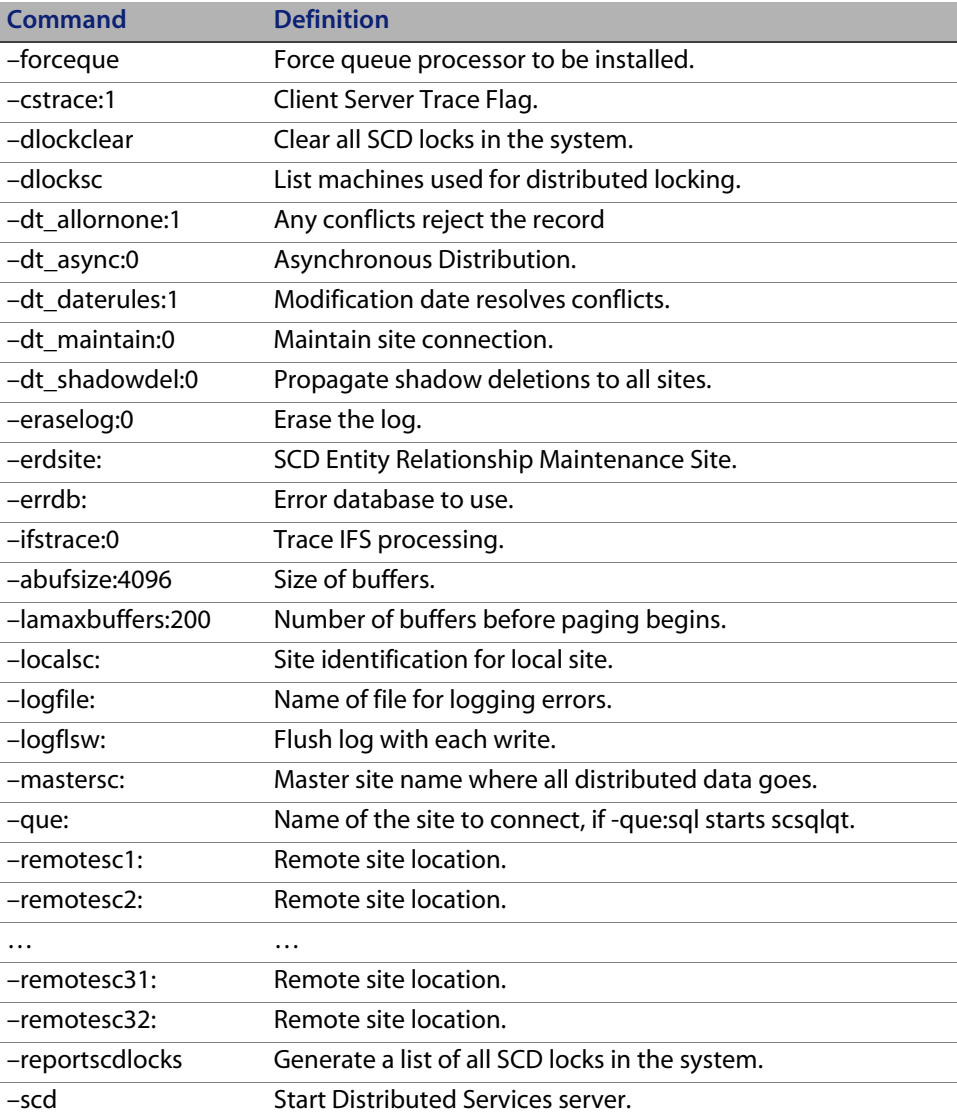

<span id="page-76-1"></span><span id="page-76-0"></span>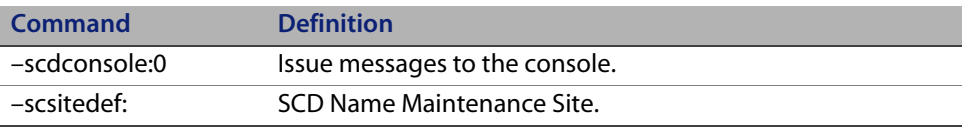

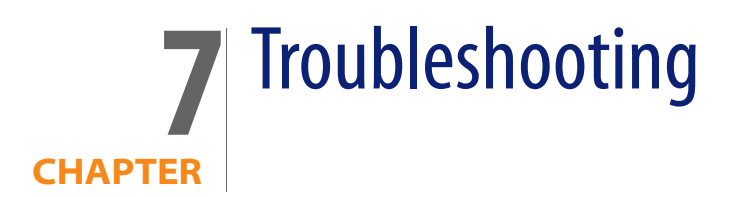

This section assists ServiceCenter Administrators in troubleshooting ServiceCenter Distributed Services issues.

To learn more about troubleshooting, read:

- [Considerations on page 79](#page-78-0)
- [Common problems on page 80](#page-79-0)
- [Distributed conflict resolution on page 86](#page-85-0)
- [ServiceCenter log error messages and codes on page 87](#page-86-0)

# <span id="page-78-0"></span>**Considerations**

Consider the following issues when troubleshooting your ServiceCenter systems connected using SCD:

- <span id="page-78-1"></span> You can specify the debugdtevents parameter in the **sc.ini** file to place information in the ServiceCenter log about distributed ticketing events. This log is the **sc.log** file, not the **scdserve.log** file.
- <span id="page-78-2"></span> The probsummary.g format shows the syshomesite value in the upper-left corner.
- Distributed ticketing creates schedule records when conflicts occur.
- The queue processor polls every 60 seconds. A ticket scheduled for another site shows up between 1 to 60 seconds after it is opened or updated.
- When using Load Manager, run SCD on only one of the systems in the Load Manager network. You can use either of the following:
	- A system dedicated to SCD work (scenter -scd), or
	- A system that does SCD work and allows users to log on (scenter -listener and scenter -scd).

# <span id="page-79-0"></span>**Common problems**

The following scenarios cover the most common setup and connection errors, and the solutions for each.

- [Connection not available with other sites on page 80](#page-79-1)
- **EXECON EXECTE 20 Connecting with new server and reconnecting after network error on** [page 82](#page-81-1)
- **[Connecting with load manager on page 82](#page-81-0)**
- **[Shadow tickets not being updated on page 83](#page-82-0)**
- [Owning site not getting updates from shadow sites on page 84](#page-83-0)
- **[Incident ticket errors during updates on page 84](#page-83-1)**
- **[Cannot check on or remove a Global Lock on page 85](#page-84-0)**

## <span id="page-79-1"></span>**Connection not available with other sites**

If a connection is not available from one site to another:

**1** From both sites, enter the **scenter –reportscd** command.

<span id="page-79-2"></span>This command displays all the sites in the network and the status of each connection.

**2** Using the output from both sites, verify that the name of the site, the host name for the sites, and the port address for the sites are consistent. The names are case sensitive, so SanDiego is different from sandiego.

- **3** The local definition on one system must agree with the remote definition on the other system.
- **4** You must verify the passwords by looking at the **sc.ini** file or the **scdsites** file at both sites.

If a connection cannot occur because of a password change, a log entry indicates that an attempted connection failed with an invalid password.

**5** If the data seems to be consistent, check the System Status on each system to ensure that there is a queue handler SCDQUE started for the remote site (PID value in the display). If there is no PID value, then a queue handler has not been started or has terminated.

<span id="page-80-3"></span>You can attempt to restart the queue handler with the following command: scenter -que:sitename & (on Unix), or start /bg scenter -que:sitename (on Microsoft Windows).

<span id="page-80-0"></span>After issuing the command to start the queue handler, enter the **scenter –reportscd** command to ensure that the queue handler is started (PID value in the display and a status of ACTIVE or WAITING FOR A QUEUE RECORD). If there is no PID or the status is TERMINATED or WAITING FOR A CONNECTION, then the problem still exists.

- **6** Check the log on both systems for messages numbering SC000300 through SC000399. These messages indicate potential errors in the definition between the systems or with the port specified (perhaps in use by someone else).
- **7** If nothing appears in the log, recycle both systems to ensure that the queue handler started.
- **8** If nothing happens, add the line cstrace:1 to the **sc.ini** file on both systems and recycle both system. Then save and send the **sc.log** file from both systems to Customer Support.

<span id="page-80-2"></span><span id="page-80-1"></span>The cstrace:1 specification forces a trace of all client/server traffic between the systems. If nothing appears in the log, then the systems are not communicating and the problem lies somewhere in TCP/IP in either the hostname or the port specification.

# <span id="page-81-1"></span>**Connecting with new server and reconnecting after network error**

If a new SCD site is added to the network after the other network servers have been started, the connected servers do not recognize the new server. The same situation occurs when a connection with a server is lost due to network error. The dropped server is no longer recognized. You can recycle the queue processors on each server. The new or dropped servers are then recognized and connected to the SCD network without the need to restart servers.

### **To reconnect a dropped site or connect to a new site without restarting the network servers:**

- **1** Update the **scdsites** files on all SCD network servers, including the new site.
- **2** From the command line or DOS prompt, issue the following command:

<span id="page-81-2"></span>scenter-que:SITENAME

Where:

The value of SITENAME is the logical name of the site where you want to connect.

**Note:** This process is passed internally each time you restart the server, but is transparent to the user.

You can also issue this command to recycle the queue processor for another other reason.

**3** Check your **sc.log** file to verify the connection is established and note any errors encountered during connection.

## <span id="page-81-0"></span>**Connecting with load manager**

If a user connection fails, use the following procedure to reconnect a dropped site or connect to a new site without restarting the network servers.

Update the **scdsites** files of all SCD network servers, including the new site.

## <span id="page-82-0"></span>**Shadow tickets not being updated**

<span id="page-82-3"></span>If the owning site is not updating a shadow site, then the problem is in the owning site. All updates to a ticket are sent to the owning site and it is the responsibility of the owning site to propagate the updates to all shadow sites. The shadow sites for a specific record are contained in the dtshad file of the shadow site.

### **To update the dtshad file:**

<span id="page-82-1"></span>**1** Use the Database Manager Utility to view the dtshad file and locate the entry for the ticket in question.

<span id="page-82-2"></span>The dtshad file has a key value equal to the file being distributed and the key value of the record being distributed. You can easily see the dtshad record from the record list of a true query against dtshad.

- **2** View the details of the dtshad record and verify that the site that not being updated is contained in the list of shadow sites for the record.
	- If it is NOT, then the system is not aware that the site is a shadow site.
	- $I$  If the site exists in the dtshad file, check the dtqueue file to ensure that entries exist in the queue for the site.

If entries exist and are not being processed, then there is a problem with the connection to the site. Either the SCDSVQT process for the local site has terminated or the listener at the remote site has terminated. See [Connection](#page-79-1)  [not available with other sites on page 80](#page-79-1) to determine the problem.

It is possible for entries to exist in the dtqueue file and not be processed. An entry that has a held field value of true indicates that the entry is either part of a transaction, or there was a failure processing the entry. If an entry in the queue cannot be processed, then it goes into the held state waiting for someone to solve the problem.

The log files from both systems contain error messages that indicate problems while attempting to process the data. For example, file corruption at the remote site may prevent the entry from being processed. After the file corruption is corrected, the entry in the queue can be changed to have a held value of false and the system can attempt to process the entry again.

## <span id="page-83-0"></span>**Owning site not getting updates from shadow sites**

<span id="page-83-3"></span>If the owning site is not getting updates from the shadow sites:

<span id="page-83-2"></span>**1** Verify that the connection to the owning site is active by issuing the **scenter –reportscd** command.

The output from this command shows that a connection to the owning site is either in the ACTIVE or WAITING FOR A QUEUE RECORD state.

- **2** If the state is TERMINATED or WAITING FOR A CONNECTION, see [Connection](#page-79-1)  [not available with other sites on page 80](#page-79-1) to determine the problem.
- **3** Use the Database Manager to verify that no records exist in the dtqueue file for the owning site.
- **4** If you have a connection with no queue records, then the home site rejected the record. View the schedule record to determine the reason for the rejection. This record contains the value of each updated field, the previous value, the updated value, and the current value for the field at the owning site. Use this record to reapply changes.

## <span id="page-83-1"></span>**Incident ticket errors during updates**

Primary causes of incident ticket errors during updates include:

- Duplicate ticket numbering
- Incorrect syshomesite values

## **Duplicate ticket numbering**

If your system uses the default IM incident ticket numbering, you may encounter tickets on remote SCD sites with the same incident ticket numbers as those on your local system. This can create incident ticket errors during an update procedure because the system may update both the local and the remote files. This only occurs with incident tickets. See [Changing the incident](#page-27-0)  [number prefix on page 28](#page-27-0) to generate a unique prefix for remote sites.

## **Initializing the syshomesite value**

<span id="page-83-4"></span>The syshomesite (Site Numeric Key Value of the created ticket) field for the existing tickets either has not been initialized to a value, or has been initialized to a value of 0. While this is not an issue for probsummary file records, it may cause confusion for problem records. The system does not recognize the value 0 as local, relative to the local system that performs the update as if it were an owning site. Since 0 is not recognized, the system sends the update elsewhere through a distributed query. The update then is sent back to the site initiating the update, updating the local file.

### **To resolve this situation, do one of the following:**

- Mass update all probsummary records so the syshomesite value is set to the local site.
- Modify the incident ticket number on the local system (see in [Enabling](#page-14-0)  [Distributed Ticketing on page 15\)](#page-14-0).

## <span id="page-84-0"></span>**Cannot check on or remove a Global Lock**

There are a number of areas where Global Locking can be interrupted. The following area can cause a component to be unavailable.

### **Potential Global Lock interruptions include:**

- The network is down and a request to globally lock a record cannot be made.
- The network is down and the record remains locked for extended period of time.
- The owning site goes down for an extended period of time with the record locked.
- One of the shadows is not responding and therefore the shadow lock cannot be removed.

**Important:** If a distributed locking computer goes down, do not connect it to the SCD network until you can synchronize it with the current locking machine.

If you cannot check on a Global Lock, you can wait, or, you can let Conflict Resolution resolve issues if multiple updates occur. To reduce problems, assign one machine that is available 24x7 to handle Global Locks.

If you cannot remove a Global Lock, you can wait, or, you can remove the lock manually using the **scenter dlockclear** command. The **dlockclear** command

removes all SCD Global Locks. Use this command cautiously to avoid conflicts and loss of data when removing a lock prematurely.

# <span id="page-85-0"></span>**Distributed conflict resolution**

If a distributed ticket fails, the system writes a record to the schedule file with a class of distributed. You can open this file with Database Manager. The schedule record, strings, and strings1 array give a description of why the ticket failed.

## **Schedule record description**

The schedule record written for a conflict resolution has the following format.

### **Strings array**

- The user that updated the record
- The name of the file that was updated
- **The unique key for the file that was updated**
- **The site that owns the record**
- **The site that attempted to update the record**
- The result of the attempted update:

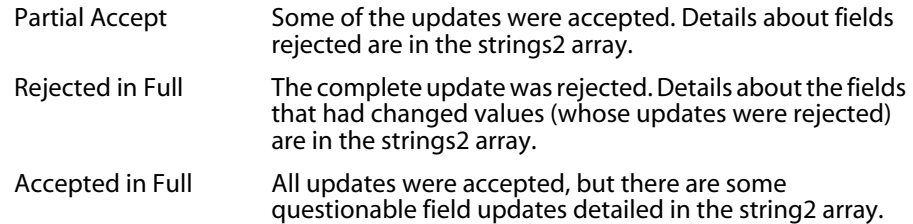

**Entries 7 and beyond might contain error messages from the site that** attempted the update.

## **Strings2 array**

- **The name of the field whose update is being questioned**
- The value of the field before the user updated it
- **The updated value of the field**
- The current value of the field at the home site
- The reason the update is being questioned:

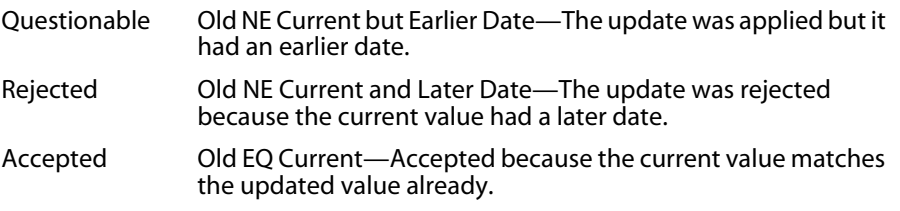

# <span id="page-86-0"></span>**ServiceCenter log error messages and codes**

This section includes:

- [Log format on page 87](#page-86-1)
- [Severity levels on page 87](#page-86-2)
- [Error messages on page 88](#page-87-0) section

## <span id="page-86-1"></span>**Log format**

A ServiceCenter log entry has the following format:

<span id="page-86-5"></span>processid date time SCnnnnnn \*\*\*\*\* Error Message Text \*\*\*\*\*

The following table describes possible error messages.

<span id="page-86-6"></span>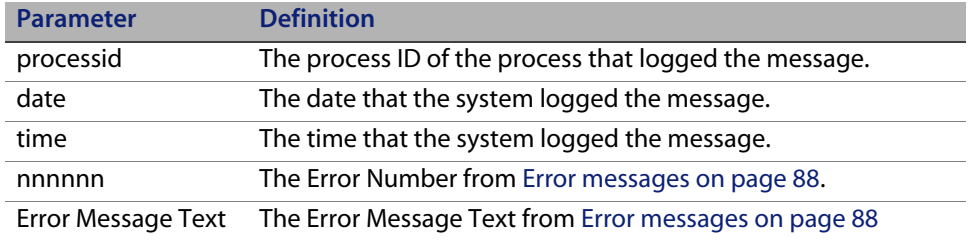

## <span id="page-86-2"></span>**Severity levels**

<span id="page-86-4"></span><span id="page-86-3"></span>In addition to the Error Number and Error Message Text, the following table contains the error severity and error description that provides additional information about the nature and potential causes of the error, and suggestions <span id="page-87-2"></span>about how to correct the problem if that information is available. The four levels of incident severity are:

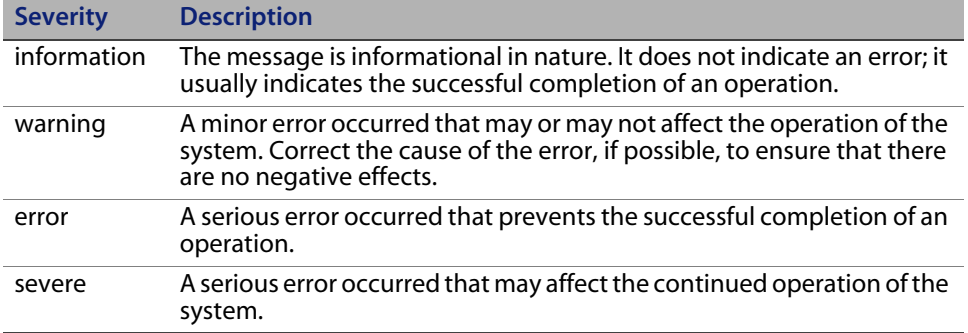

# <span id="page-87-1"></span><span id="page-87-0"></span>**Error messages**

The following table contains a description of ServiceCenter error messages.

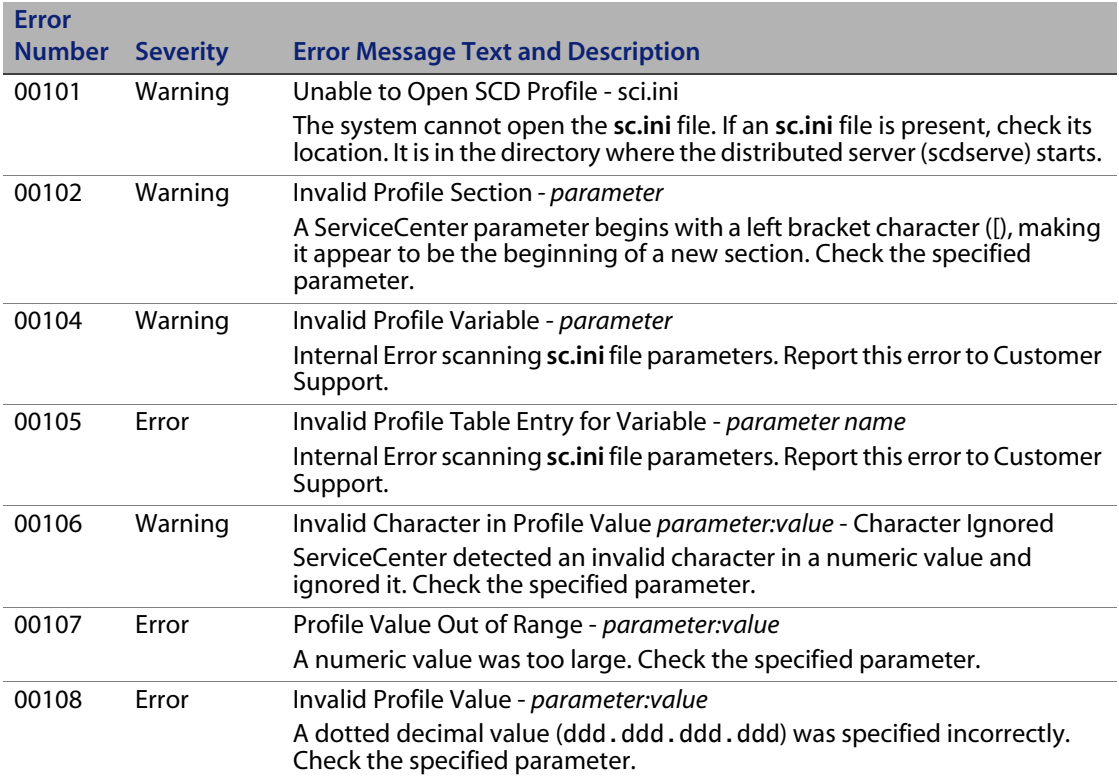

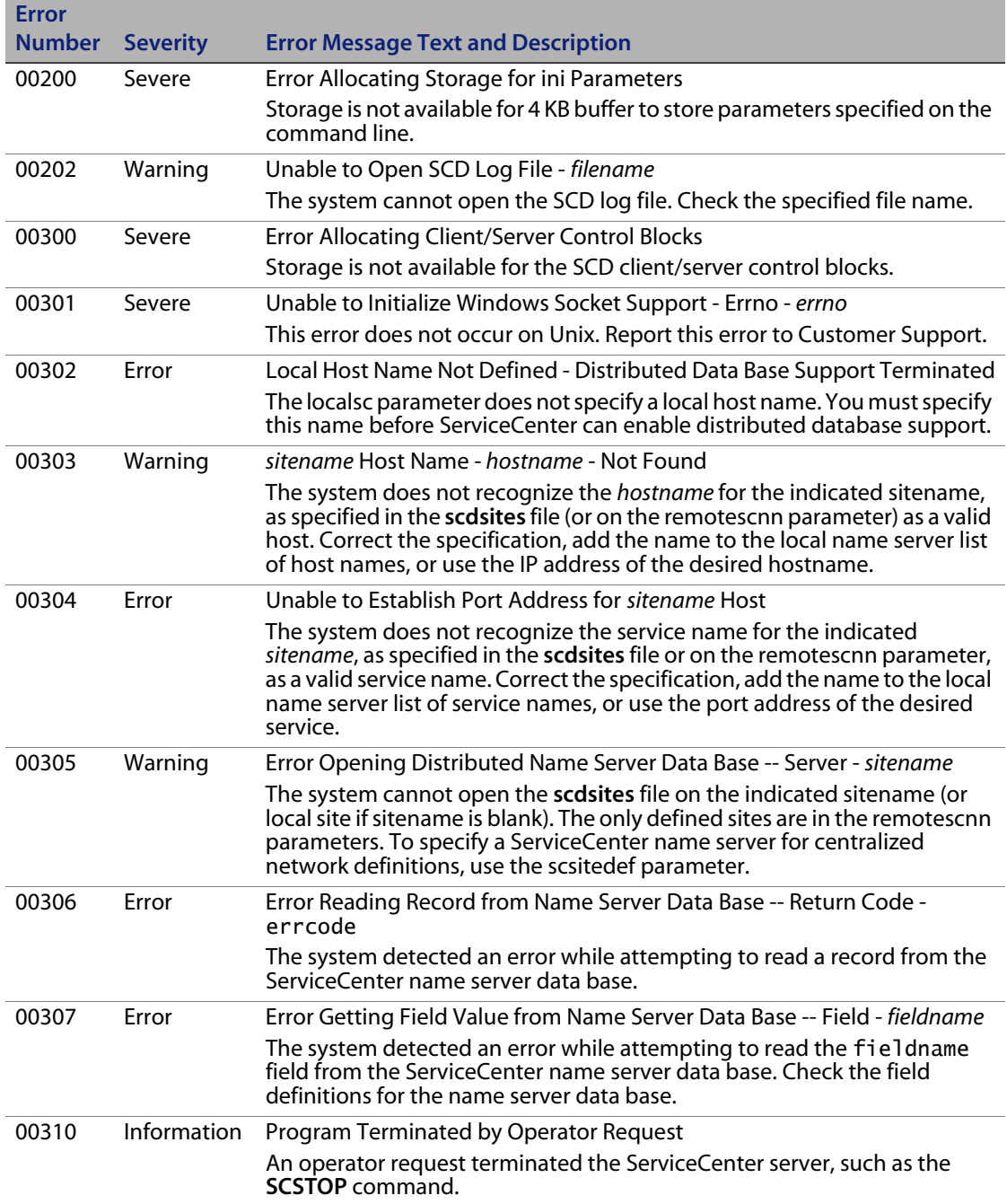

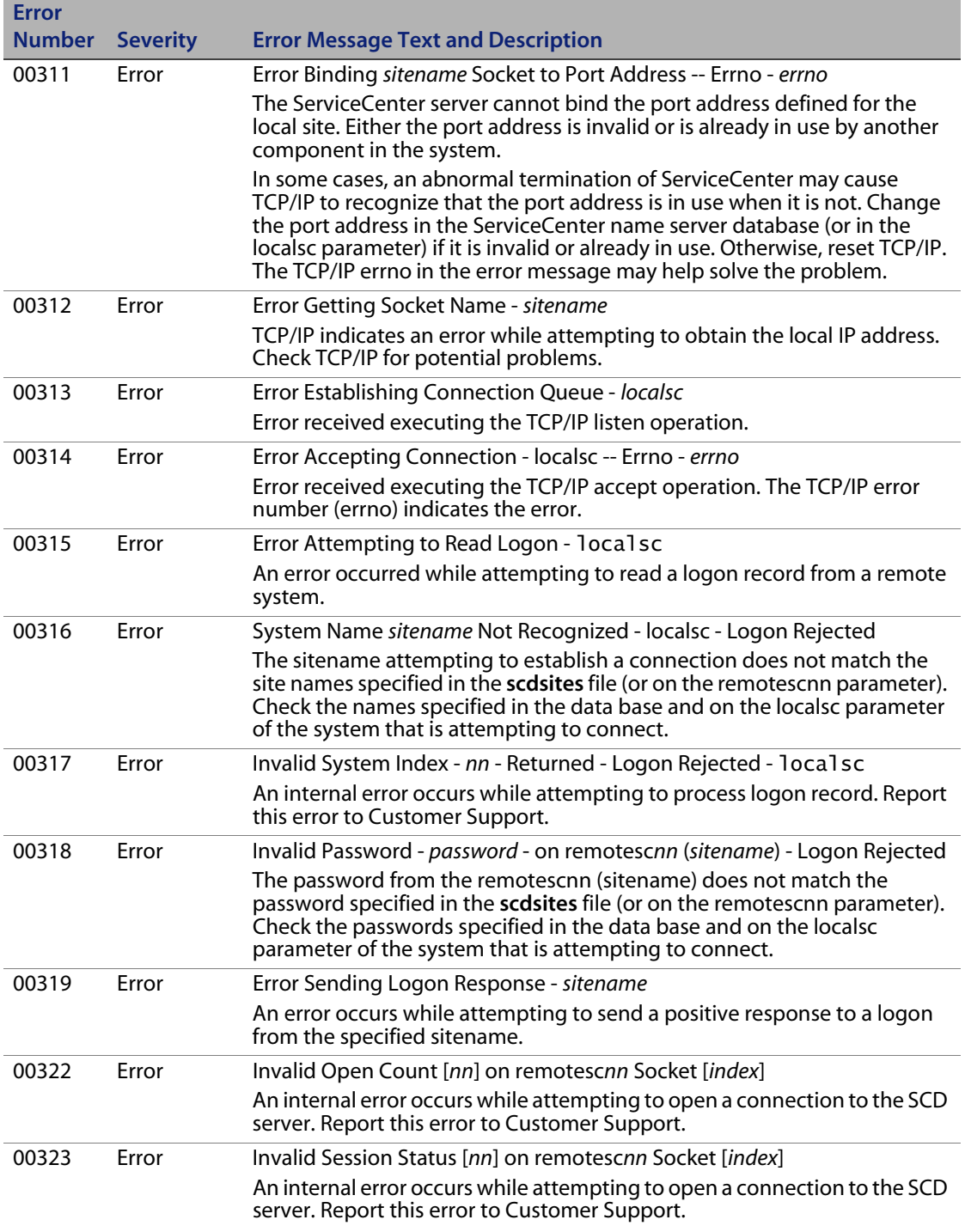

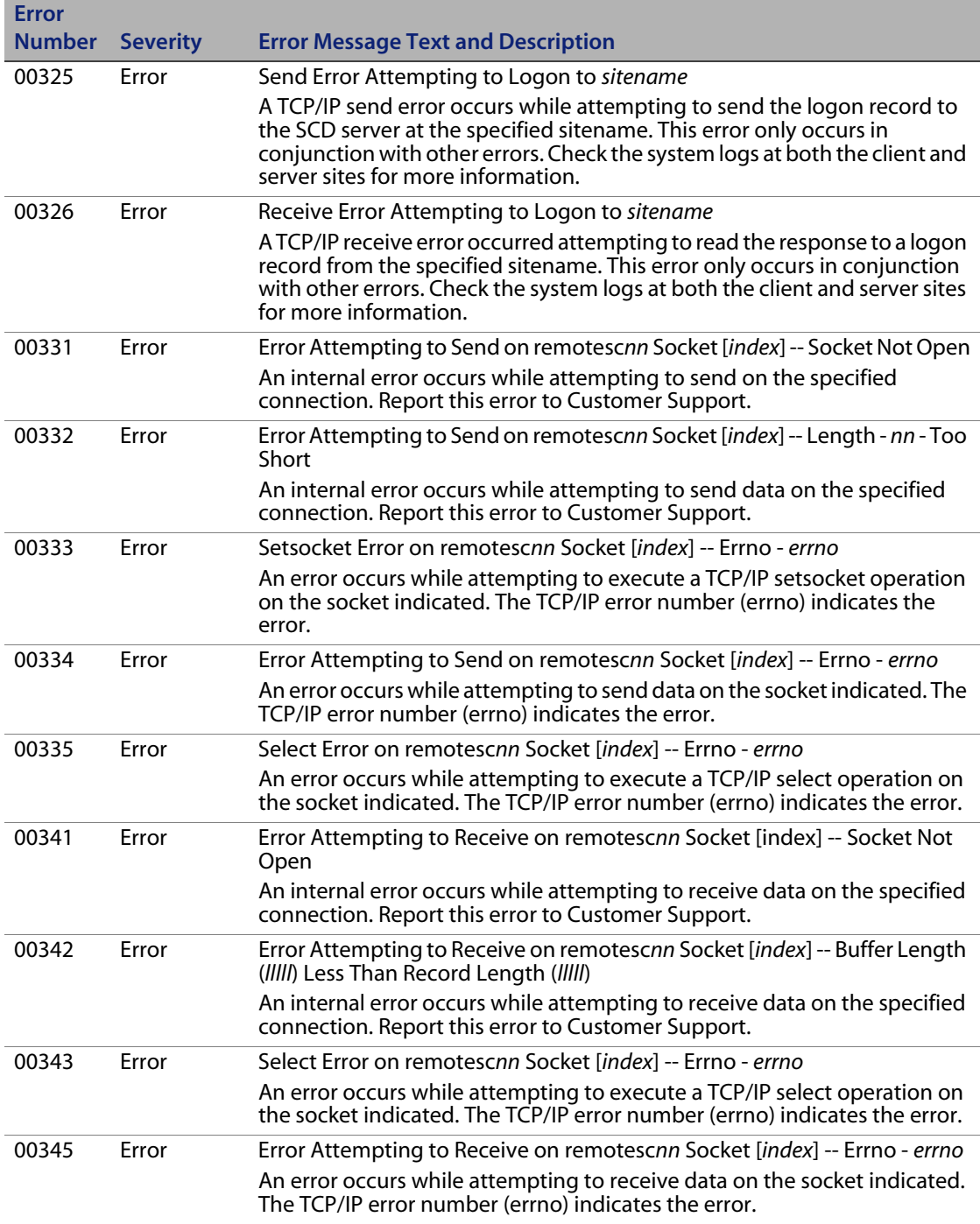

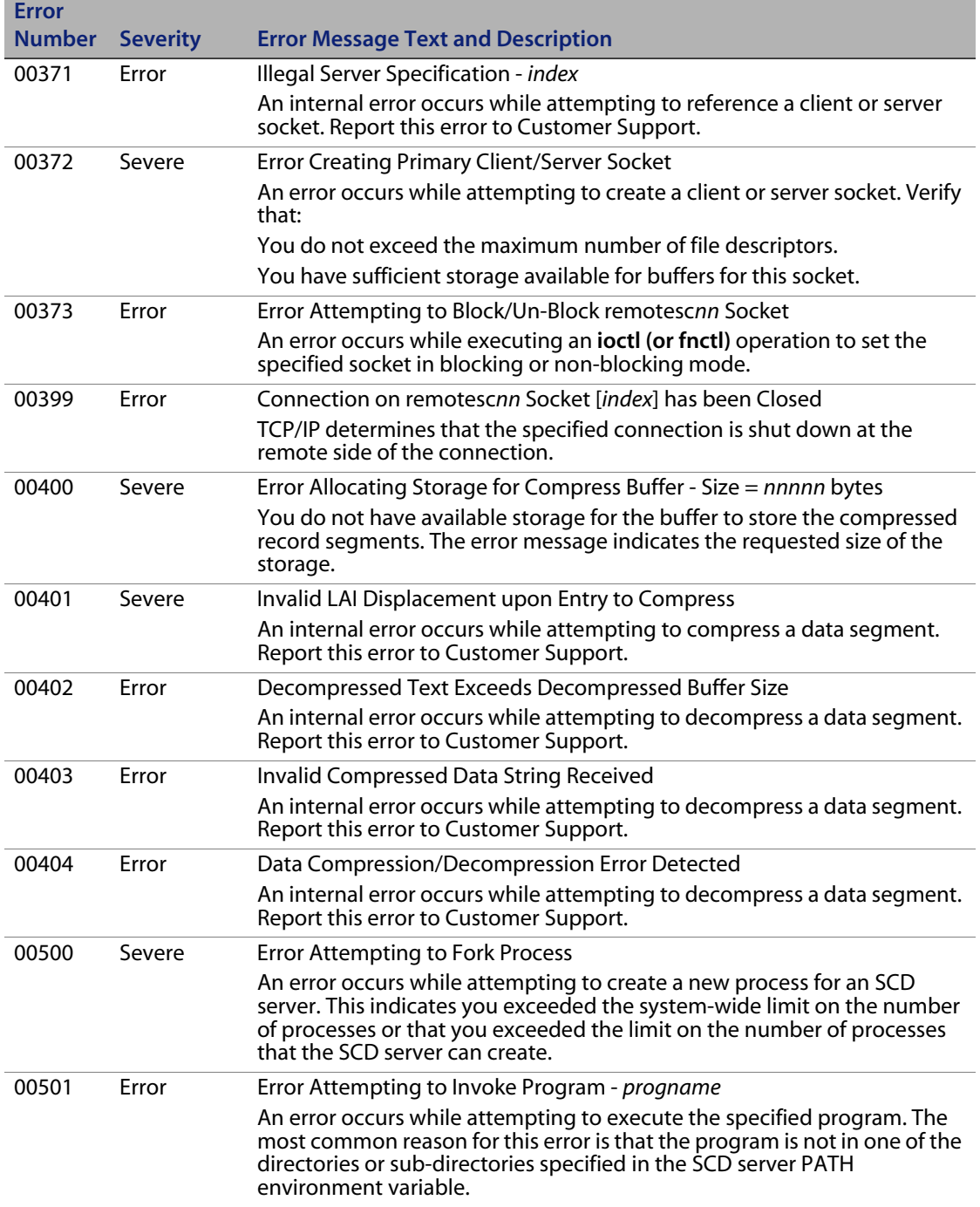

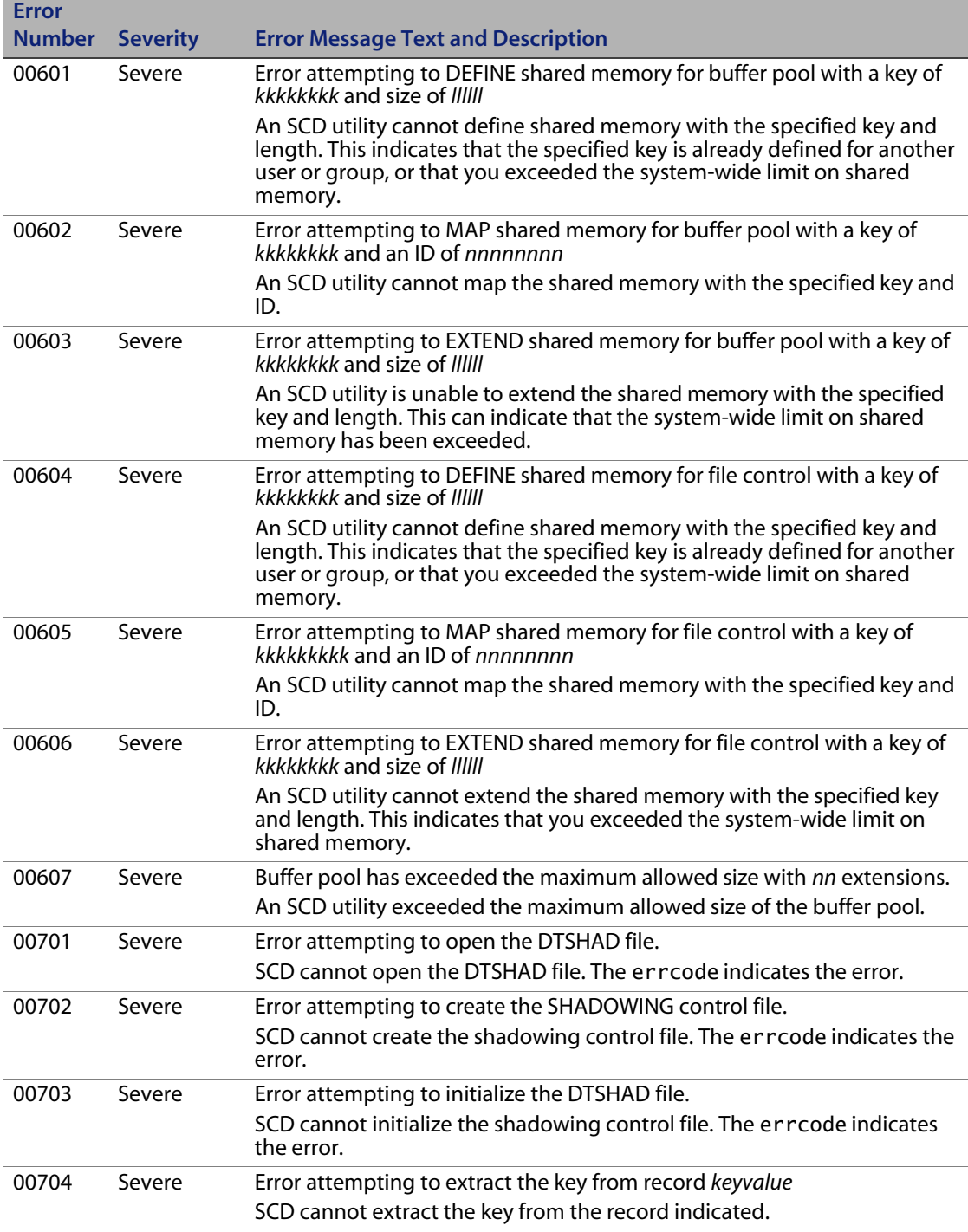

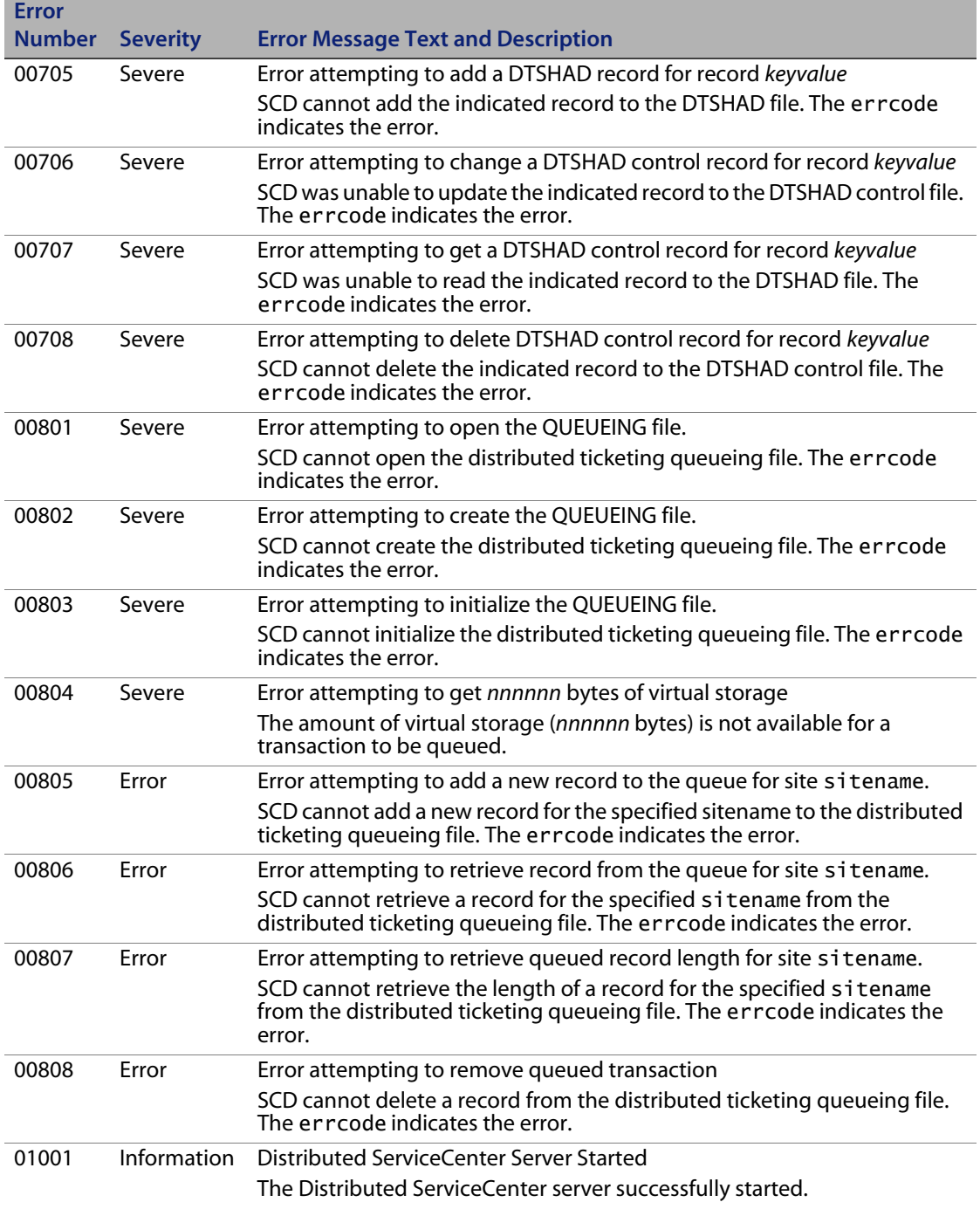

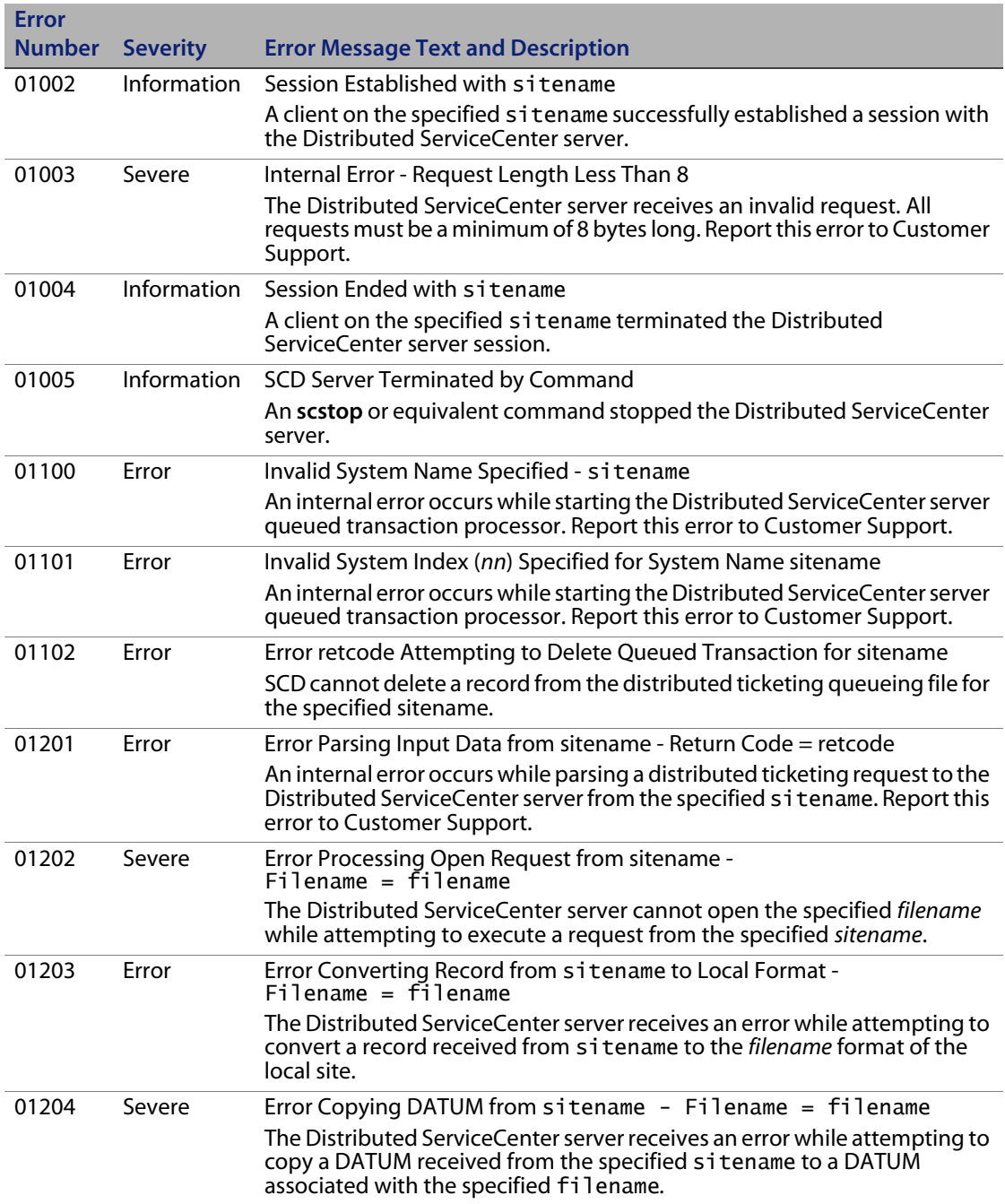

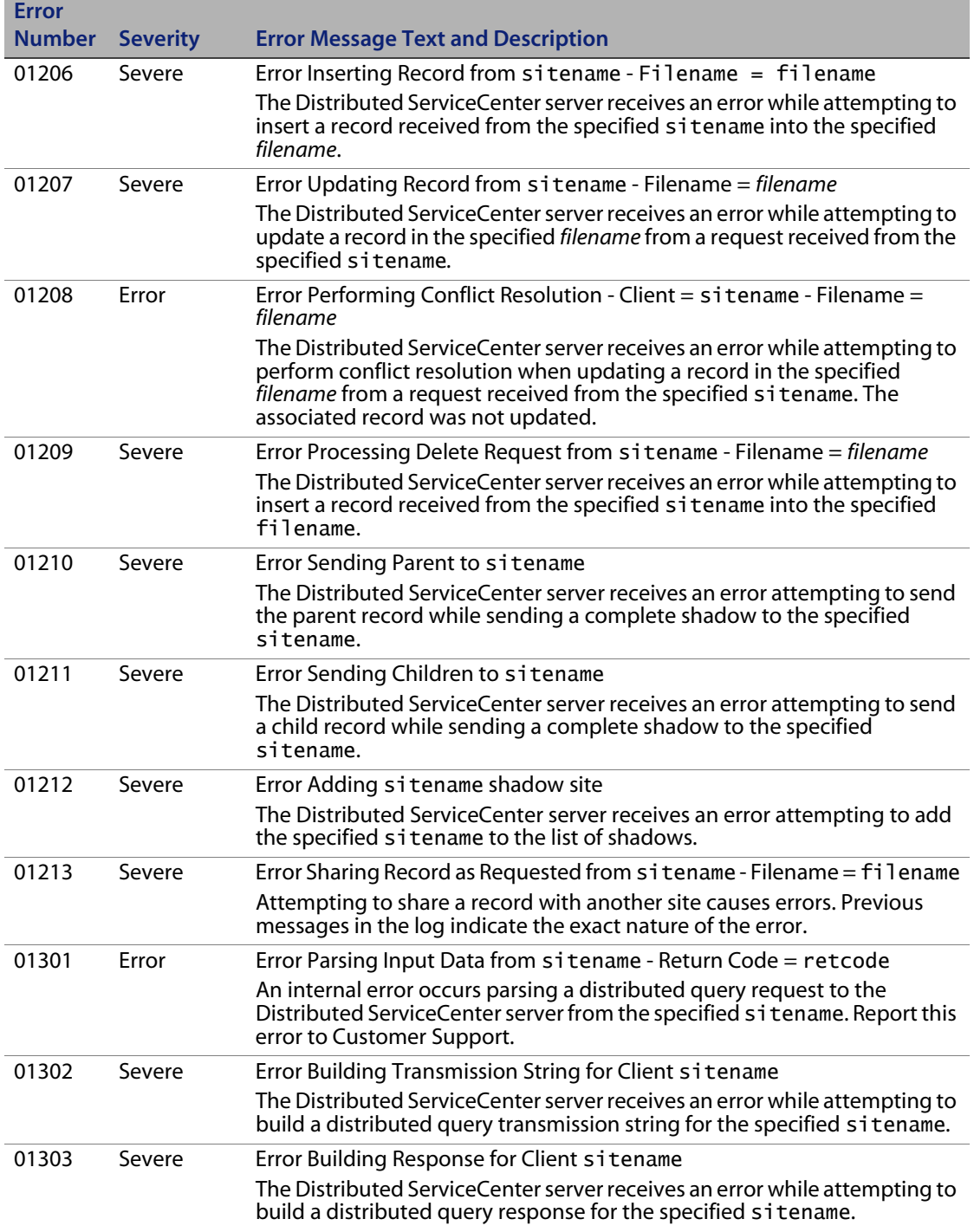

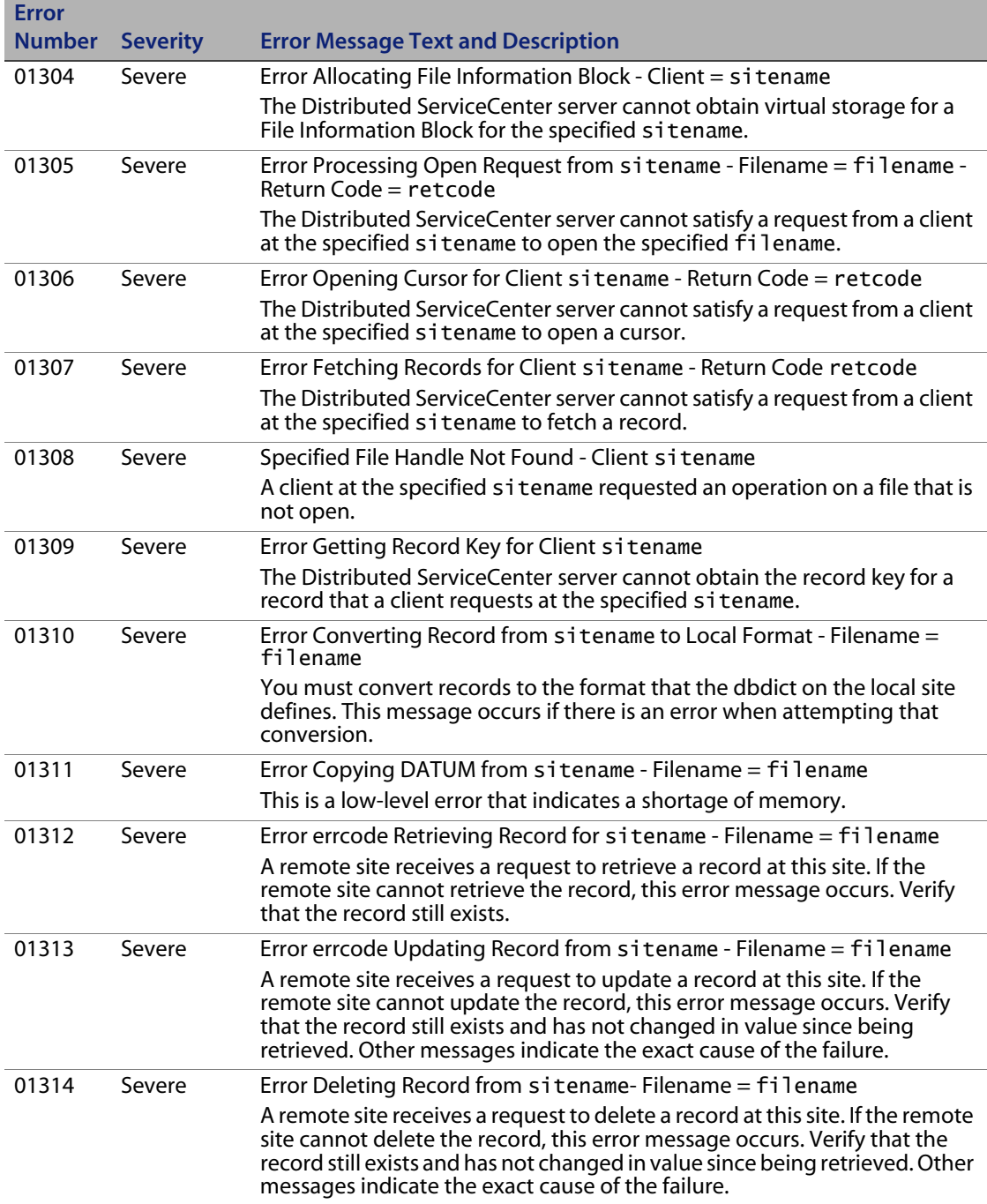

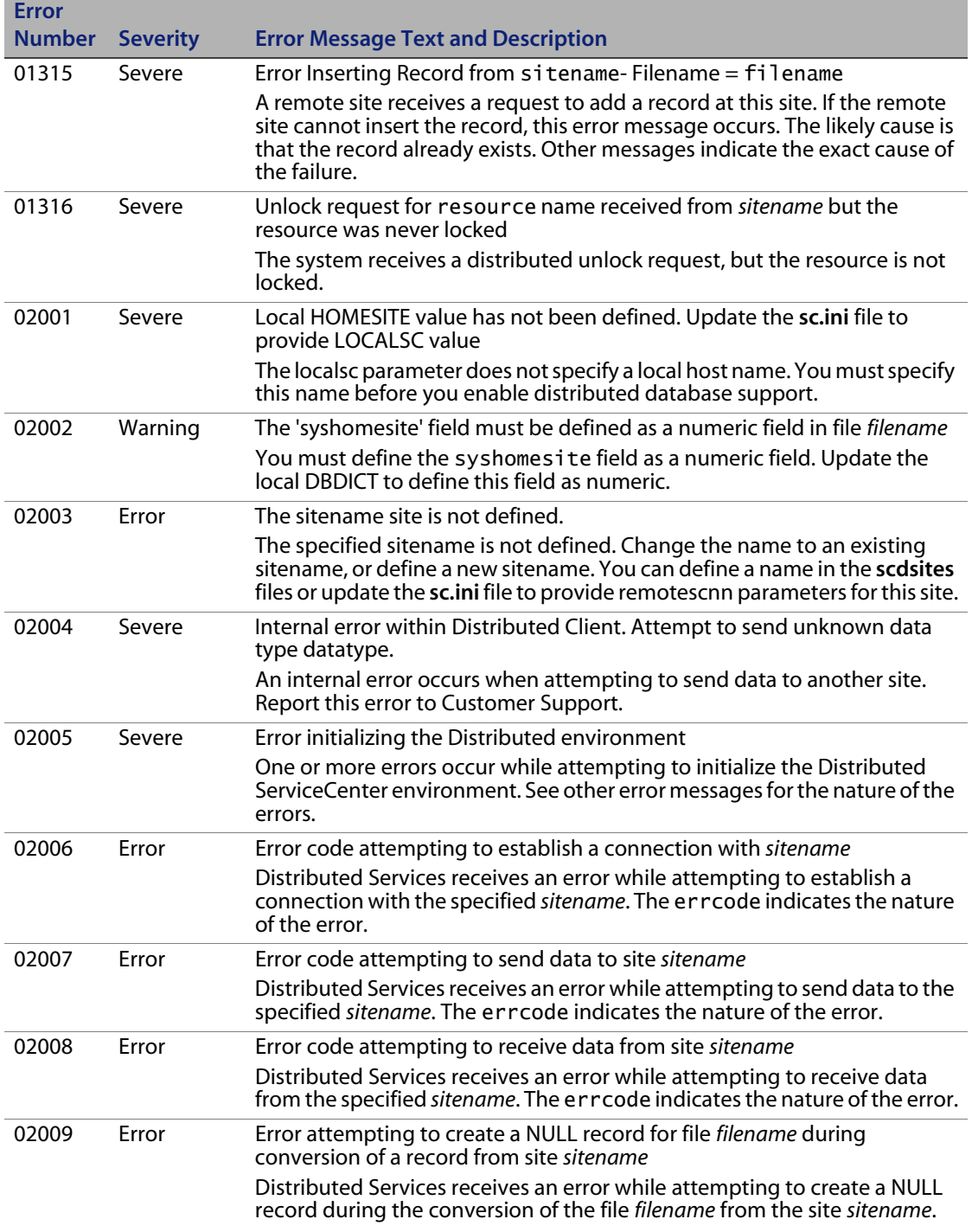

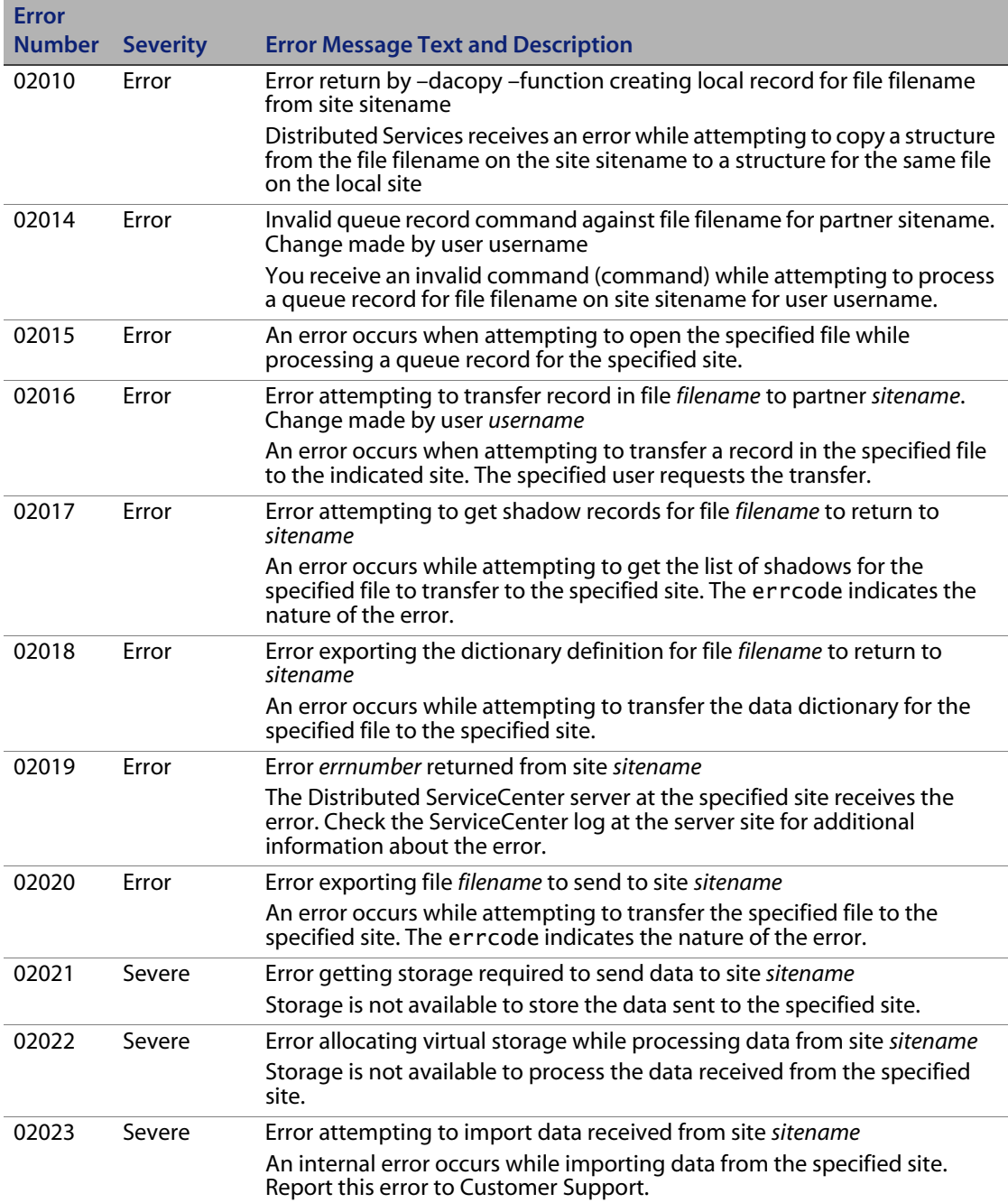

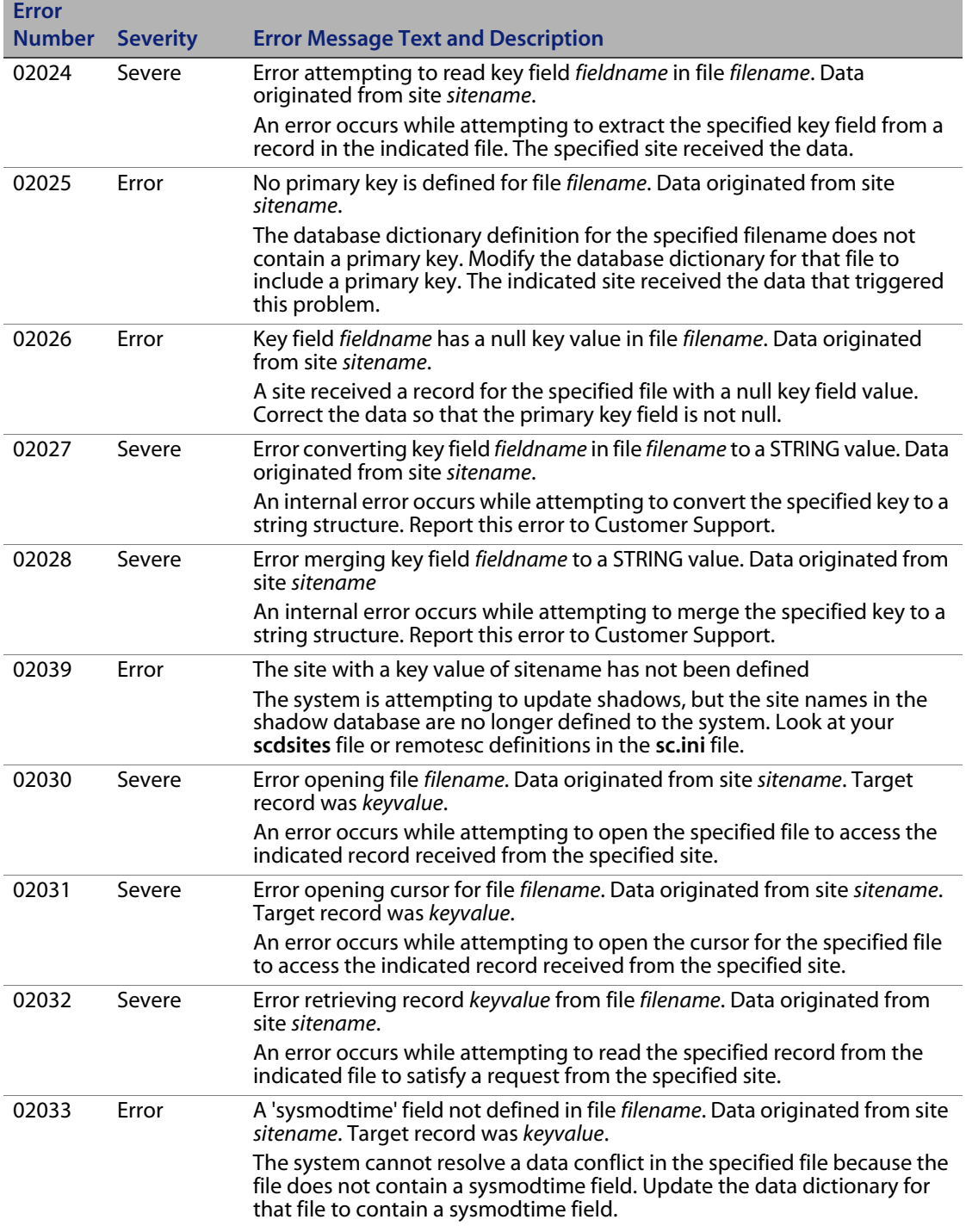

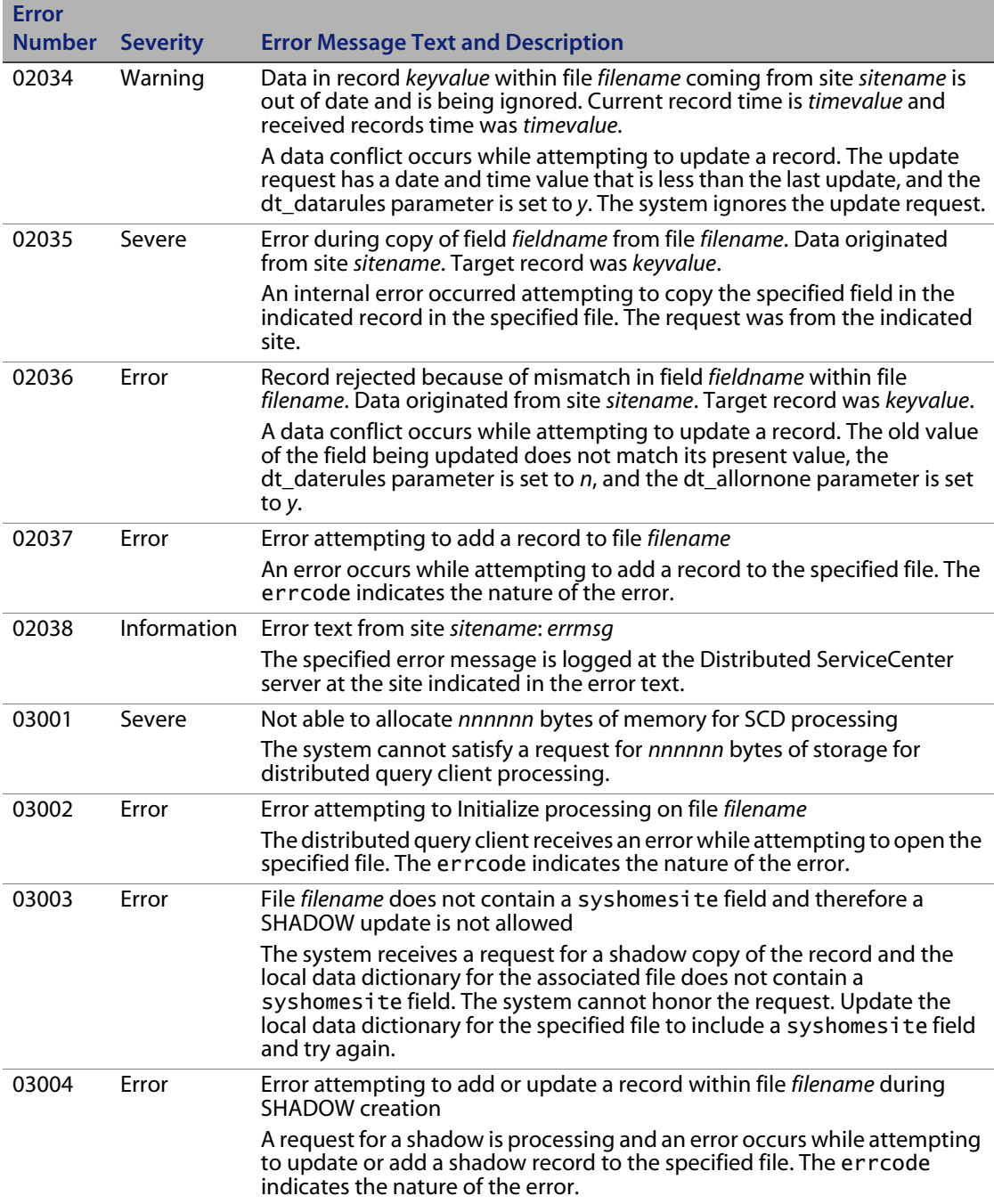

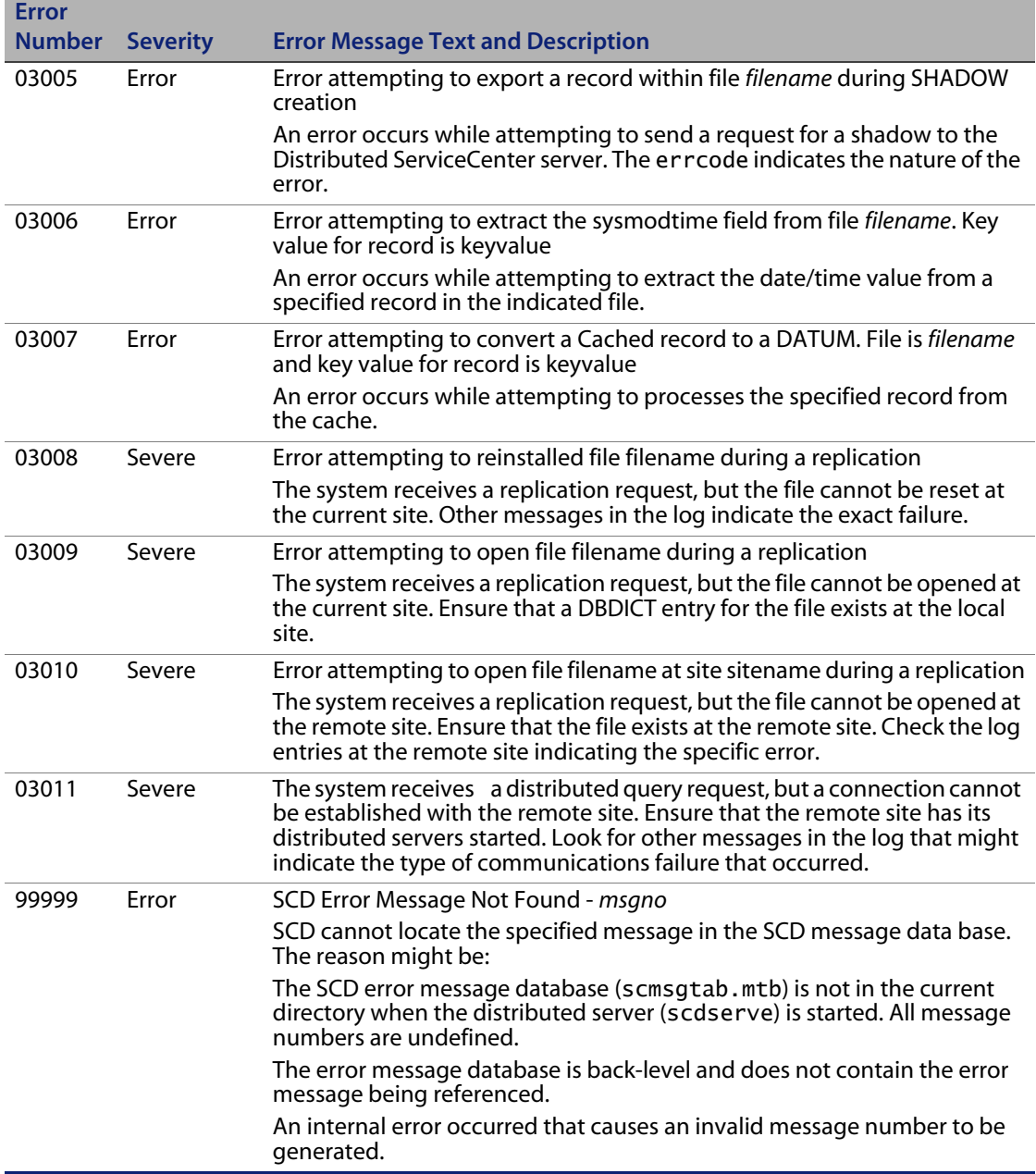

# **Index**

## **PEREGRINE**

## **A**

[anubis 52](#page-51-0) assignment groups [distributed ticketing 25–](#page-24-0)[27](#page-26-0) [modifying 25](#page-24-1) [audit 52](#page-51-1)

### **B**

[build.startup global list 20](#page-19-0)

## **C**

[clocks 52](#page-51-2) [command line parameters 74](#page-73-0) commands [scenter -reportscd 40,](#page-39-0) [80,](#page-79-2) [81,](#page-80-0) [84](#page-83-2) [scenter-que 82](#page-81-2) [scenter-scd 15](#page-14-1) [scstart 15](#page-14-2) [system.status 15](#page-14-3) [company file 52](#page-51-3) conflict resolution [for SCD 30](#page-29-0) [global locking 44](#page-43-0) [contacts 52](#page-51-4) [counter 51](#page-50-0) [cstrace 73,](#page-72-0) [76](#page-75-0) [cstrace:1 81](#page-80-1) [customer support 8](#page-7-0)

### **D**

[Database Manager 28,](#page-27-1) [83](#page-82-1)

[debugdtevents 73,](#page-72-1) [79](#page-78-1) [debugdtrecords 73](#page-72-2) [debugdtworld 73](#page-72-3) [distributed ticketing 19](#page-18-0) [assignment groups 25–](#page-24-0)[27](#page-26-0) [changing incident number prefix 28–](#page-27-2)[29](#page-28-0) [enabling 15,](#page-14-4) [50](#page-49-0) [file replication information 57–](#page-56-0)[58](#page-57-0) [global lists 20](#page-19-1) [global locking 30](#page-29-1) [identifying replication candidates 50](#page-49-1) [Incident Management environment 18](#page-17-0) [secondary distributing 20](#page-19-2) [ticket paging 34](#page-33-0) [verifying server communication 16–](#page-15-0)[17](#page-16-0) [-dlockclear 46](#page-45-0) [dlockclear 76](#page-75-1) [dlocksc 30,](#page-29-2) [69,](#page-68-0) [76](#page-75-2) [downtime 52](#page-51-5) [dt\\_allornone 69,](#page-68-1) [76](#page-75-3) [dt\\_async 70,](#page-69-0) [76](#page-75-4) [dt\\_daterules 70,](#page-69-1) [76](#page-75-5) [dt\\_maintain 70,](#page-69-2) [76](#page-75-6) [dt\\_shadowdel 70,](#page-69-3) [76](#page-75-7) [dtqueue 51,](#page-50-1) [57–](#page-56-0)[58](#page-57-0) [dtshad 51,](#page-50-2) [83](#page-82-2)

### **E**

[environment record, setting 19](#page-18-1) [eraselog 73](#page-72-4) [eraselogl 76](#page-75-8)

[erdsite 71,](#page-70-0) [76](#page-75-9) [errdb 76](#page-75-10) error messages [Distributed Services 87](#page-86-3) [incident severity 88](#page-87-1) [errorlog 51](#page-50-3) [eventin 51](#page-50-4) [eventout records 51](#page-50-5)

### **F**

files [non-replicatable 51,](#page-50-6) [57–](#page-56-0)[58](#page-57-0) [sc.cfg 14](#page-13-0) [sc.ini 13,](#page-12-0) [81](#page-80-2) [shadow sites 59](#page-58-0) [synchronizing for replication 59](#page-58-1) [verifying replication in shadow sites 55](#page-54-0) [forceque 76](#page-75-11)

### **G**

global lists [build.startup 20](#page-19-0) [building 20](#page-19-1) global locking [conflict resolution 44](#page-43-1) [lock mechanism 30](#page-29-3) [owning site 45](#page-44-0) [Process 44](#page-43-2) [setup 30](#page-29-1) [shadow sites 45](#page-44-1) [viewing lock information 46](#page-45-1)

### **H**

help parameters [help 75](#page-74-0) [helpalert 74](#page-73-1) [helpir 75](#page-74-0) [helplocale 75](#page-74-1) [helplogging 76](#page-75-12) [helpp4 76](#page-75-13) [parameter table 74](#page-73-0) [host name, set-up 13](#page-12-1)

### **I**

[ifstrace 76](#page-75-14)

incident [error messages 88](#page-87-1) [severity 88](#page-87-2) [severity levels 87](#page-86-4) Incident Management [distributed ticketing 15,](#page-14-4) [50](#page-49-0) [distributed ticketing paging 34](#page-33-0) [environment 18,](#page-17-0) [19](#page-18-0) [number file 28,](#page-27-3) [50](#page-49-2) [security 19](#page-18-2) incident tickets [number prefix for distributed ticketing](#page-27-2)  [28–](#page-27-2)[29](#page-28-0) [opening 32](#page-31-0) [routing 26](#page-25-0) [info data 51](#page-50-7)

### **L**

[labufsize 73,](#page-72-5) [76](#page-75-15) [lamaxbuffers 73,](#page-72-6) [76](#page-75-16) [listening TCP port number 12](#page-11-0) [listrepository 52](#page-51-6) [localsc 39,](#page-38-0) [71,](#page-70-1) [76](#page-75-17) [locking, distributed ticketing 30](#page-29-3) [log files, messages 87](#page-86-5) [logfile 73,](#page-72-7) [76](#page-75-18) [logflsw 73,](#page-72-8) [76](#page-75-19)

### **M**

master site [description 62](#page-61-0) [owning site 62](#page-61-1) [shadow sites 61,](#page-60-0) [62](#page-61-2) [mastersc 71,](#page-70-2) [76](#page-75-20) [msglog 51](#page-50-8)

### **N**

[non-replicatable file, upgrade process 52](#page-51-7) [number 28,](#page-27-3) [50,](#page-49-2) [51](#page-50-9) [numeric value, set-up 13](#page-12-2)

### **O**

operational parameters [dlocksc 69](#page-68-0) [dt\\_allornone 69](#page-68-1)

[dt\\_async 70](#page-69-0) [dt\\_daterules 70](#page-69-1) [dt\\_maintain 70](#page-69-2) [dt\\_shadowdel 70](#page-69-3) [erdsite 71](#page-70-0) [localsc 71](#page-70-1) [mastersc 71](#page-70-2) [remotescnn 72](#page-71-0) [scdconsole 72](#page-71-1) [scsitedef 72](#page-71-2) [outages 52](#page-51-8) owning site [global locking 45](#page-44-0) [master site 62](#page-61-1) [not getting updated 84](#page-83-3)

### **P**

[paging 18](#page-17-1) parameters [command line 74](#page-73-0) [debugdtevents 79](#page-78-1) [help 74](#page-73-0) [password, set-up 13](#page-12-3) [Peregrine Systems customer support 8](#page-7-0) [port numbers 13](#page-12-4) [probsummary.g 79](#page-78-2) [processid 87](#page-86-6)

### **Q**

[que 76](#page-75-21)

### **R**

remotesc [commands 76](#page-75-22) [modifying 40](#page-39-1) [remotescnn 72](#page-71-0) replicatable files [company 52](#page-51-3) [contacts 52](#page-51-4) [replication 55](#page-54-1) [reportscdlocks 46,](#page-45-2) [76](#page-75-23)

### **S**

[sc.cfg file 14](#page-13-0) [sc.ini file 13,](#page-12-0) [81](#page-80-2)

#### SCD

[see ServiceCenter Distributed Services](#page-10-0) [scd 76](#page-75-24) [scdconsole 72,](#page-71-1) [77](#page-76-0) [SCDQUE 17](#page-16-1) [scdserve 12](#page-11-1) [scdserve.log 15](#page-14-5) [scdsites 36,](#page-35-0) [41](#page-40-0) scenter commands [-que 82](#page-81-2) [-reportscd 40,](#page-39-0) [80,](#page-79-2) [84](#page-83-2) [-scd 12,](#page-11-2) [14,](#page-13-1) [15](#page-14-1) [scenter -reportscd 81](#page-80-0) [schedule 51](#page-50-10) [scsitedef 72,](#page-71-2) [77](#page-76-1) [scstart 15](#page-14-2) [sequential number file 28](#page-27-4) [server name 13](#page-12-5) [server1 name 13](#page-12-6) [server2 name 13](#page-12-7) ServiceCenter Distributed Services [conflict resolution 30](#page-29-0) [distributed ticketing 19,](#page-18-0) [50](#page-49-1) [global locking setup 30](#page-29-1) [reconnecting with site after network error 82](#page-81-2) [restarting queue handler 81](#page-80-3) [SCD-Listener 17](#page-16-2) [synchronizing files 59](#page-58-1) [testing 32–](#page-31-1)[33](#page-32-0) [ticket paging 34](#page-33-0) [setup, scdsites 36,](#page-35-0) [41](#page-40-0) [severity levels, incidents 87](#page-86-4) shadow sites [file replication 55](#page-54-0) [global locking 45](#page-44-1) [master site 61,](#page-60-0) [62](#page-61-2) [not getting updated 83](#page-82-3) [synchronizing files 59](#page-58-0) [viewing file update information 58](#page-57-1) [signaturemake 52](#page-51-9) [signatures 52](#page-51-10) special parameters [cstrace 73](#page-72-0) [debugdtevents 73](#page-72-1) [debugdtrecords 73](#page-72-2)

[debugdtworld 73](#page-72-3) [eraselog 73](#page-72-4) [labufsize 73](#page-72-5) [lamaxbuffers 73](#page-72-6) [logfile 73](#page-72-7) [logflsw 73](#page-72-8) [spool 51](#page-50-11) [spoolhdr 51](#page-50-12) startup [confirmation, SCDQUE 17](#page-16-1) [scenter-scd 15](#page-14-1) [scstart 15](#page-14-2) [system.status 15](#page-14-3) startup commands [ctrace 76](#page-75-0) [dlockclear 76](#page-75-1) [dlocksc 76](#page-75-2) [dt\\_allornone 76](#page-75-3) [dt\\_async 76](#page-75-4) [dt\\_daterules 76](#page-75-5) [dt\\_maintain 76](#page-75-6) [dt\\_shadowdel 76](#page-75-7) [eraselogl 76](#page-75-8) [erdsite 76](#page-75-9) [errdb 76](#page-75-10) [forceque 76](#page-75-11) [iftrace 76](#page-75-14) [labufsize 76](#page-75-15) [lamaxbuffers 76](#page-75-16) [localsc 76](#page-75-17) [logfile 76](#page-75-18) [logflsw 76](#page-75-19) [mastersc 76](#page-75-20) [que 76](#page-75-21) [remotesc 76](#page-75-22) [reportscdlocks 76](#page-75-25) [scd 76](#page-75-24) [scdconsole 77](#page-76-0) [scsitedef 77](#page-76-1) [syshomesite field 84](#page-83-4) [syslog 51](#page-50-13) [system.status 15](#page-14-3)

### **T**

[TCP host name 12](#page-11-3)

[technical support 8](#page-7-0)

### **U**

[upg 52](#page-51-11) [upgrade file 52](#page-51-12)

### **W**

[work 52](#page-51-13)

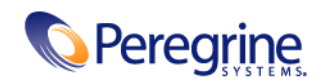